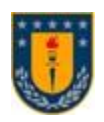

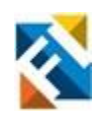

# **PUESTA EN MARCHA DE SISTEMA DE DISEÑO DE PIEZAS COMPLEJAS PARA IMPRESORA 3D DE CONCRETO**

POR

**Matías Nicolás López Barriga**

Memoria de Título presentada a la Facultad de Ingeniería de la Universidad de Concepción para optar al título profesional de Ingeniero Civil Electrónico

> Profesor Guía Juan Pablo Segovia Vera

> > Junio 2023 Concepción (Chile)

©2023 Matías Nicolás López Barriga

©2023 Matías Nicolás López Barriga

Se autoriza la reproducción total o parcial, con fines académicos, por cualquier medio o procedimiento, incluyendo la cita bibliográfica del documento.

A mis padres y hermano, permanentes referentes de vida

# **Agradecimientos**

Llegar a este punto no ha sido fácil y lo he logrado gracias a la ayuda y comprensión de un grupo de personas. Agradezco a mi madre Miriam por su abrigo y cariño incondicional que me ha entregado, y a mi padre Juan que siempre me apoyo hasta el día que dejó este mundo en 2019.

También a mi hermano Juan, mi mayor y más estricto consejero de vida que me ha ayudado a evitar decisiones de las que hoy estaría arrepentido.

Agradezco también a mis amigos de infancia, quienes hasta el día de hoy no me han abandonado a pesar de desaparecerme por largos periodos de tiempo debido a los estudios.

Por último, pero no menos importante, agradezco al profesor Juan Pablo Segovia por guiarme a lo largo de este proyecto y confiar mi capacidad de llevar adelante las propuestas que generé a mitad de camino en esta memoria de título.

### **Sumario**

Este documento presenta la solución desarrollada en respuesta al problema de optimización del procedimiento utilizado para la generación y envió de instrucciones de movimiento presente en el proceso de impresión diseñado por exalumnos memoristas de la universidad de Concepción. Ellos diseñaron una impresora 3D de concreto tipo delta y un pequeño software que se encarga de generar instrucciones de movimiento. El primer problema presente en el anterior diseño radicó en que el software fue creado con MATLAB 2013b, lo que lo hace complejo de utilizar hoy en día por cuestión de compatibilidad. El segundo problema se halló en que para realizar el proceso completo se necesitaba usar 4 programas distintos, lo que aumenta la probabilidad de errores, los recursos necesarios y el tiempo requerido para imprimir piezas.

Para solucionar estos problemas se desarrolló un software que genere y envíe las instrucciones de movimiento a la impresora, reduciendo el número de programas necesarios a solo 2. Para ello se investigó las herramientas disponibles, escogiendo a los lenguajes de programación Python y QML, junto con el programa rebanador Ultimaker Cura. Luego se listaron los requisitos a cumplir por el software, se diseñaron las pantallas de la nueva interfaz gráfica y se procedió a programarlas. Finalmente se realizó un Factory Acceptance Test (FAT) con los equipos disponibles en el laboratorio de control de procesos.

El software respondió satisfactoriamente a las pruebas, manteniendo abierta la conexión entre el computador y la impresora durante todo el proceso. Fue capaz de enviar ordenes de movimiento a la impresora, monitorear impresiones y cambiar valores de parámetros internos de ella cuando se deseaba. Este programa se testeó correctamente en Windows 10, MacOS Big Sur y Ubuntu 22.04.

#### **Summary**

This Document exhibits the solution developed in response to the optimization problem present in the process of creation and delivery of movement instructions designed by ex-students of the university of Concepcion. They designed a delta concrete 3D printer and a small software that generates the needed printing instructions. The first problem in their design is that this software was made on MATLAB 2013b, which makes it difficult to use today for compatibility reasons. The second problem is found when looking at the process flow, which shows the need for 4 computer programs to print something. This increases the chances of making mistakes, the resources needed, and the time consumed when printing pieces.

To solve these issues, a new software capable of producing and sending printing instructions was developed, reducing the required computer programs from four to only two. This started with an investigation of the tools available for this task, settling on Python and QML as the programing languages to use and Ultimaker Cura as the slicer software. Following this, the tasks to be accomplished by the software were listed and its different tabs were designed and later built in code. Lastly, a Factory Acceptance Test was performed operating the equipment available in the process control laboratory.

The software behaved appropriately under testing, keeping the communication open between the PC and the printer for the whole process. It was able to send printing instructions, monitor the printing procedure and change the internal parameters of the machine when ordered. This PC program was tested satisfactorily on Windows 10, MacOS Big Sur and Ubuntu 22.04.

# <span id="page-6-0"></span>Tabla de contenidos

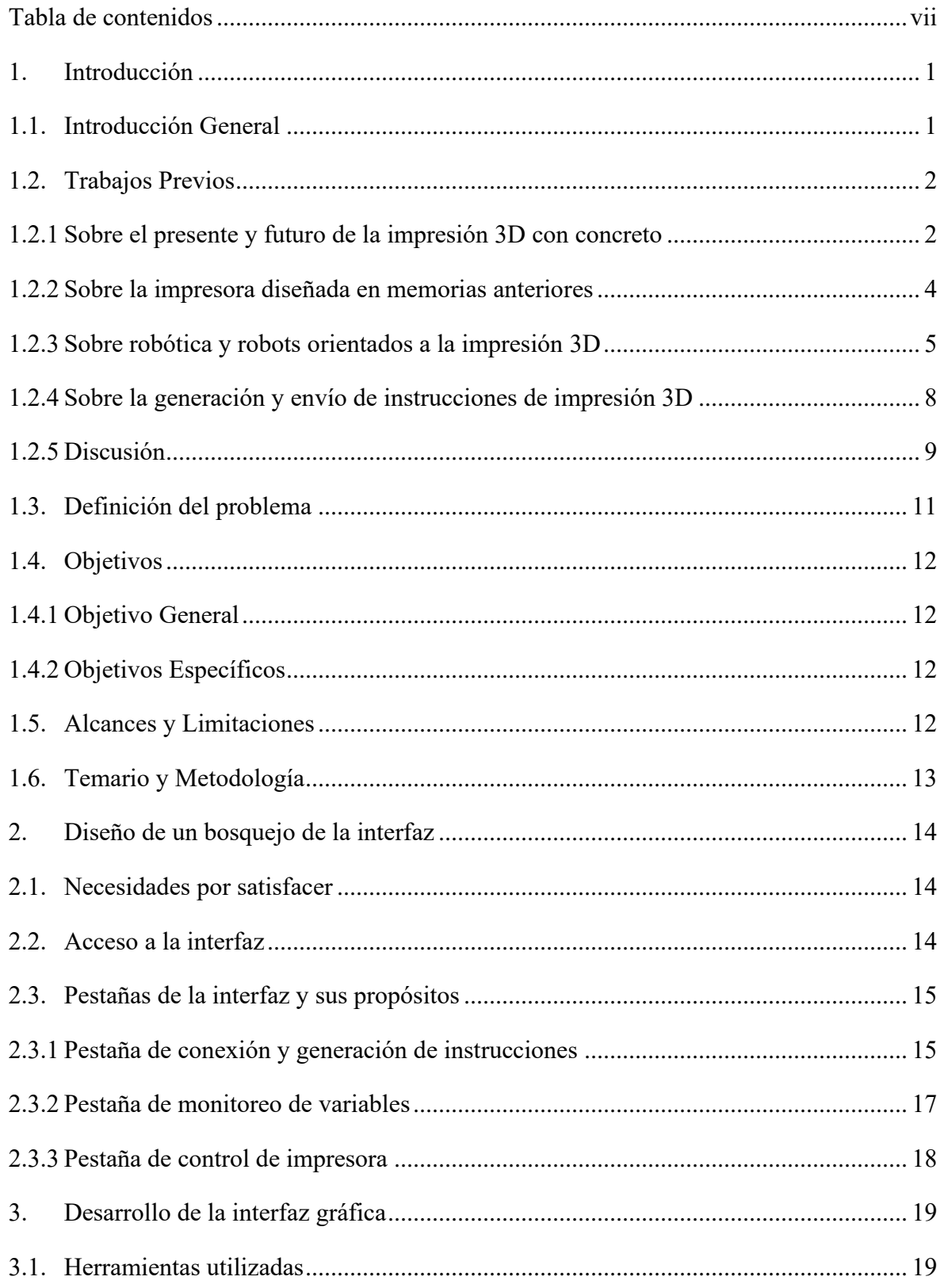

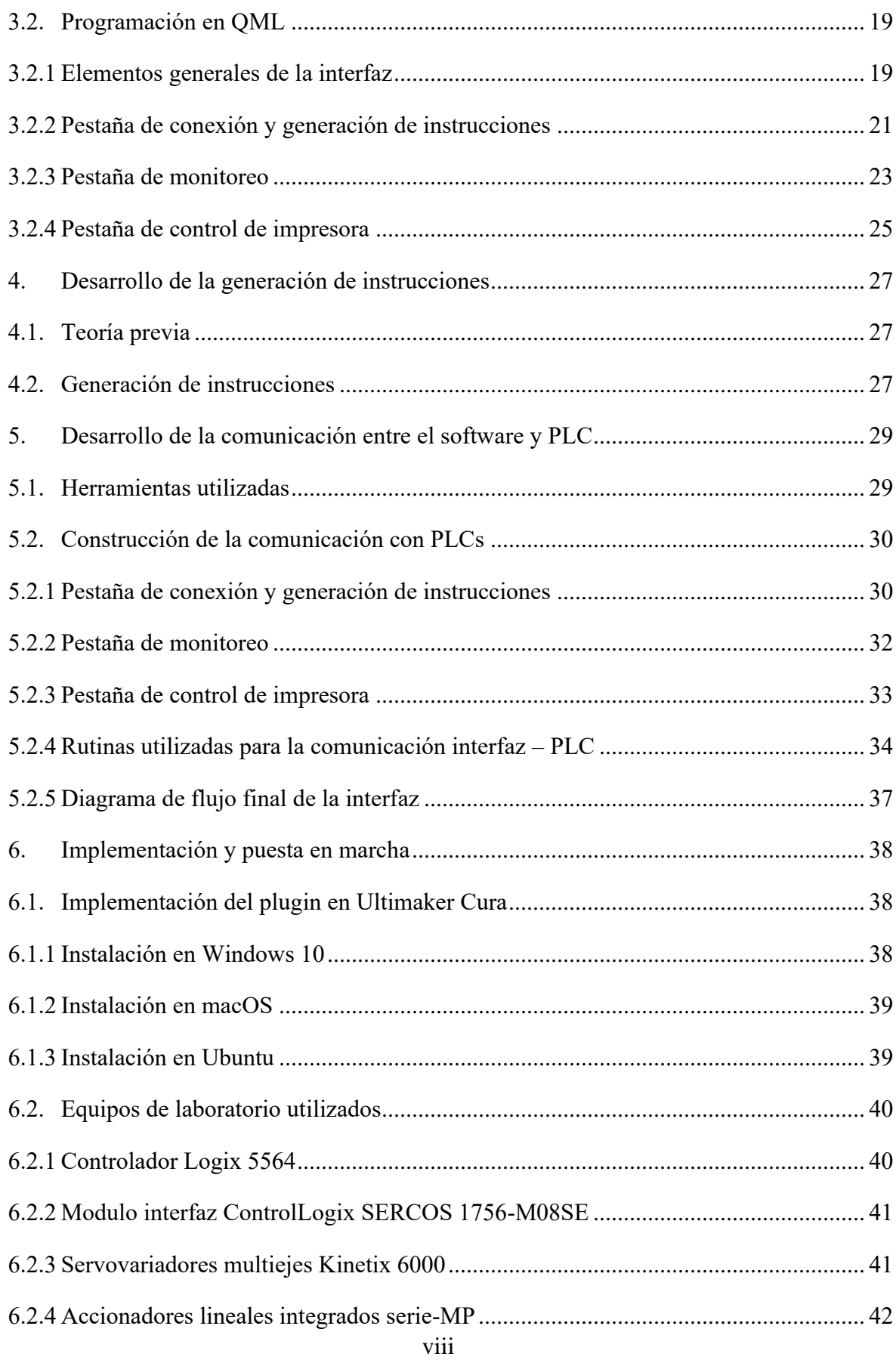

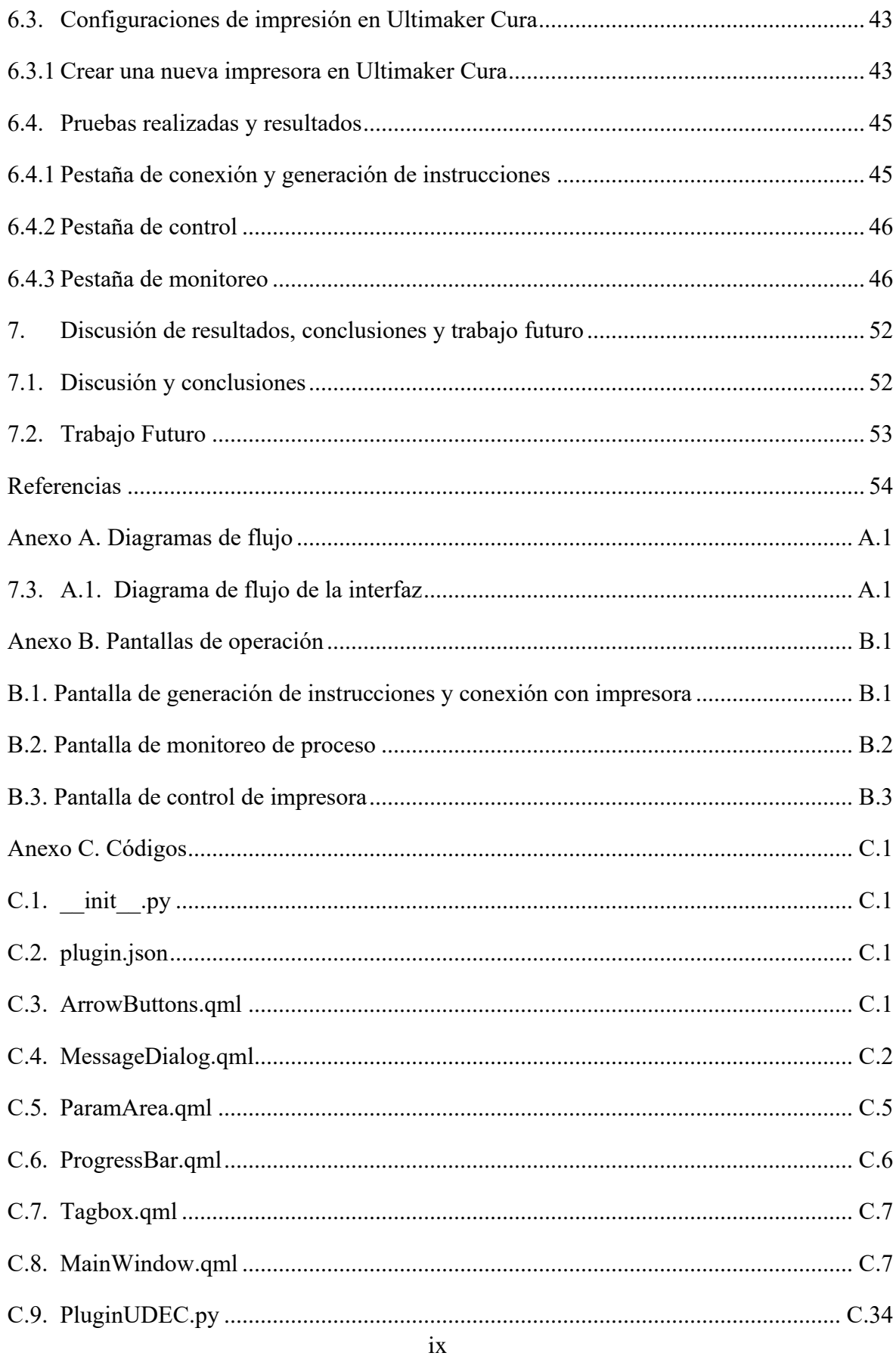

# **Lista de Tablas**

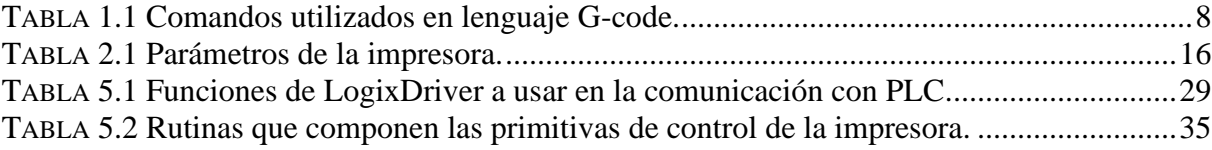

# **Lista de Figuras**

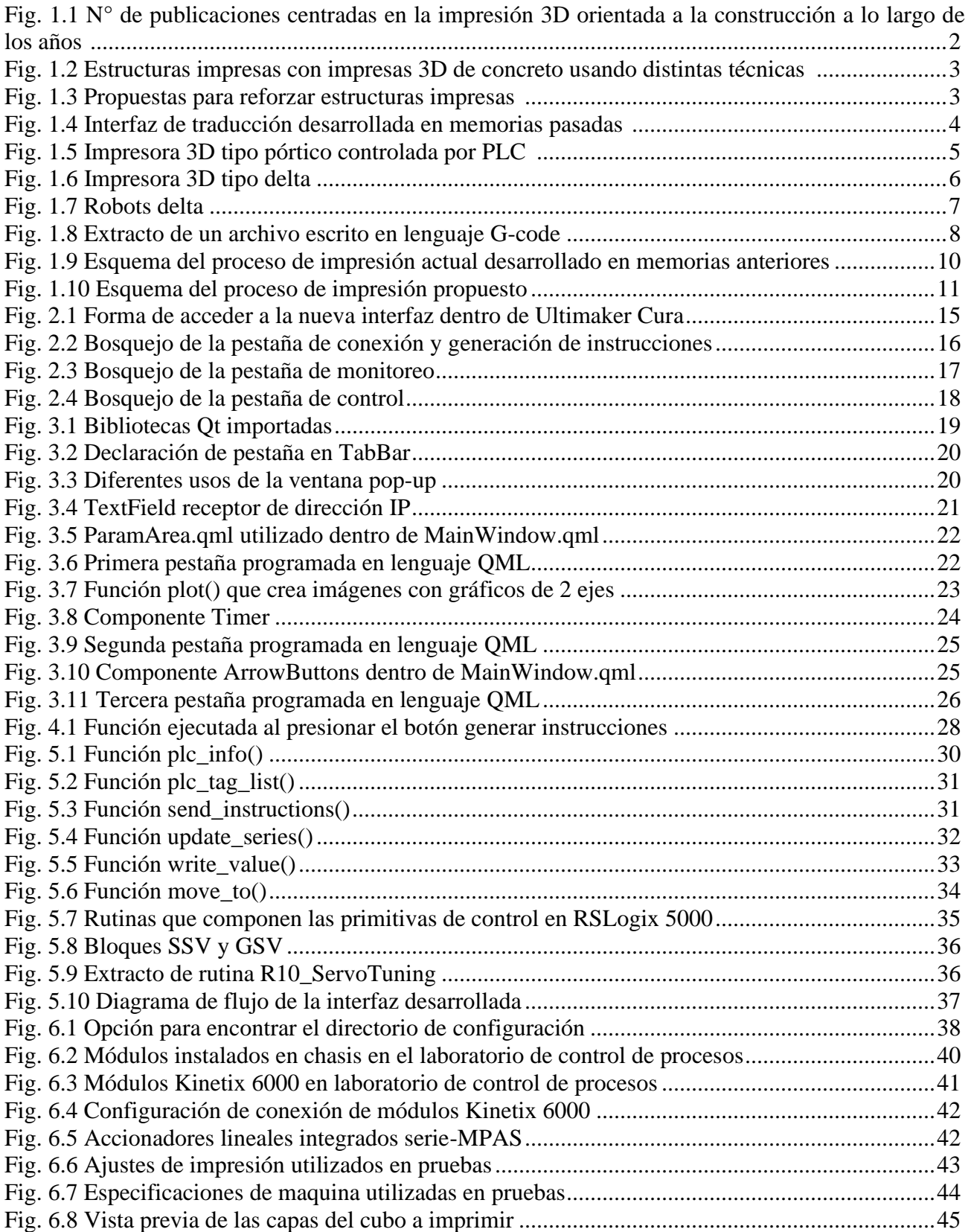

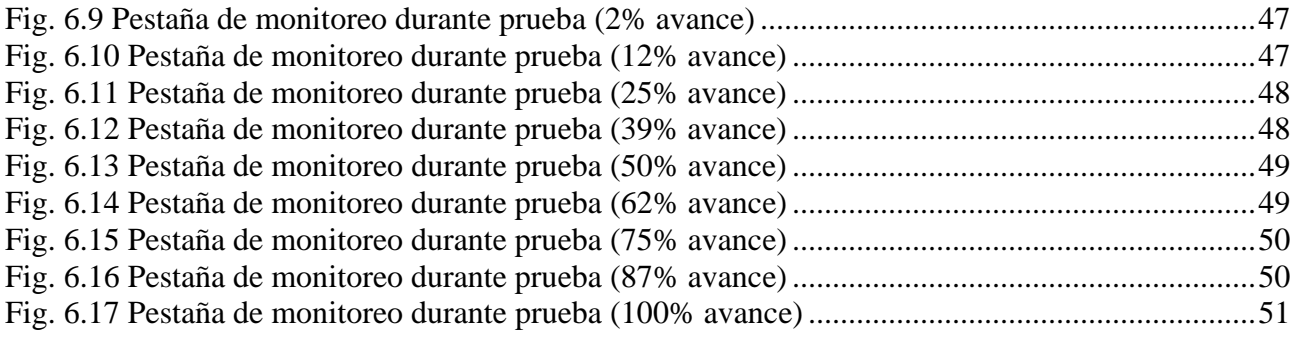

# **Abreviaciones**

# **Mayúsculas**

- 
- U.C. : Ultimaker Cura<br>C.C. : Contour Craftins : Contour Crafting
- C.P. : Concrete Printing
- GUI : Graphical User Interface
- PLC : Programable Logic Controller
- RDL : Robot Delta Lineal
- CNC : Computer Numerical Control
- IDE : Integrated Development Environment
- CIP : Common Industrial Protocol<br>FAT : Factory Acceptance Test
- : Factory Acceptance Test

# <span id="page-13-0"></span>**1. Introducción**

#### <span id="page-13-1"></span>**1.1. Introducción General**

Las tecnologías de impresión 3D se han insertado rápidamente en la industria manufacturera de piezas complejas y, últimamente, la industria de construcción de grandes estructuras y vehículos espaciales. Para cada uno de estos casos se necesita una impresora enfocada en esa tarea, pues se necesitan crear elementos de distintos tamaños y materiales, para lo cual existen diversas tecnologías de impresión. En particular, hoy en día se construyen piezas en variados plásticos, metales, material cerámico y hormigón con tecnología de manufactura aditiva (A.M.), pero a pesar de los distintos materiales utilizados, todas las piezas a imprimir con A.M. deben pasar por el mismo proceso para generar las instrucciones de impresión.

El listado de ordenes que necesita la impresora para construir la pieza, se obtiene del "laminado" de las figuras con ayuda de softwares orientados al rebanado de modelos. Este proceso divide la figura en capas horizontales, obteniendo las coordenadas por las que debe pasar el extrusor, lo que luego se traduce en las posiciones que deben tomar los motores para que el actuador del robot llegue a dichas coordenadas. La traducción se consigue haciendo uso de las ecuaciones solución del problema inverso de posición del robot impresora, las cuales varían dependiendo de la categoría a la que pertenezca el robot. Algunos de los softwares más sofisticados no solo realizan el rebanado de las piezas, sino también incluyen herramientas para comunicar las instrucciones directamente a sus impresoras al momento de calcularlas, al mismo tiempo que permiten monitorear el proceso.

Es en este ámbito en el que se desarrolló este trabajo. Esta memoria de título se basa en mejorar y optimizar los trabajos previos desarrollados en memorias anteriores [1][2]. En ellos se diseñó un robot delta lineal (R.D.L.) que sirviera como una impresora 3D industrial, además de diseñar las primitivas de control del robot. Junto con esto, se diseñó en MATLAB 2013b un software simple que se encargara de traducir las instrucciones de movimiento a un lenguaje compatible con el PLC que controla los motores.

El presente documento se centra tanto en la generación y traducción de instrucciones de impresión 3D, como además, en lograr una comunicación entre el programa rebanador y la impresora 3D controlada por PLC para entregarle las instrucciones y luego poder monitorear y controlar el proceso de impresión.

### <span id="page-14-0"></span>**1.2. Trabajos Previos**

#### <span id="page-14-1"></span>1.2.1 *Sobre el presente y futuro de la impresión 3D con concreto*

La industria de la construcción ha existido por mucho tiempo, sumando nuevas herramientas y tecnologías a sus procesos, pero la impresión 3D sin duda, es una de las más innovadoras. El interés por la impresión 3D enfocada a la construcción ha aumentado exponencialmente los últimos años [9], lo que se ve reflejado en el número de estudios y publicaciones recientes en comparación a 10 años atrás (fig. 1.1).

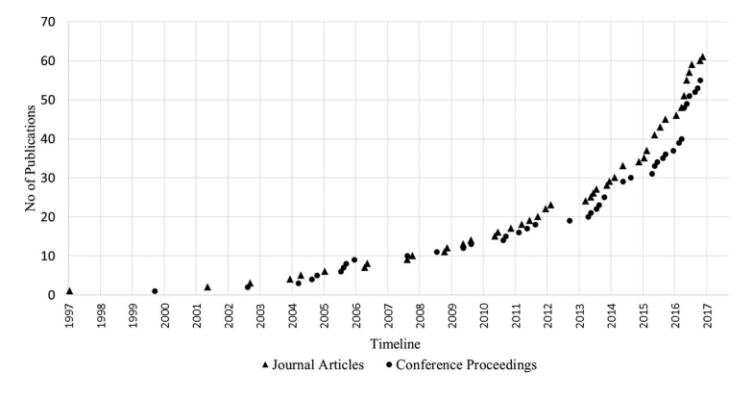

**Fig. 1.1 N° de publicaciones centradas en la impresión 3D orientada a la construcción a lo largo de los años.** [9]

Dentro de los estudios que han surgido de este interés, se encuentran distintas respuestas al problema de como imprimir piezas con concreto. Las soluciones con mejores resultados corresponden a las tecnologías de impresión por *contour crafting (CC)*, *concrete printing (CP)* y *D-shape printing*  [10]. Los métodos CC y CP se basan ambos en el principio de A.M., pero mientras que en CC se utiliza una espátula concretera para lograr una impresión más suave, en CP se omite esta espátula logrando una estructura con vacíos entre sus capas, lo que trae consigo el beneficio de una estructura flexible, aunque también frágil a los golpes. Por último, la técnica *D-shape* construye piezas utilizando capas de material granulado y adhesivo, con lo que se pueden crear estructuras muy detalladas, pero a la vez muy frágiles en comparación al concreto, ya que no pueden resistir los climas húmedos.

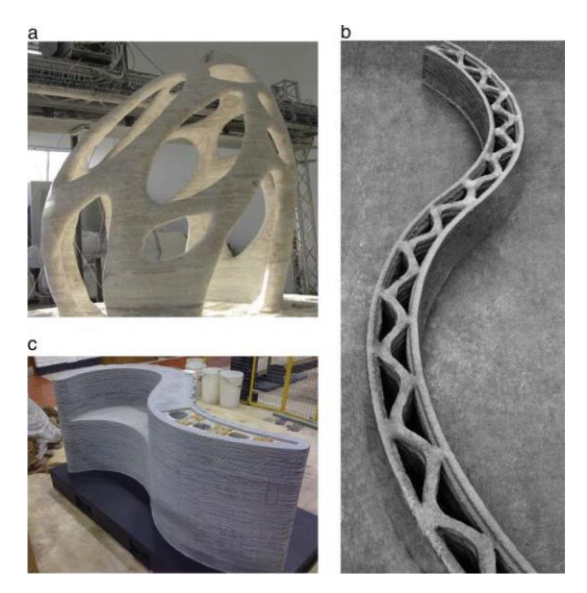

**Fig. 1.2 Estructuras impresas con impresoras 3D de concreto usando distintas técnicas [10] (a)** D-shape, **(b)** Contour crafting, **(c)** Concrete printing

Otro problema aún presente en la impresión 3D con concreto, es el reforzamiento de las figuras. Investigadores del centro de impresión 3D de Singapur (SC3DP) ya han probado 2 prototipos de solución [15]. El primero (fig. 1.3a) propone depositar concreto con un cable de acero dentro de él, para lo que se necesita un sistema especial de extrusión y un cable flexible que pueda realizar las curvas presentes en las figuras. El segundo método (fig. 1.3b) plantea un sistema que implante pequeñas fibras de acero dentro de cada capa impresa. Por ahora ambas propuestas necesitan mayor investigación para ser aplicadas de forma práctica en la realidad.

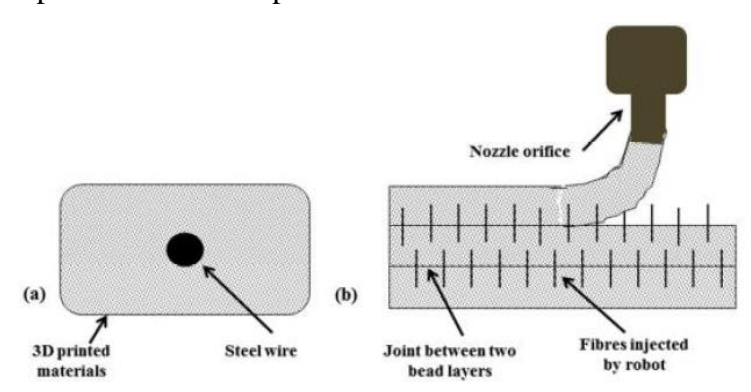

**Fig. 1.3 Propuestas para reforzar estructuras impresas. [15] (a)** Cable flexible de acero, **(b)** Fibras de acero

#### <span id="page-16-0"></span>1.2.2 *Sobre la impresora diseñada en memorias anteriores*

Exalumnos memoristas de la Universidad de Concepción, diseñaron un robot delta lineal para la impresión de piezas de concreto utilizando la tecnología de manufactura aditiva [1][2]. En el desarrollo que realizaron se diseñó la estructura de la impresora, las primitivas de control de posición y movimiento y la etapa de traducción de las instrucciones de impresión. Este diseño tomó en cuenta el uso de equipos Allen-Bradley presentes en el laboratorio de control, por lo que la comunicación con el PLC se hizo con el programa RSLogix 5000.

El proceso completo de impresión requiere de 4 etapas: modelación de la figura, rebanado, traducción de instrucciones y envío/monitoreo de ellas. El modelado se realiza en el programa SolidWorks 2016, mientras que el rebanado en el software Slic3r. Para entregarle las instrucciones al PLC se desarrolló una interfaz gráfica en MATLAB 2013 (fig. 1.4) que se encarga de recibir un archivo conteniendo el G-code de la figura y, utilizando las medidas de la impresora y las ecuaciones solución del robot delta lineal [2][28], traducirlo a las posiciones que deben tomar los motores. Estas instrucciones traducidas se insertan dentro de un archivo ".L5K" compatible con RSLogix 5000, el cual es luego importado en dicho programa y cargado en el PLC de la impresora.

El esquema descrito divide las tareas individuales del proceso completo a lo largo de 4 programas: SolidWorks, Slic3r, GUI MATLAB de traducción y RSLogix 5000.

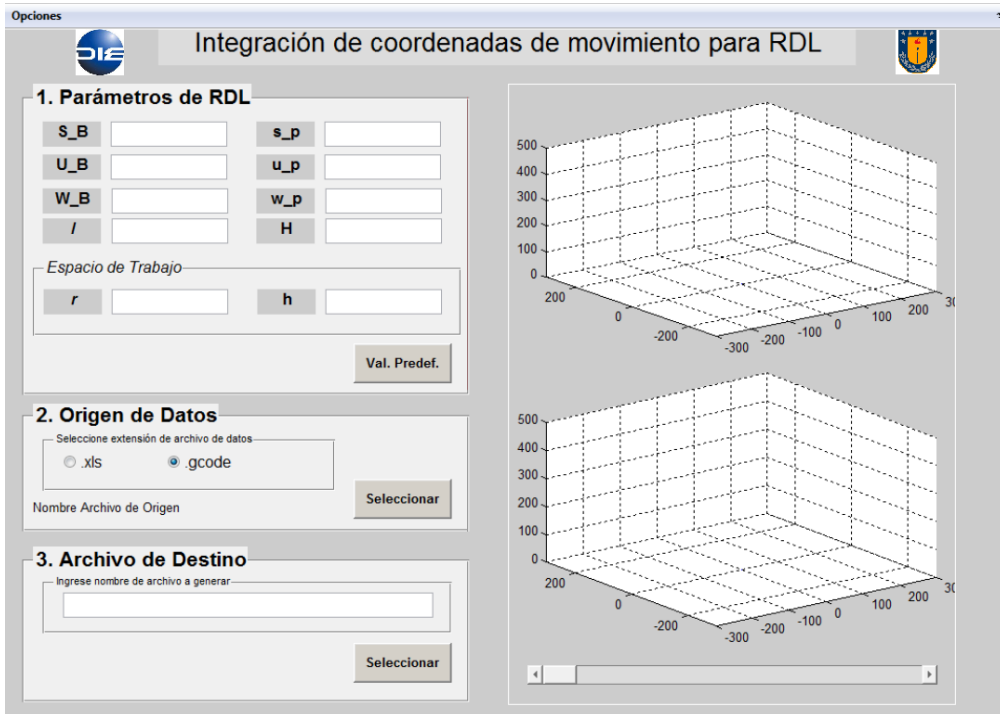

**Fig. 1.4 Interfaz de traducción desarrollada en memorias pasadas. [2]**

#### <span id="page-17-0"></span>1.2.3 *Sobre robótica y robots orientados a la impresión 3D*

La automatización industrial ha dado origen a distintos robots que se encargan de ensamblar piezas, clasificar objetos, moldear piezas, etc. Dentro de estos diseños tenemos a los robots diseñados para la impresión 3D de piezas de pequeño y gran tamaño [3][11][19]. Estos toman distintas formas, como por ejemplo [30] muestra un diseño de un brazo robótico para imprimir cohetes espaciales en metal, mientras que en [3] habla del diseño de un robot tipo arco para imprimir muros de concreto (fig. 1.5).

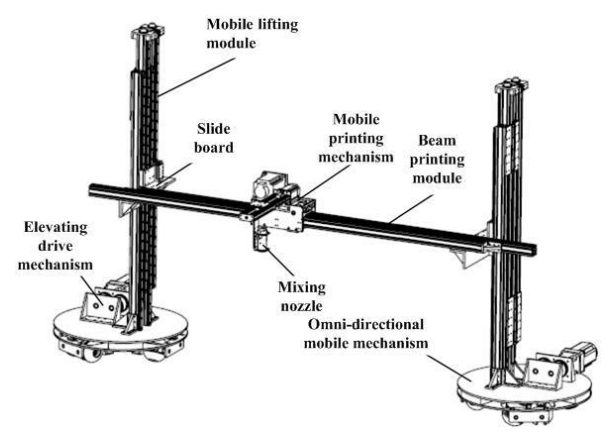

**Fig. 1.5 Impresora 3D tipo pórtico controlada por PLC. [3]**

Una de las categorías más utilizadas para impresión 3D son las llamadas impresoras 3D tipo delta (fig. 1.6). Estas consisten en una base, 3 pilares y 3 brazos sujetando el efector de la impresora en medio [18]. La posición del efector cambia dependiendo de las posiciones de los motores lineales que sujetan los brazos de la impresora. Tres brazos entregan una mayor velocidad y precisión en los movimientos realizados.

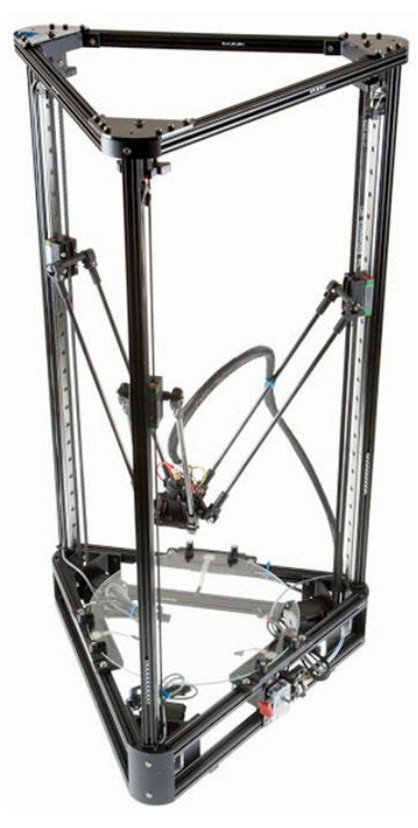

**Fig. 1.6 Impresora 3D tipo delta [18]**

Estas impresoras pertenecen a la categoría de los robots delta [14], un tipo de robot nacido en la industria chocolatera como una solución alternativa al proceso repetitivo de fabricación del producto. Como la mayoría de los brazos robóticos, se usan en situaciones que requieran mover objetos de un lugar a otro con mucha rapidez y precisión. Esta clase de robots se identifica por poseer una placa base fija que soporta el peso de la estructura, otra placa móvil donde se encuentra el efector y al menos 2 enlaces que las conecten. Estos enlaces están compuestos por un brazo y antebrazo, siendo este último conformado por dos barras paralelas. Esta configuración permite que ambas placas se mantengan paralelas al moverse. Existen 2 principales variantes de este robot: el robot delta angular y el robot delta lineal (fig. 1.7), siendo este último la especie a la que pertenecen las impresoras 3D tipo delta.

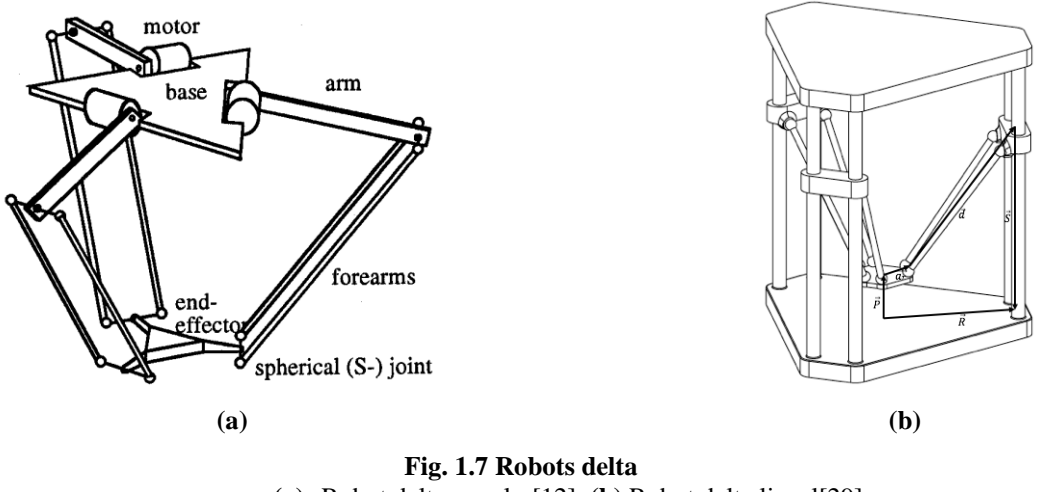

**(a)** Robot delta angular[12], **(b)** Robot delta lineal[29]

Para controlar estos robots se necesita resolver el problema inverso de posición. Este proceso matemático está documentado y ha sido resuelto previamente [28][29]. Las ecuaciones solución para el robot delta lineal son las presentes:

$$
L_i^2 + 2zL_i + C_i = 0 \tag{1.1}
$$

$$
\therefore L_i = -z \pm \sqrt{z^2 - C_i} \tag{1.2}
$$

Donde,

$$
C_1 = x^2 + y^2 + z^2 + a^2 + b^2 + 2ax + 2by - l^2
$$
 (1.3)

$$
C_2 = x^2 + y^2 + z^2 + a^2 + b^2 - 2ax + 2by - l^2 \tag{1.4}
$$

$$
C_3 = x^2 + y^2 + z^2 + c^2 + 2cy - l^2 \tag{1.5}
$$

$$
a = \frac{s_B}{2} - \frac{s_p}{2} \tag{1.6}
$$

$$
b = W_B - w_p \tag{1.7}
$$

$$
c = u_p - U_B \tag{1.8}
$$

#### <span id="page-20-0"></span>1.2.4 *Sobre la generación y envío de instrucciones de impresión 3D*

Cuando se quiere imprimir una pieza tridimensional se necesita generar instrucciones de movimiento para la impresora. Esto se logra con los softwares rebanadores, los cuales dividen la figura en capas horizontales y formulan la ruta a seguir por el efector de la impresora. El lenguaje en el que estos programas generan esta ruta es conocido como G-code, el lenguaje estandarizado para la comunicación con dispositivos CNC [31].

Este lenguaje se basa en diferentes comandos y coordenadas XYZ asociadas a esos comandos. Los comandos los utiliza para indicar movimientos del extrusor, velocidad de extrusión del material, velocidad de movimiento del extrusor, temperatura de extrusión, entre otros parámetros de impresión (ver tabla 1.1).

| Variable / Comando              | <b>Interpretación</b>             |
|---------------------------------|-----------------------------------|
| G <sub>0</sub> , G <sub>1</sub> | Movimientos lineales              |
| F                               | Cambio de velocidad de movimiento |
| E                               | Cambio de velocidad de extrusión  |
| M                               | Comandos misceláneos              |
|                                 |                                   |
|                                 | G0 F12000 X94.868 Y52.918 70.24   |
|                                 | ; TYPE: SUPPORT - INTERFACE       |
|                                 | G1 F2700 F0                       |
|                                 | G1 F1800 X94.935 Y52.801 E0.01076 |
|                                 | G1 X95.409 Y52.022 E0.08355       |
|                                 | G1 X95.509 Y51.871 F0.09801       |
|                                 | G1 X96.02 Y51.157 E0.1681         |
|                                 | G1 X96.133 Y51.009 E0.18296       |
|                                 | G1 X96.709 Y50.318 E0.25477       |
|                                 | G1 X96.81 Y50.205 E0.26687        |
|                                 | G1 X97.435 Y49.556 F0.33879       |
|                                 | G1 X97.56 Y49.436 F0.35262        |
|                                 | G1 X98.231 Y48.833 E0.42463       |
|                                 |                                   |

**TABLA 1.1: Comandos utilizados en lenguaje G-code.**

#### **Fig. 1.8 Extracto de un archivo escrito en lenguaje G-code**

Utilizando este lenguaje se puede crear un listado de órdenes a seguir por las impresoras 3D. En él, las coordenadas se encuentran divididas por cada eje y vienen escritas en milímetros. Las impresoras deben interpretar esas coordenadas y traducirlas a las posiciones que debe tomar cada motor. Esto lo hacen resolviendo el problema inverso de posición correspondiente a su situación particular [2][3][11][19][28][29]. Este proceso se puede realizar antes de enviar las instrucciones a la impresora o puede realizarlo la impresora misma.

El envío de instrucciones se puede hacer con una memoria flash [18][24][25][26][27] o realizando una conexión entre el computador y el controlador de la impresora [17][21][22][32]. Ambos métodos son posibles a través de los softwares rebanadores, pero realizar una comunicación con la impresora tiene la ventaja de poder monitorear y hasta controlar el proceso de impresión.

En el caso de impresoras controladas por PLCs existen diversas bibliotecas de programación que permiten la comunicación con computadores personales [21]. Al seleccionar cual biblioteca utilizar se debe analizar el lenguaje de programación que se desea utilizar y el dispositivo con el que se realizará la comunicación. Por ejemplo, si se requiere una comunicación con dispositivos Allen-Bradley se puede utilizar el lenguaje C para aprovechar la biblioteca "libplctag" [22] o bien, si se prefiere Python se dispone de la biblioteca "Pycomm" o "Pycomm3" [17], dependiendo de la versión de Python preferida.

#### <span id="page-21-0"></span>1.2.5 *Discusión*

Como se ha aclarado previamente, el escenario actual desarrollado en memorias anteriores [1][2] completa el proceso de impresión utilizando 4 softwares independientes, en donde cada uno cumple un solo propósito (fig. 1.9). Si bien esto funciona, existe una ineficiencia en el número de programas y etapas que se necesita, lo que entorpece el procedimiento y aumenta el riesgo de errores humanos en el proceso.

Como ha quedado demostrado en [11][17][21][22][23], es posible programar un software capaz de comunicarse con un PLC a través de lenguajes convencionales y, gracias a las herramientas de Python, no existe impedimento para unir la etapa de traducción y la de comunicación en un solo software. Sin embargo, si se escoge cuidadosamente el software de rebanado, entonces la etapa de rebanado también se podría integrar al software. Existen varios en el mercado [6], pero se debe escoger un programa de rebanado que sea código abierto, escrito en su mayoría en Python y que admita la integración de plugins para poder incorporar las etapas de traducción y comunicación. Bajo estos requerimientos el programa más apto para esta tarea es Ultimaker Cura [25], software multiplataforma de código abierto y escrito en su mayoría en Python y QML.

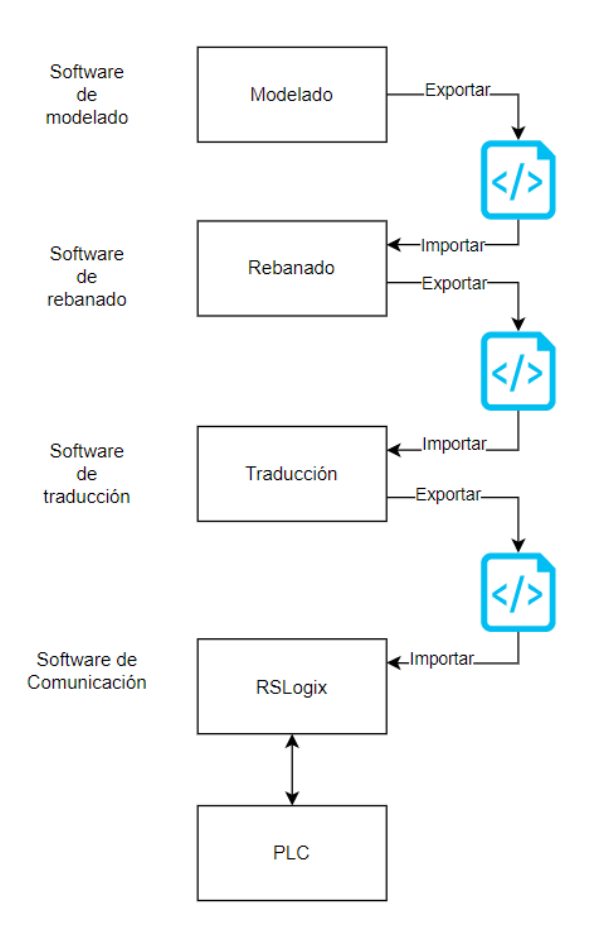

**Fig. 1.9 Esquema del proceso de impresión actual desarrollado en memorias anteriores.** [1][2]

# <span id="page-23-0"></span>**1.3. Definición del problema**

El proceso actual para generar instrucciones y entregárselas a la impresora, ocupa 4 programas de computadora en total para completarse (fig. 1.9). Esto se puede reducir a solo 2 programas con la creación de una interfaz gráfica multiplataforma (Windows, Ubuntu y Mac) que condense las tareas realizadas por los softwares de rebanado, traducción, comunicación y monitoreo (fig. 1.10).

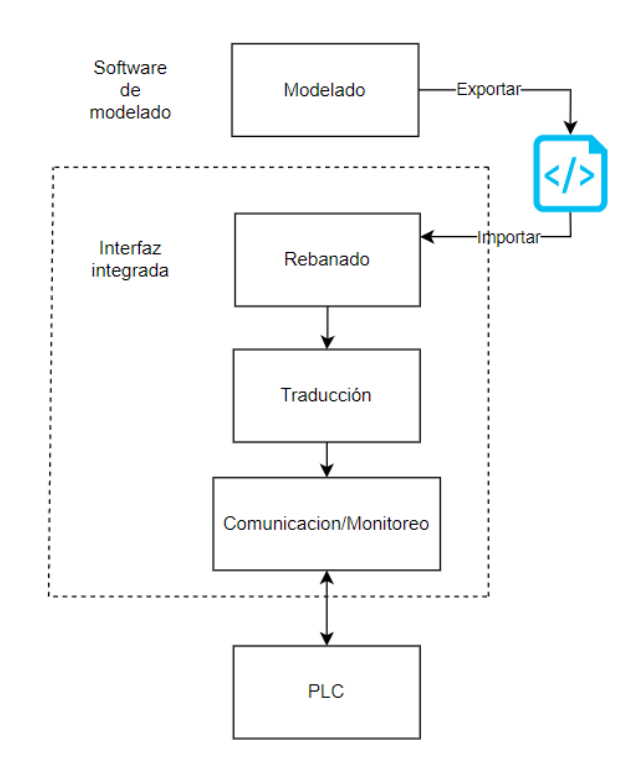

**Fig.1.10 Esquema del proceso de impresión propuesto.**

# <span id="page-24-0"></span>**1.4. Objetivos**

## <span id="page-24-1"></span>1.4.1 *Objetivo General*

Diseñar y desarrollar una interfaz gráfica multiplataforma que optimice el proceso de generación de instrucciones, comunicación con la impresora y monitoreo del proceso de impresión llevado a cabo por la impresora 3D de concreto industrial desarrollada en memorias anteriores [1][2].

# <span id="page-24-2"></span>1.4.2 *Objetivos Específicos*

- Integrar la generación de instrucciones de movimiento, comunicación con la impresora y monitoreo del proceso de impresión 3D en un solo programa.
- Diseñar una interfaz gráfica auto explicativa y amistosa al usuario para que cualquier persona pueda usarla sin problemas, independientemente de su nivel de conocimiento del proceso de impresión.
- Comprobar su correcto funcionamiento a través de un Factory Acceptance Test utilizando equipos presentes en el laboratorio de control de procesos de la universidad de Concepción.

## <span id="page-24-3"></span>**1.5. Alcances y Limitaciones**

- La parte gráfica de la interfaz será programada mayoritariamente en lenguaje QML.
- La interfaz se desarrollará como un plugin del programa rebanador Ultimaker Cura.
- El código que rige la lógica principal detrás de la interfaz y que será responsable de su funcionamiento será escrito mayoritariamente en Python.
- La comunicación se realizará con las funciones incluidas en la biblioteca Pycomm3 de Python.

#### <span id="page-25-0"></span>**1.6. Temario y Metodología**

En esta memoria de título se persigue optimizar el proceso descrito en la figura 1.9, siendo el objetivo final una interfaz de usuario integrada que lleve el proceso a como es descrito en la figura 1.10:

En el capítulo 2 (diseño de un bosquejo de la interfaz) se explican las necesidades que se buscan satisfacer y el razonamiento de diseño utilizado en la creación de un bosquejo general de la interfaz para cumplir dichas tareas. El capítulo 3 (desarrollo de la interfaz gráfica) muestra las herramientas utilizadas para la programación de la etapa gráfica de la interfaz, basada en el bosquejo diseñado. En el capítulo 4 (Desarrollo de la generación de instrucciones) se construye la etapa de traducción, correspondiente a la generación de las instrucciones de impresión a partir del G-code creado por Ultimaker Cura. El capítulo 5 (Desarrollo de una comunicación entre el software y PLC) explica cómo se usaron las distintas herramientas de Pycomm3 para llevar a cabo la comunicación entre el software y el PLC de la impresora 3D, todo con el objetivo de enviar las instrucciones al PLC y de monitorear el proceso de impresión. Luego, en el capítulo 6 (implementación y puesta en marcha) se llevará a cabo la implementación de la interfaz en un ambiente virtual y también en uno real, exponiendo el funcionamiento de la interfaz y obteniendo resultados del proceso completo. Por último, en el capítulo 7 se discutirán estos resultados y la importancia de éstos.

# <span id="page-26-0"></span>**2. Diseño de un bosquejo de la interfaz**

#### <span id="page-26-1"></span>**2.1. Necesidades por satisfacer**

La nueva interfaz responde a la oportunidad de optimizar el proceso de impresión con un programa que reemplace las tareas soportadas por los actuales softwares. Debe ser capaz de integrarse con fluidez dentro del programa Ultimaker Cura de forma que el usuario sienta que no utiliza un software externo. Las tareas por cumplir son:

- Generación de instrucciones a partir del G-code creado por U.C.
- Conexión con el controlador de la impresora (PLC).
- Envío de instrucciones a la impresora.
- Dar inicio al proceso de impresión.
- Monitoreo del proceso.
- Control de movimiento de la impresora.

Es con estas misiones en mente que se decidió dividir la interfaz en varias pestañas. Asimismo, cada pestaña puede cumplir a cabalidad la tarea que se le asigne. Es importante hacer notar que los bosquejos son solo una guía básica de lo que se desea lograr, por lo que el diseño evolucionó a lo largo del desarrollo del proyecto.

# <span id="page-26-2"></span>**2.2. Acceso a la interfaz**

Ultimaker Cura es un software de código abierto que acepta extensiones desarrolladas por terceros, característica que se aprovechó en este proyecto para integrar la interfaz a este programa rebanador. Al hacer esto el acceso a la interfaz se encontrará en la barra de herramientas presente en la parte superior de U.C., tal como se muestra en la figura 2.1.

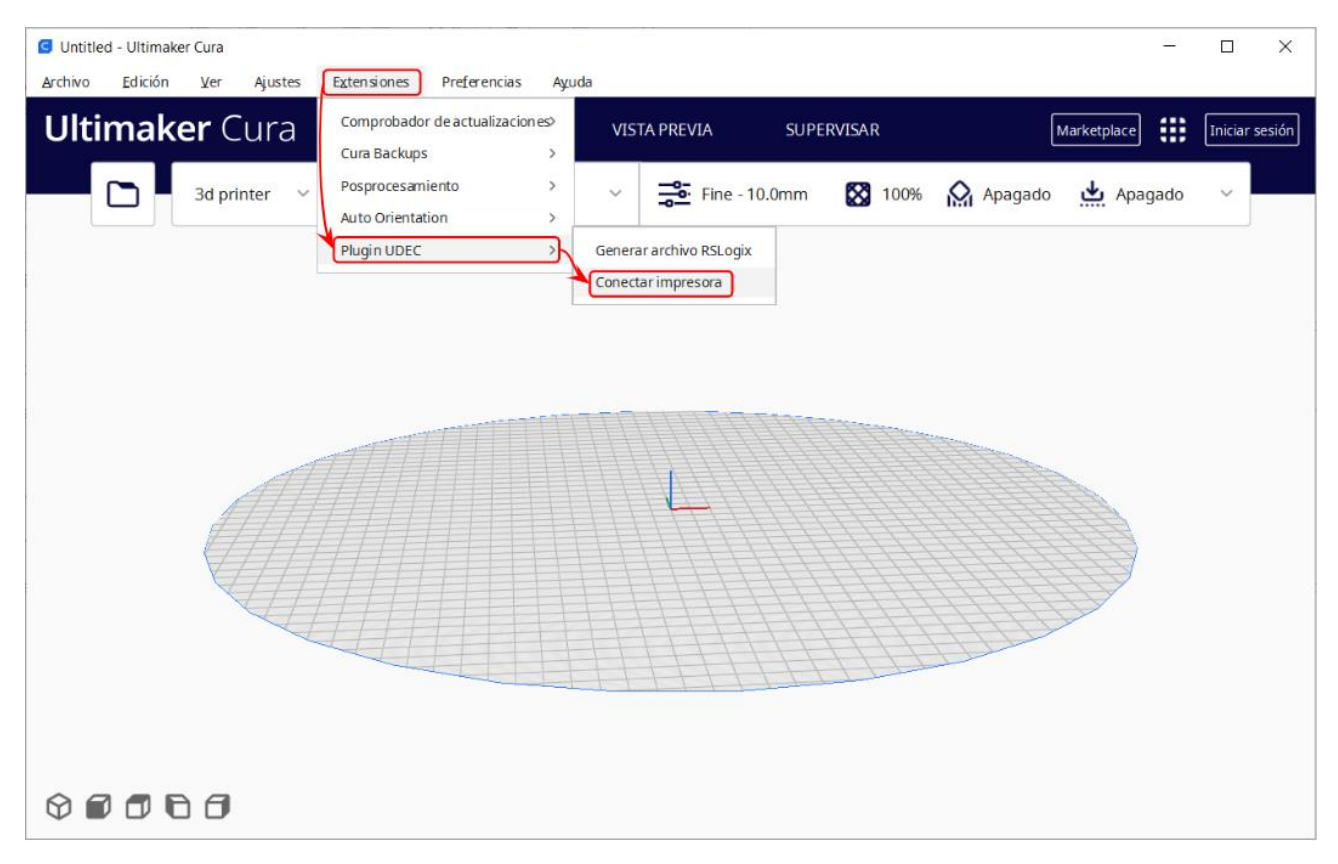

**Fig. 2.1 Forma de acceder a la nueva interfaz dentro de Ultimaker Cura**

#### <span id="page-27-0"></span>**2.3. Pestañas de la interfaz y sus propósitos**

#### <span id="page-27-1"></span>2.3.1 *Pestaña de conexión y generación de instrucciones*

Esta pestaña es la primera pantalla que verá el usuario al iniciar la interfaz y se encargará de generar las instrucciones de impresión y de realizar la conexión con la impresora. También entregará al usuario indicaciones sobre como iniciar el proceso de impresión. En ella se encontrará un apartado para ingresar los parámetros de la impresora (tabla 2.1) necesarios para el cálculo de las instrucciones (1), junto a una barra de progreso y el botón para iniciar el cálculo (2). Este debe ser el primer paso del proceso, pues sin instrucciones no se necesita abrir una conexión.

Un segundo apartado se hará cargo de la conexión con la impresora. Para ello se necesita que el usuario ingrese la dirección IP del controlador de la impresora, por lo que se requiere una caja de texto (3). Al realizar la conexión se extraerá la información básica del controlador y se le mostrará al usuario (4) para que compruebe si se conectó al dispositivo correcto. Por último, se agregaron botones globales para enviar las instrucciones a la impresora e iniciar la impresión (5), junto con los botones para acceder a las otras pestañas (6). Con este razonamiento se creó el bosquejo de la figura 2.2.

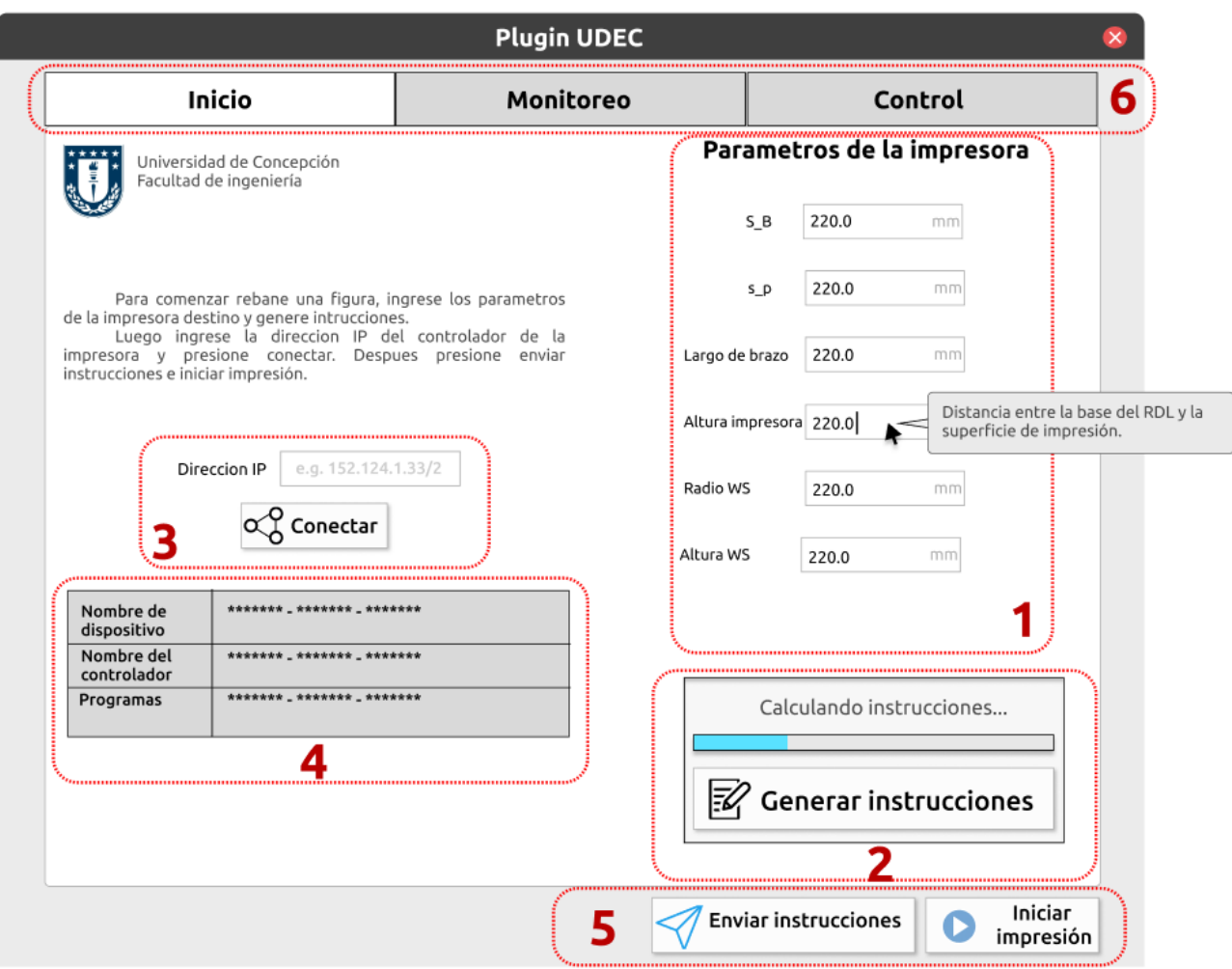

**Fig. 2.2 Bosquejo de la pestaña de conexión y generación de instrucciones**

| Parámetro              | Descripción                                                                                                    |
|------------------------|----------------------------------------------------------------------------------------------------|
| $S$ <sub>-B</sub>      | Distancia entre los actuadores (motores) de la impresora. En la impresora<br>diseñada corresponde a 646 mm.              |
| $s_p$                  | Distancia entre los puntos de conexión del efector y los brazos del robot. En la<br>impresora diseñada 108 mm.           |
| Largo del              | Es el largo de los brazos de la impresora. En la impresora diseñada corresponde                                          |
| <b>brazo</b>           | a 983 mm.                                                                                                    |
| Altura de<br>impresora | Es la distancia entre la base del robot y la superficie de impresión. En la<br>impresora diseñada corresponde a 1460 mm. |
| Radio WS               | Es el radio de la base del espacio de trabajo. En la impresora diseñada<br>corresponde a 225 mm.                         |
| Altura WS              | Es la altura del espacio de trabajo. En la impresora diseñada corresponde a<br>500 mm.                                   |

**TABLA 2.1: Parámetros de la impresora**

#### <span id="page-29-0"></span>2.3.2 *Pestaña de monitoreo de variables*

En esta pestaña el usuario debe poder monitorear todos los aspectos relevantes del proceso, como el estado de avance de la impresión. Para esto se tendrá una serie de gráficos que muestran los valores de los tags que el usuario seleccione, y también una barra de carga que muestre el avance del proceso (4). Los gráficos estarán compuestos por 3 secciones: la leyenda (1), el plano que muestra los valores históricos de los tags seleccionados (2) y botones que despliegan el listado de tags disponibles para monitorear, junto con cajas de texto para modificar sus valores (3).

Para seleccionar que es lo que mostrarán los gráficos, se le dará al usuario la opción de seleccionar un máximo de 4 tags a graficar. Los datos mostrados corresponderán a el último minuto pasado. Así, un bosquejo general de esta pestaña se encuentra en la figura 2.3:

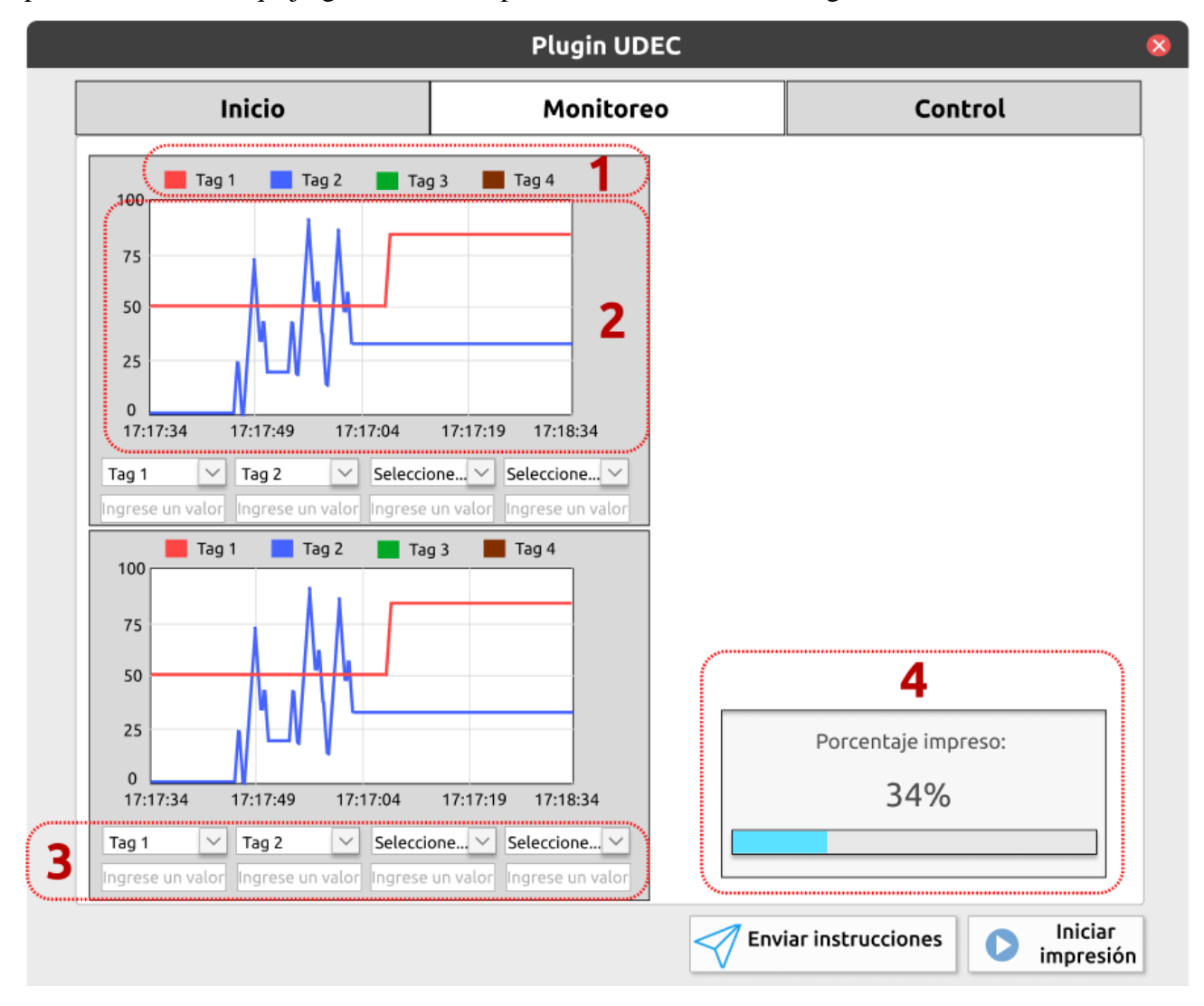

**Fig. 2.3 Bosquejo de la pestaña de monitoreo**

#### <span id="page-30-0"></span>2.3.3 *Pestaña de control de impresora*

Con esta pestaña se le permitirá al usuario controlar distintos aspectos de la impresora, como la velocidad máxima de movimiento del efector, llevar el efector al origen, mover el efector libremente o pausar la impresión. Para esto debe poseer una sección con botones que aumenten o disminuyan las posiciones de cada eje XYZ. Esto se realizará con botones que aumenten o disminuyan en 10 y 100 unidades las posiciones en cada eje, separados entre plano XY (1) y eje Z (2). Bajo ellos se ubicarán cajas de texto que permitan ingresar una coordenada especifica (3). Cualquier movimiento que se desee realizar se iniciará con el botón "Realizar movimiento".

Para agregar el resto de las funciones se tendrá un apartado con diferentes botones asignados a cada tarea (4). Aquí se podrá modificar la velocidad de impresión, detenerla completamente e iniciar una rutina para que el actuador vuelva al origen (solo con la impresora detenida). Con estas ideas se llegó al bosquejo de la figura 2.4.

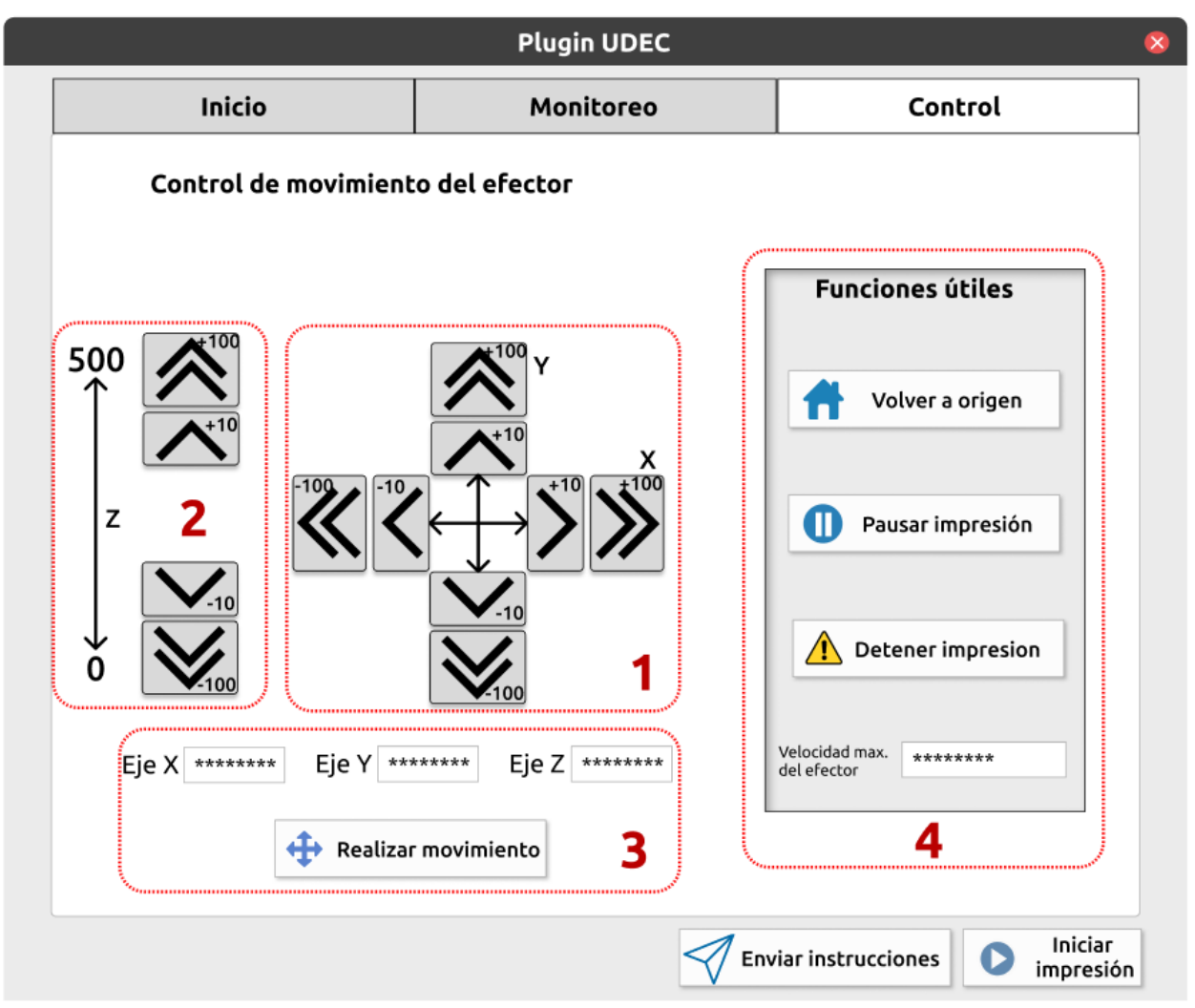

**Fig. 2.4 Bosquejo de la pestaña de control**

# <span id="page-31-0"></span>**3. Desarrollo de la interfaz gráfica**

#### <span id="page-31-1"></span>**3.1. Herramientas utilizadas**

Para el desarrollo de la interfaz se decidió utilizar el lenguaje de programación QML [33]. Este lenguaje fue creado especialmente para el diseño de interfaces gráficas. Está equipado con bibliotecas que permiten una profunda customización de los componentes de la interfaz, como cajas de texto, botones, imágenes, menú de pestañas, etc. Estos elementos son llamados "componentes QML". Los elementos de la interfaz se declaran como un árbol de elementos y cada uno de ellos posee parámetros propios de cada uno. Ejemplos de parámetros son los colores del elemento, el tamaño, que tipo de texto reciben, cuando hacerse visibles, cuando se les puede hacer clic o que sucede al posar el mouse sobre ellos.

Para la programación de esta etapa (y también las siguientes) se utilizó el IDE QtCreator, el cual viene equipado con las bibliotecas necesarias para este desarrollo. Este IDE ayuda con los lenguajes QML, Python, JavaScript, C++ y C, por lo que es ideal para el actual desarrollo.

#### <span id="page-31-2"></span>**3.2. Programación en QML**

#### <span id="page-31-3"></span>3.2.1 *Elementos generales de la interfaz*

La interfaz se desarrolló en el archivo QML principal llamado *MainWindow.qml*, pero algunos de los elementos de la interfaz se crearon como componentes independientes en otros archivos. Las bibliotecas utilizadas en *MainWindow.qml* para la creación de la interfaz son las siguientes:

```
import OtOuick 2.15
import QtQml 2.0
import QtQuick.Window 2.15
import QtQuick.Controls
import QtQuick.Layouts
```
#### **Fig. 3.1 Bibliotecas Qt importadas**

Para crear las pantallas se necesita dividir la interfaz en pestañas. Esto se logra con el componente QML *TabBar*. Con el podemos agregar pestañas a la interfaz de forma simple y también establecer condiciones de ingreso a ellas. Esto significa que se puede prohibir el acceso a las pestañas de monitoreo y control mientras no se logre una conexión con una impresora.

```
header: TabBar{
                                id: coreBar
Declaración de tamaño y
                                width: parent.width - 50
ubicación del componente.
                                anchors.horizontalCenter: parent.horizontalCenter
                                TabButton{
                                    height: 40
Declaración del botón de la
                                    contentItem: Label {
                                        text: qsTr("Instrucciones y conexión")
primera pestaña, incluyendo
                                        verticalAlignment: Text.AlignVCenter
título y posición.
                                        horizontalAlignment: Text.AlignHCenter
```
**Fig. 3.2 Declaración de pestaña en TabBar**

Fuera de las pestañas tenemos los botones globales que se encargan de enviar instrucciones, iniciar el proceso de impresión y detener forzosamente los motores. Estos botones se programan para que no se puedan cliquear si no existe una conexión con la impresora y un listado de instrucciones disponible.

Por último, también se creó una ventana pop-up que se encarga de mantener informado al usuario sobre el proceso. Se utiliza para informar de errores de conexión, errores de cálculo de instrucciones y también del fin del proceso de cálculo o de impresión.

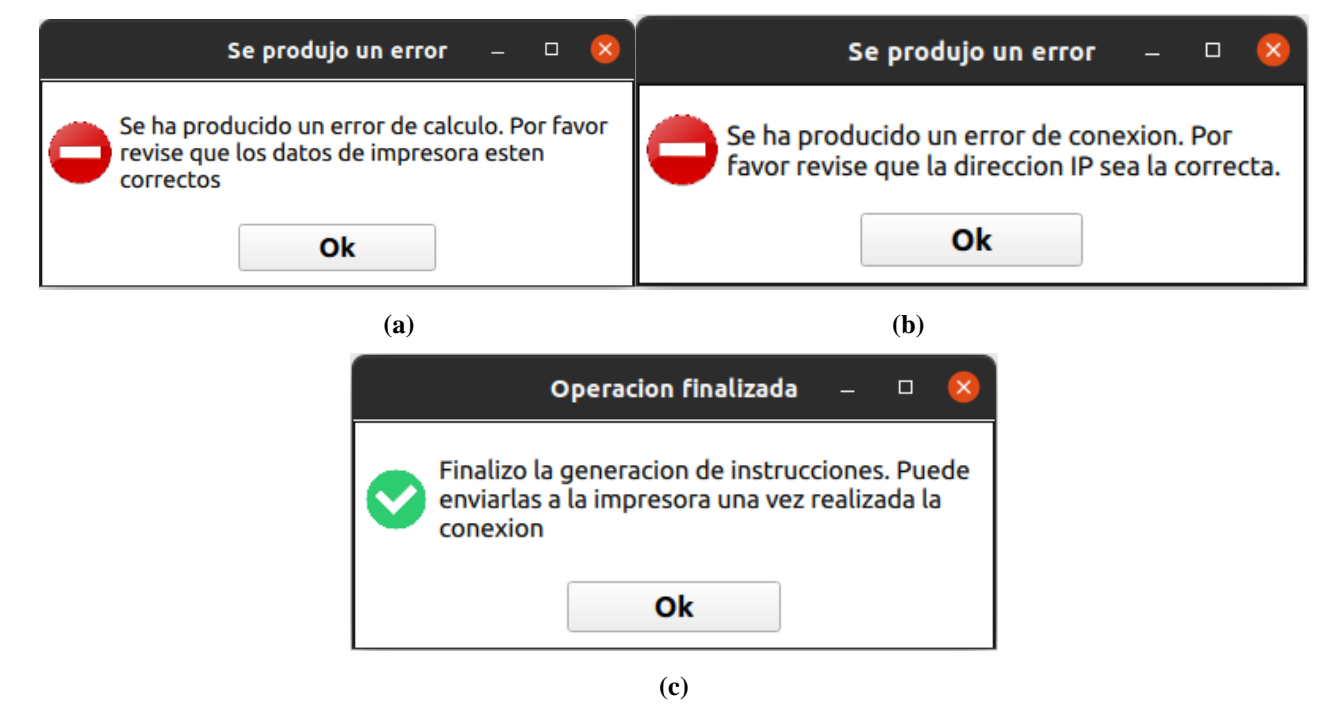

**Fig. 3.3 Diferentes usos de ventana pop-up**

**(a)** Error de cálculo, **(b)** Error de conexión, **(c)** Fin del proceso de calculo

#### <span id="page-33-0"></span>3.2.2 *Pestaña de conexión y generación de instrucciones*

Esta pestaña debe asegurarse de que los datos ingresados en las cajas de texto sean los datos esperados. La dirección IP del PLC debe tener el formato:

$$
< IP
$$
 - address  $>$  $< CLC$  -  $SLC$ 

Para forzar al usuario a ingresar una dirección IP válida se utiliza el parámetro *RegularExpressionValidator* del componente *TextField*. Con este parámetro podemos indicar el formato exacto que queremos que sea ingresado. Esto se debe hacer con sintaxis JavaScript o el código no lo leerá. Entonces, el parámetro será el siguiente:

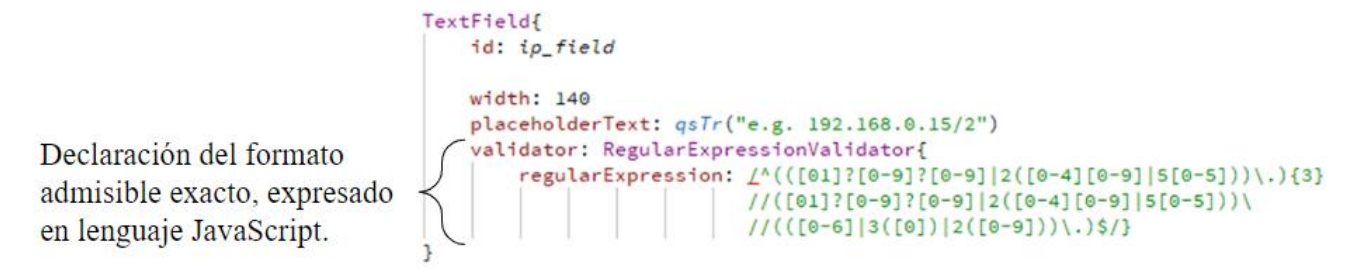

**Fig. 3.4 TextField receptor de dirección IP**

Lo siguiente son las cajas de texto para ingresar los parámetros de la impresora. En total son 6 parámetros, por lo que para ahorrar espacio en el código se creó un nuevo componente QML y se guardó en el archivo ParamArea*.qml*, el cual se puede utilizar dentro del código principal *MainWindow.qml*. Al interior de este nuevo archivo se definen las características principales del componente. Las cajas de texto que reciben los parámetros deben mostrar un texto explicativo cuando se posa el mouse sobre ellos y deben recibir sólo números. Al utilizar este componente en *MainWindow.qml* se pueden establecer los parámetros internos de él, como el nombre de cada medida de la impresora, el contenido del texto de ayuda y el lado en donde desplegar este texto.

**Fig. 3.5 ParamArea.qml utilizado dentro de MainWindow.qml**

Luego, se colocan el botón para generar instrucciones y la barra de carga asociada. Esta barra corresponde al componente QML *ProgressBar* y muestra el avance del cálculo. Por último, se colocan el botón para realizar conexión y las cajas de texto con información. El botón para generar instrucciones se mantiene inhabilitado hasta que se rebane una figura, mientras que el botón de conexión se activa cuando existen instrucciones en memoria listas para su envío. Con estos pasos, el aspecto final de la pestaña es el de la figura 3.6.

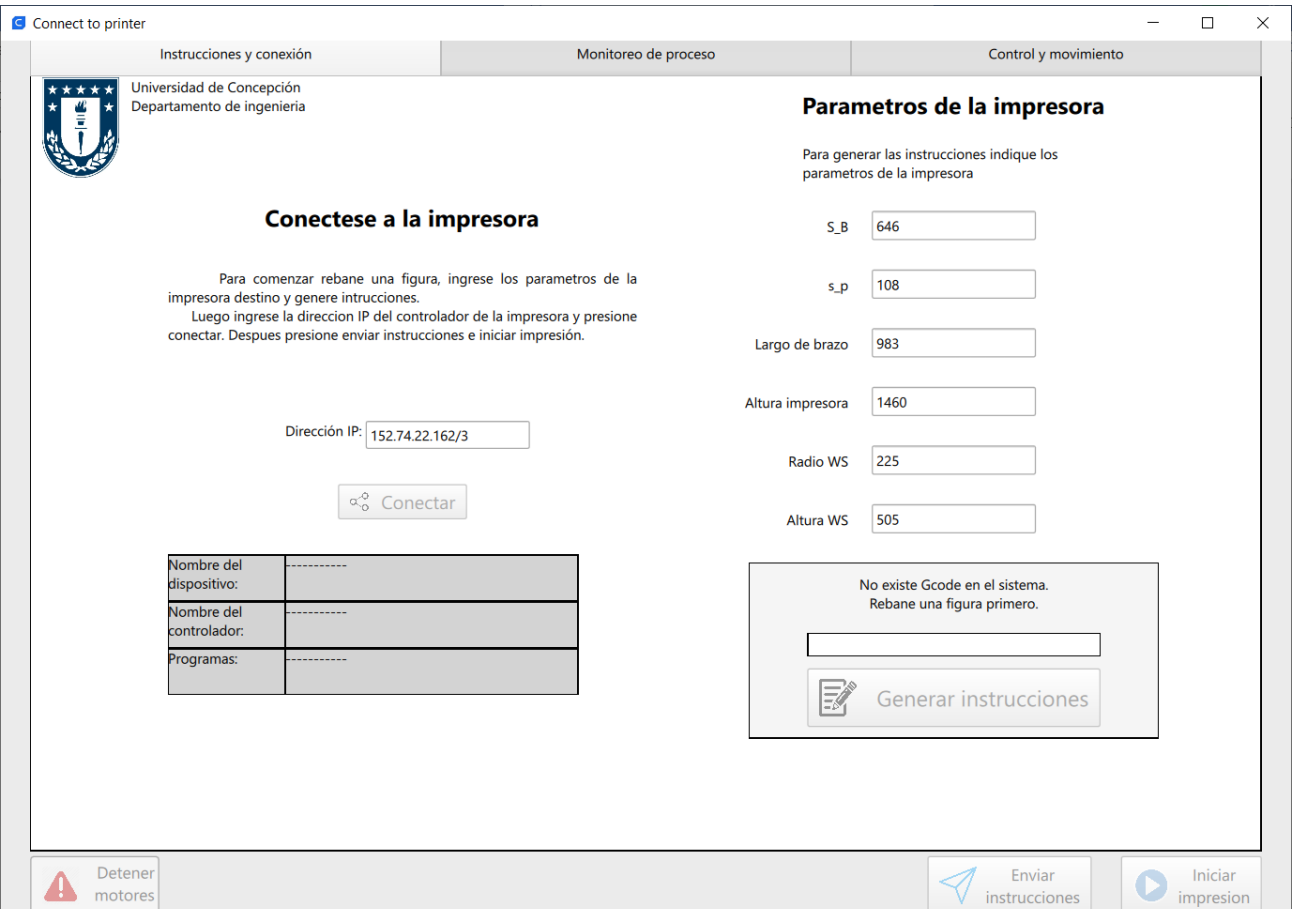

**Fig. 3.6 Primera pestaña programada en lenguaje QML**

#### <span id="page-35-0"></span>3.2.3 *Pestaña de monitoreo*

Esta pantalla consiste en algunos gráficos temporales con menús desplegables para escoger variables a monitorear. Los gráficos se crean con la biblioteca *matplotlib*, se convierten a imágenes y luego éstas se cargan en la interfaz. Para crear los gráficos se deben generar los arreglos de valores que se mostrarán en él. Cada vez que el usuario selecciona un tag del listado, se realizan las peticiones de lectura y los valores leídos se guardan en arreglos de la biblioteca *NumPy* para mayor rapidez de trabajo. Una vez que se tienen los arreglos de valores se llama a la función *plot()* encargada de generar el grafico y convertirlo a imagen.

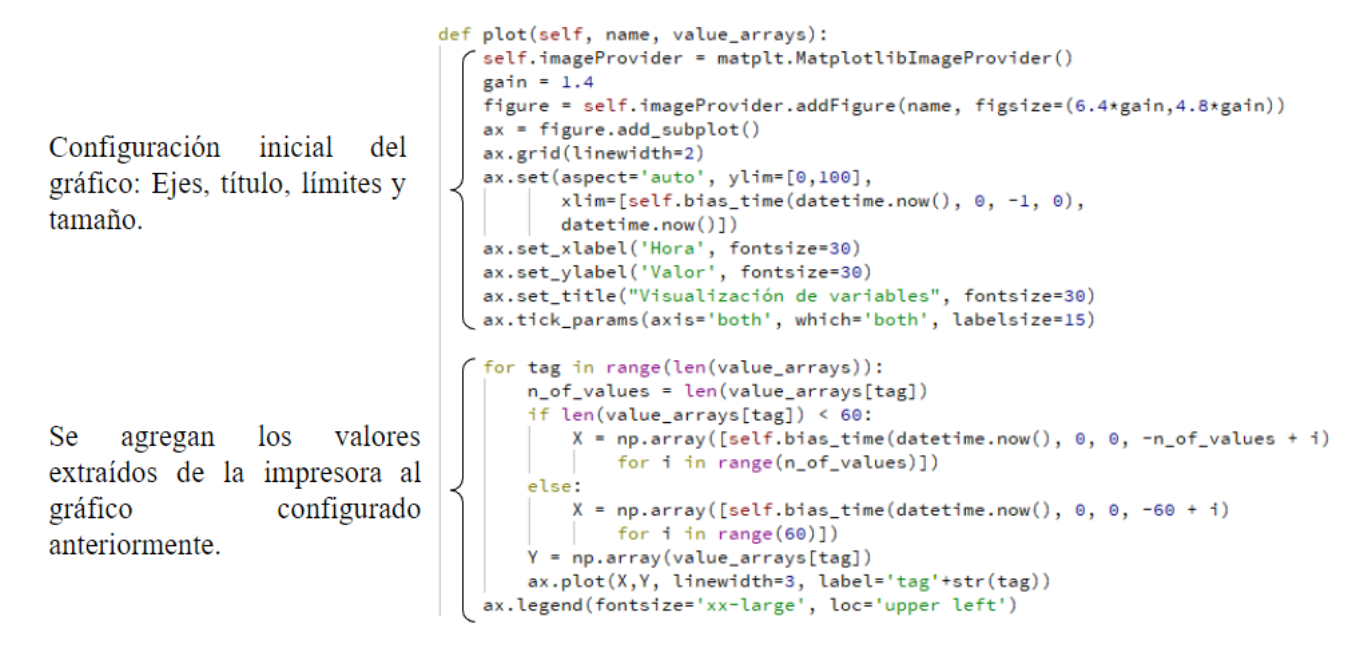

**Fig. 3.7 Función plot() que crea imágenes con gráficos de 2 ejes**

Para los ejes Y se utiliza un eje de valores entre 0 y 100, mientras que para el eje X se utiliza un eje temporal que muestra el último minuto. Para que el gráfico se actualice se tiene que usar el componente *Timer*, el cual ejecuta y repite las ordenes definidas 1 vez cada cierto tiempo establecido.
Declaración de intervalo de activación y encendido de función repetidora.

Cada vez que se active el timer se extraen los nombres de los tags seleccionados y se actualizan los gráficos con los valores de ellos.

```
Timer{
   id: date_timer
   interval: 1000
   running: false
   repeat: true
   onTriggered: {
       var upper_togboxes_info = {
           "tagbox_1" : [tagbox1_active, tagbox_1.combobox.currentText, 0],
           "tagbox_2" : [tagbox2_active, tagbox_2.combobox.currentText, 1],
            "tagbox_3" : [tagbox3_active, tagbox_3.combobox.currentText, 2],
            "tagbox_4": [tagbox4_active, tagbox_4.combobox.currentText, 3]}
       var lower_togboxes_info = {
            "tagbox2_1" : [tagbox1_active, tagbox2_1.combobox.currentText, 4],
           "tagbox2_2": [tagbox2_active, tagbox2_2.combobox.currentText, 5],
           "tagbox2_3" : [tagbox3_active, tagbox2_3.combobox.currentText, 6],
           "tagbox2_4": [tagbox4_active, tagbox2_4.combobox.currentText, 7]}
       var upper_octive_togboxes = who_octive(upper_togboxes_info)
       var lower_octive_togboxes = who_octive(lower_togboxes_info)
       update_charts(upper_active_tagboxes, lower_active_tagboxes)
       reload_upper_plot()
       reload_lower_plot()
```
**Fig. 3.8 Componente QML Timer**

Con este componente activándose cada 1 segundo, actualizamos los valores desplegados en el gráfico. Importante es saber, que al iniciar la interfaz este *Timer* se encuentra desactivado y se activa una vez que se selecciona una variable en los menús desplegables.

Los menús desplegables se crean con el componente QML *ComboBox*. Los elementos que se almacenen en el menú se deben agregar a través de su propiedad *model*, el cual recibe un listado (o arreglo) de elementos. Este listado es el grupo de tags del PLC y se agregan a todos los *ComboBox* de la pestaña cuando se logra la conexión con la impresora. Bajo estos componentes se agregaron cajas de texto para visualizar y cambiar los valores de las variables desplegadas. Los valores aceptados son números reales y se envían cuando el usuario presione la tecla "enter".

Con la ayuda de *matplotlib* se pueden también crear gráficos 3D. Estas herramientas se usaron para generar un gráfico tridimensional que siga en vivo el avance de impresión de la figura, mostrando la ruta por la que ha pasado el efector del RDL. Al igual que ambos gráficos 2D, al iniciar la impresión se inicia un *Timer* que actualizará la ruta recorrida. Finalmente, se agrega una caja que contenga el porcentaje completado de impresión y una barra de carga que represente el avance del proceso de impresión. Así, la pestaña de monitoreo queda como en la figura 3.9.

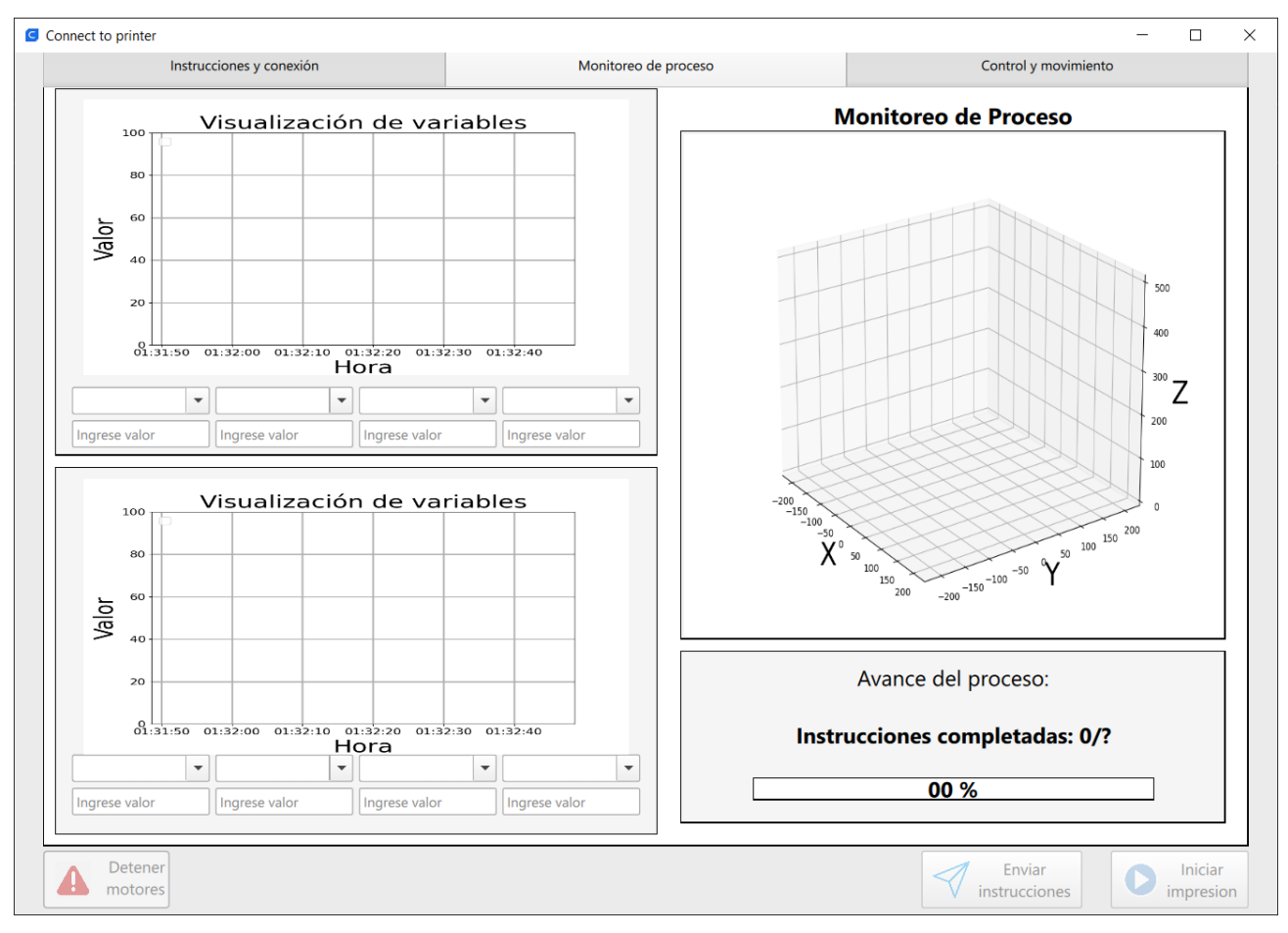

**Fig. 3.9 Segunda pestaña programada en lenguaje QML**

## 3.2.4 *Pestaña de control de impresora*

Dentro de esta pestaña se encuentran funciones básicas de control de la impresora. De acuerdo con el bosquejo, se agregaron una serie de botones que permiten mover libremente el efector de la impresora. Estos botones se dividen por ejes, existiendo un botón para movimientos pequeños y otro para movimientos grandes. Dichos botones se repiten a lo largo de la pestaña, por lo que se creó el componente *ArrowButtons.qml*, el que contiene ambos botones.

|                                                                                                    | ArrowButtons{                                                                |
|----------------------------------------------------------------------------------------------------|------------------------------------------------------------------------------|
| Declaración de la posición<br>del botón.                                                              | id: zup;<br>anchors.left: zreference.left;<br>_anchors.top: zreference.top ; |
| Se aplica una rotación al<br>botón correspondiente al eje<br>al que pertenece, en este caso<br>eje Z. | transform: Rotation{<br>origin.x: 0;<br>origin.y: 0;<br>angle: 270           |

**Fig. 3.10 Componente ArrowButtons dentro de MainWindow.qml**

Utilizando este componente, se ubican los botones necesarios para cada eje tal como se propuso en el bosquejo (fig. 2.3). Bajo estos botones se colocan las cajas de texto para ingresar directamente la coordenada de destino, velocidad de desplazamiento y un botón para enviar la orden de movimiento a la impresora. Por último, se crea un apartado en la zona derecha con los botones para volver al origen y para detener la impresión, además de un componente *spinbox* para poder cambiar la velocidad de movimiento del efector al momento de imprimir y cajas de texto para modificar las ganancias de los lazos de control de los motores.

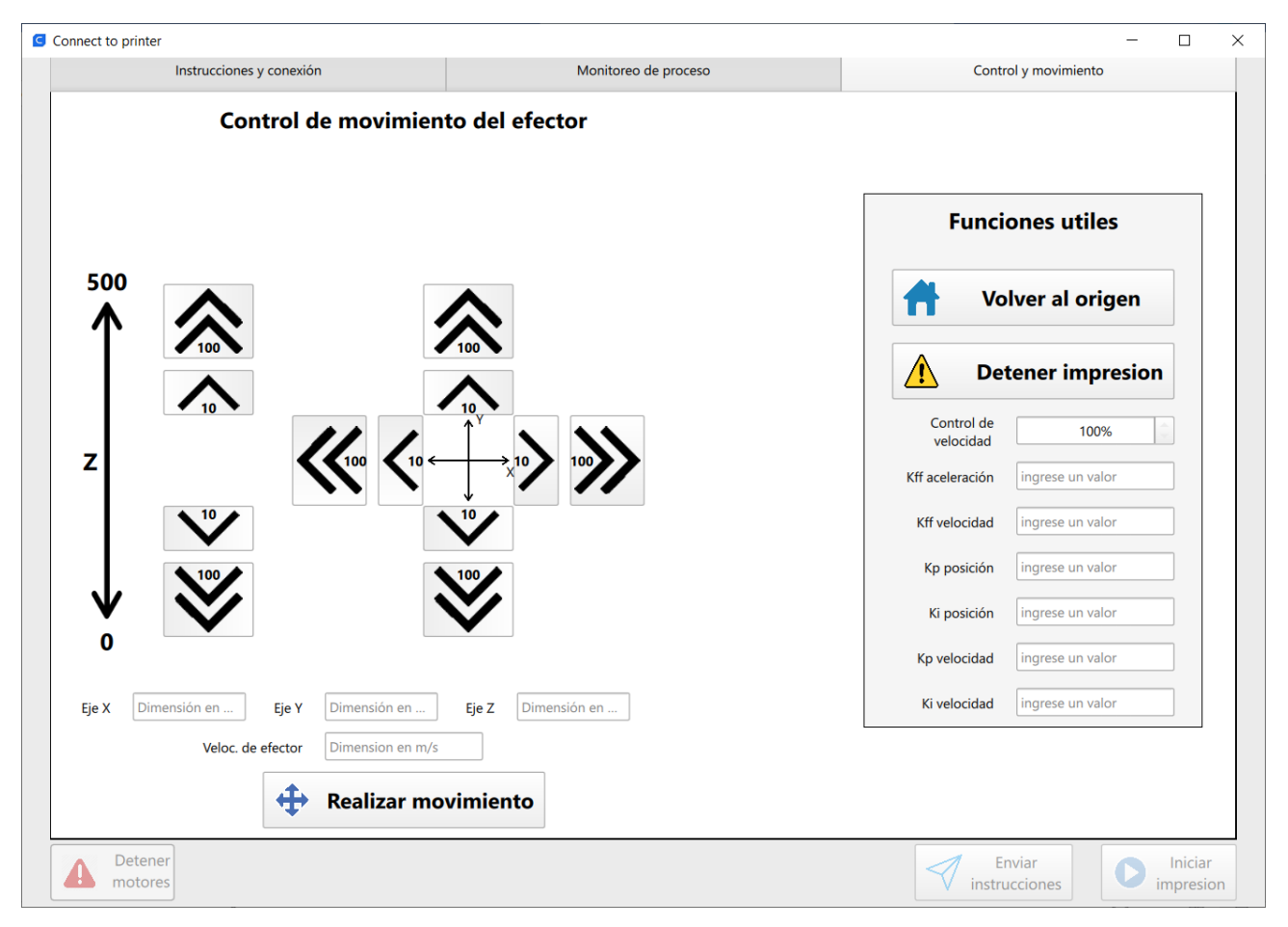

**Fig. 3.11 Tercera pestaña programada en lenguaje QML**

# **4. Desarrollo de la generación de instrucciones**

## **4.1. Teoría previa**

Esta etapa corresponde a la traducción de las coordenadas de impresión, para obtener las instrucciones de movimiento de los motores. Es por esto, que necesitamos las ecuaciones solución del problema inverso de posición del robot delta lineal. Estas ecuaciones han sido extensamente estudiadas en trabajos previos a este [2][28], llegando a las ecuaciones de la figura 1.8.

Se aprovechará el avance realizado en proyectos anteriores [34], en donde se programó en Python un método para extraer el G-code directamente de la memoria interna de Ultimaker Cura y se utilizaron las ecuaciones solución anterior nombradas para calcular las posiciones de los motores. Para el desarrollo de esta etapa de la presente memoria de título, se hará uso de las mismas funciones ocupadas en [34]. El código completo de cada archivo se puede encontrar en anexos.

Para que la interfaz sea compatible con Ultimaker Cura se necesita integrarla como un plugin. Los plugins tienen una estructura definida en la documentación del programa [25], deben tener por lo menos un archivo *init.py* para iniciar el plugin, un archivo *json* con una descripción de las características del plugin y el archivo Python que se encargue de la lógica principal.

#### **4.2. Generación de instrucciones**

El proceso se inicia al presionar el botón "generar instrucciones" en la pestaña de conexión y generación de instrucciones. Con esta acción se llama a la función *generate\_instructions\_list()*, la cual toma las medidas de la impresora ingresadas por el usuario, para calcular las instrucciones de movimiento y luego guardarlas en un listado. El orden de acciones es el siguiente:

1. Se verifica que los parámetros de impresora ingresados son válidos, es decir que sean distintos de cero.

1.1. Si se encuentra un elemento invalido se enseña un pop-up que indica el error al usuario.

- 2. Se extraen las coordenadas y velocidades de movimiento desde el G-code generado por Ultimaker Cura y se almacenan en el listado *coordinates*.
- 3. Se comprueba que las coordenadas extraídas encajen dentro del espacio de trabajo de la impresora ingresada.

3.1. Si las coordenadas se extienden fuera del espacio de trabajo se muestra una ventana de error.

- 4. Se aplica un corrimiento a las coordenadas del eje Z para mover el origen del sistema de coordenadas.
- 5. Se calculan las instrucciones de movimiento con la solución del problema inverso de posición y se almacenan en el listado *self.positions\_list*. Se indica el estado de avance del cálculo en la barra de avance.
	- 5.1. Si los cálculos producen un error matemático se despliega un mensaje de error. Esto puede pasar si se ingresan medidas físicamente imposibles para la impresora.
- 6. Se despliega un mensaje indicando que el proceso de creación de instrucciones finalizó.

Se revisa que los parámetros sean válidos. Si lo son, se continúa  $\overline{a}$ extraer las coordenadas del G-code generado previamente.

**Se** chequea las que coordenadas encuentren se dentro de los límites de la impresora, si lo están, se calculan las instrucciones de movimiento y almacenan en una lista. Se muestra un mensaje al usuario en caso de errores de cálculo.

Finalización del cálculo. Se despliega un aviso al usuario en pantalla.

```
@pyqtSlot(float, float, float, float, float, float)
def generate_instructions_list(self, sb, sp, arm_length, height, ws_radio, ws_height):
     ""Responsible for using the given parameters to call the functions which
       calculate the instructions."""
   params = [sb, sp, arm_length, height, ws_radio, ws_height]
    self.params = params
    if not self.are_valid(params):
        Logger.log("e", "Some parameters are invalid.")
        self.progress_end.emit()
        return
    coordinates = self.get_coordinates(self.split_lines(self.get_gcode()))
    self. total coordinates = len(cordinates)if self.fits_in_ws(ws_radio, ws_height, coordinates):
        ws_coordinates = self.z_bias(coordinates, float(height), float(ws_height))
        try:
            self.inv_kin_problem(ws_coordinates, params)
            self.positions_list = self.flatten(self.positions_list)
        except ValueError:
            self.set_message_params('e', 'Se produjo un error',
                                    'Se ha producido un error de calculo. '
                                    '0Por favor revise que los datos de '
                                    'impresora esten correctos.')
            self.progress_end.emit()
            return
        self.set_message_params('i', 'Operacion finalizada',
                                'Finalizo la generacion de instrucciones. '
                                'Puede enviarlas a la impresora una vez
                                'realizada la conexion.')
        self.progress_end.emit()
```
#### **Fig. 4.1 Función ejecutada al presionar el botón generar instrucciones.**

Una vez que las instrucciones son creadas y almacenadas en un listado, quedan a espera que se realice una conexión con una impresora. Cuando se logre una conexión, las instrucciones se tienen que enviar como un listado al PLC. Esto se explica en detalle en el siguiente capítulo.

# **5. Desarrollo de la comunicación entre el software y PLC**

### **5.1. Herramientas utilizadas**

Para conseguir una conexión con un PLC se utilizó la biblioteca Pycomm3 de Python. Esta es una biblioteca orientada a la comunicación con PLCs Allen-Bradley y funciona en Python 3.6.1 en adelante. Para cumplir la comunicación se incluyen 3 drivers: CIPDriver, LogixDriver y SLCDriver. El primero incluye servicios CIP estándar, los cuales son la base para el funcionamiento de los otros 2 drivers. Para esta memoria de título se utilizó el driver LogixDriver, el cual contiene servicios de mensajería propios de los controladores ControlLogix, CompactLogix, SoftLogix y Micro800. Las funciones principales para la comunicación son las explicados en la tabla 5.1:

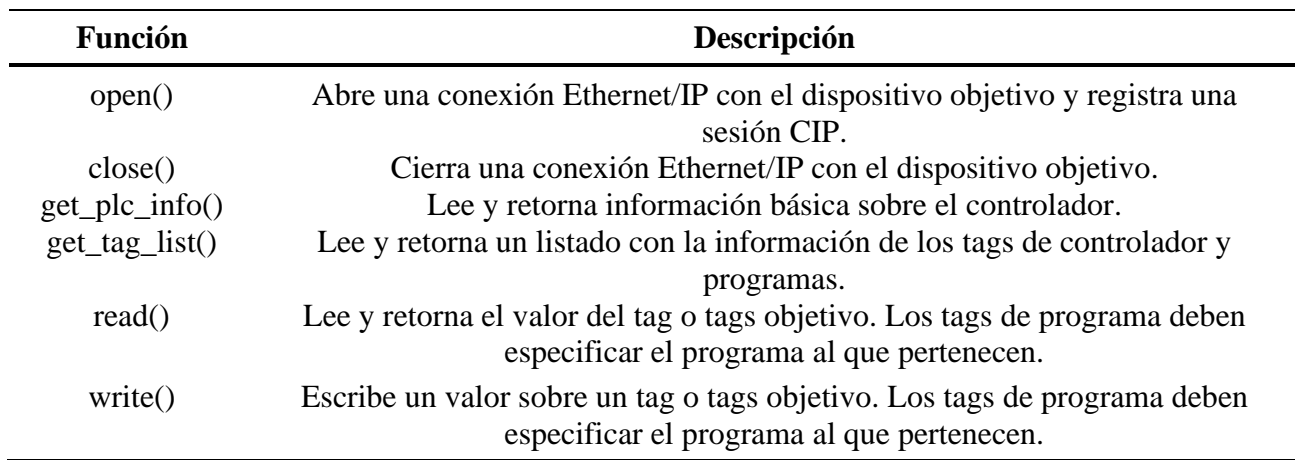

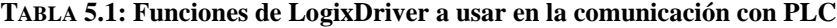

Con estas funciones podemos realizar todas las tareas de envío de instrucciones, monitoreo y control del proceso. Cabe hacer notar que no es recomendable abrir y cerrar la conexión muchas veces por segundo, sino más bien hacer todas las peticiones posibles abriendo una sola conexión o la comunicación puede fallar, razón por la cual se abrirá una conexión única al principio del proceso. Además, se debe tener en cuenta que si no se realizan peticiones al PLC por un largo tiempo (aproximadamente 2 minutos) la conexión será destruida por el PLC. Por último, también se debe tener en cuenta que, al escribir valores sobre tags, el límite de valores que se pueden escribir con un solo mensaje es cercano a 65000, por lo que este es el límite de instrucciones por mensaje.

## **5.2. Construcción de la comunicación con PLCs**

El desarrollo de la comunicación se explicará por cada pestaña en la interfaz, mostrando como se logró llevar a cabo el funcionamiento de cada elemento que hace uso de la conexión con la impresora. Por último, se realiza una breve explicación de las rutinas utilizadas en el proceso de impresión.

#### 5.2.1 *Pestaña de conexión y generación de instrucciones*

En esta pestaña es donde se inicia la comunicación con la impresora. Al presionar el botón "conectar" se llama a la función *plc\_info()*:

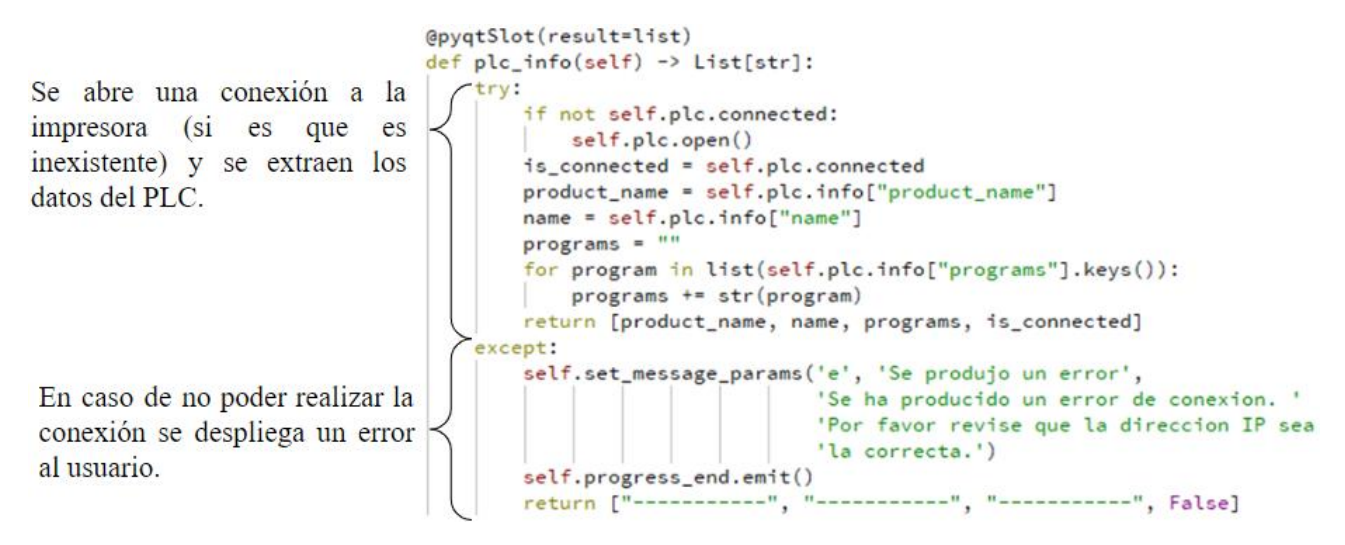

#### **Fig. 5.1 Función plc\_info()**

Esta función abre la conexión que se utilizará a lo largo de todo el proceso, para luego obteners el nombre del dispositivo, el del controlador y los programas que se encuentran dentro de él. Esta información se muestra en la interfaz para informar al usuario a cuál dispositivo se conectó. Luego se llama a la función *plc\_tag\_list()* (fig. 5.2).

Se comprueba el estado de la conexión con la impresora y se extrae el listado de tags disponibles en el PLC.

```
@pyqtSlot(str, result=list)
def plc_tag_list(self, ip) -> List[str]:
    ""Gets the list of program tags and returns a list containing
       the names of all tags with less than 100 elements"""
    if not self.plc.connected::
        self.plc.open()
    tag_list = plc.get_tag_list('Program:MainProgram').copy()
    tag_name_list = self.get_names(self.get_tags_info(tag_list))
    return tag_name_list
```
#### **Fig. 5.2 Función plc\_tag\_list()**

La función anterior, obtiene el listado de tags del programa "MainProgram" con la función *get\_tag\_list()* y ordena la información recibida para generar un listado con los nombres de todos los tags que tengan menos de 100 elementos. Este límite es necesario para que la interfaz no se sobrecargue tratando de manejar cientos de elementos. El listado con los nombres es luego retornado a la interfaz y cargado en los elementos *ComboBox* de la pestaña de monitoreo, para que el usuario los pueda seleccionar y monitorear.

Por último, una vez que se haya generado el listado de instrucciones, se activará el botón para realizar el envío de ellas al controlador con el que se realizó la conexión. Al presionar este botón se llamará a la función *send\_instructions()*, la cual usa la función *write()* para escribir el listado de instrucciones en el tag encargado de almacenar las instrucciones.

Se comprueba la conexión a la impresora y se revisa si está imprimiendo.

Si no se encuentra imprimiendo se envían una pieza, las instrucciones a la impresora. En caso contrario se despliega un mensaje anunciando la cancelación del envío de instrucciones.

```
@pyqtSlot()
def send_instructions(self):
    n_instructions = len(self.positions_list)
    if not self.plc.connected:
       self.plc.open()
    is_printing = self.plc.read('Program:MainProgram.sw_beginapp').value
    if self.plc.connected and not is_printing:
       self.plc.write('Program:MainProgram.Matriz_L{'+str(n_instructions)+'}',
                  self.positions_list)
        self.set_message_params('i', 'Operacion finalizada',
                                'Las instrucciones fueron enviadas a la '
                                'impresora. Puede monitorear el proceso en '
                                'las pantallas adyacentes.')
   else:
       self.set_message_params('e', 'Operacion cancelada',
                                'La impresora se encuentra trabajando. '
                                'Detenga la impresion en la pestaña "Control" '
                                'o espere a que finalice.')
    self.progress_end.emit()
```
**Fig. 5.3 Función send\_instructions()**

#### 5.2.2 *Pestaña de monitoreo*

En esta pestaña existen 4 elementos que necesitan comunicarse con el controlador: los componentes *ComboBox*, las cajas de texto para ver y sobrescribir los valores de los tags monitoreados, los gráficos presentes y la barra de progreso. En la subsección anterior se explicó el funcionamiento de los componentes *ComboBox* al iniciar la conexión a la impresora, por lo que no se hablará de ellos aquí.

Para graficar los valores de los tags se utiliza el componente *Timer* introducido en el tercer capítulo (fig. 3.8). Cada 1 segundo se revisa cuáles de los elementos *ComboBox* se encuentran activos y luego actualizan los gráficos con los tags seleccionados llamando a la función *update\_series()*.

Se comprueba el estado de conexión con la impresora y se extraen los valores de los tags seleccionados. Esto se ejecuta continuamente para actualizar los gráficos.

En caso de perderse la conexión se despliega un mensaje indicando intento de el reconexión y se utilizan los últimos valores obtenidos para actualizar los gráficos.

```
@pyqtSlot(list, list, int, int, result=list)
def update_series(self, tag_list, tag_spot, upper_len, lower_len) -> List[float]:
    """Updates both 2D plots with the values of the given tag list. Returns the
   read values to be displayed to the user"""
        tag_names = self.extract_names(tag_list)
        n\_tags = len(tag\_names)if not self.plc.connected:
           self.plc.open()
        tag_read = self.plc.read(*tag_names)
        values = self.extract_values(tag_read, n_tags)
        self.saved_values = values
        if self.loading_is_open:
            self.connection_achieved.emit()
           self.loading_is_open = False
    except:
        if not self.loading_is_open:
           self.set_message_params('r', 'Se produjo un error',
                                    'Se ha perdido la conexion con la impresora.
                                    ' \nReconectando...')self.progress_end.emit()
       self.loading_is_open = True
        values = self.saved_values
    self.update_plots(values, tag_spot, upper_len, lower_len)
   return values
```
#### **Fig. 5.4 Función update\_series()**

Esta función se encarga de leer los valores de los tags seleccionados en la interfaz, desde el controlador asociado a la dirección IP previamente ingresada. Para leer los valores de los tags de programa se debe utilizar el nombre del tag y el nombre del programa al que pertenece. En el caso de valores de los elementos internos de un arreglo o matriz, también se debe especificar la posición del valor a leer. Es por esta razón, que al listado de tags se le debe extraer primero el nombre exacto del elemento a leer con la función *extract\_names()*. Una vez que se tienen los nombres de cada tag en el formato correcto, se realiza una petición de lectura para leer todos los valores simultáneamente. Luego se llama a la función *update\_plots()* para actualizar los gráficos con los valores leídos. Finalmente, se retorna un listado con los valores de los tags solicitados, para que se desplieguen en la interfaz y los pueda leer el usuario.

En el caso de las cajas de texto, para cambiar los valores de las variables se realiza un mensaje al PLC cada vez que el usuario presione "enter" luego de ingresar un valor. Esta acción gatilla un llamado a la función *write\_value()*, la cual toma el tag que se encuentra seleccionado en ese momento por el componente *ComboBox* correspondiente y el valor ingresado para su escritura.

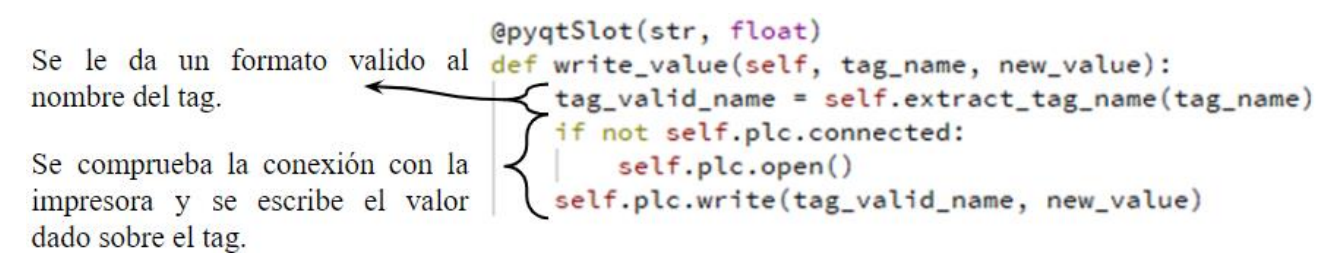

#### **Fig. 5.5 Función write\_value()**

La barra que muestra el progreso de impresión funciona bajo el mismo principio de lectura. Cada unos pocos segundos se lee en qué paso se encuentra el proceso con respecto al número total de instrucciones. De acuerdo con esto se va modificando el tamaño de la barra.

#### 5.2.3 *Pestaña de control de impresora*

Esta pestaña contiene cajas de texto para modificar las ganancias del lazo de control, además de botones que permiten mover el efector de la impresora a una coordenada especifica. Las flechas modifican la coordenada mostrada en las cajas de texto, pero la petición de movimiento no se realiza hasta que se presiona el botón "Realizar movimiento". Este botón toma la coordenada y velocidad de efector indicada en pantalla y llama a la función *move\_to()*, la que se encarga de traducir dicha coordenada a las posiciones que deben tomar los motores para luego enviarlas al PLC e iniciar el desplazamiento, siempre que no exista un movimiento en proceso.

Se calculan las posiciones de los motores con las coordenadas dadas y se comprueba si la impresora se está moviendo.

Si la impresora se encuentra en reposo el movimiento se lleva a cabo, de lo contrario se despliega un mensaje indicando que la impresora se encuentra ocupada.

```
@pyqtSlot(float, float, float)
   move_to(self, x_pos, y_pos, z_pos):
    x = x_{pos}y = y_{pos}z = z_{pos} - self.params[3] + self.params[5]servo_pos = self.inv_kin_problem([[x, y, z, 6000]], self.params)
    is_printing = self.plc.read('Program:MainProgram.sw_beginapp').value
    is_homing = self.plc.read('sw_startposition').value
    if self.plc.connected and not is printing and not is homing:
        self.plc.write('Program:MainProgram.coor_move_array{3}', self.flatten(servo_pos))
       self.plc.write('Program:MainProgram.sw_coor_move', 1)
    else:
       self.set_message_params('e', 'Operacion cancelada',
                                'La impresora se encuentra trabajando. '
                                'Detenga la impresion en la pestaña "Control" '
                                'o espere a que finalice.')
        self.progress_end.emit()
```
**Fig. 5.6 Función move\_to()**

En la mitad derecha de la pestaña están los botones encargados del homing de la impresora y de detener la impresión en proceso. Ambos botones utilizan la función *write()* para activar los interruptores e iniciar rutinas que llevan a cabo las tareas correspondientes. En el caso de desear detener el proceso de impresión, se necesitará una doble confirmación y se corroborará que exista un proceso que detener antes de enviar la orden.

Bajo ellos, se encuentra un elemento *spinbox* para modificar la velocidad de impresión y a las ganancias de lazo de los controladores de cada motor. Para modificar la velocidad, se debe seleccionar el *spinbox* y utilizar las flechas del teclado para cambiar el porcentaje aplicado. Cada vez que el valor cambia se envía una señal al PLC que modifica la velocidad. Por otro lado, para sintonizar los lazos se debe ingresar un valor para la ganancia que se quiere modificar y presionar "enter". Hacer esto, envía el mensaje al PLC que sobrescribe el parámetro correspondiente.

#### 5.2.4 *Rutinas utilizadas para la comunicación interfaz – PLC*

Las tareas y órdenes que realiza la interfaz a los motores están directamente enlazadas a las rutinas de control. Estas rutinas fueron primeramente desarrolladas por ex memoristas en [2] y luego, se trabajó sobre ellas en el desarrollo de esta memoria de título. En la tabla 5.2 se realiza una breve explicación de cada rutina, aclarando las modificaciones realizadas en caso de existir (marcadas con asterisco).

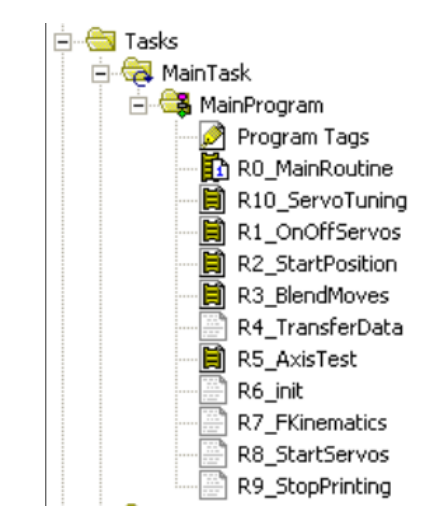

**Fig. 5.7 Rutinas que componen las primitivas de control en RSLogix 5000**

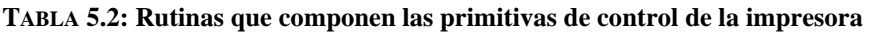

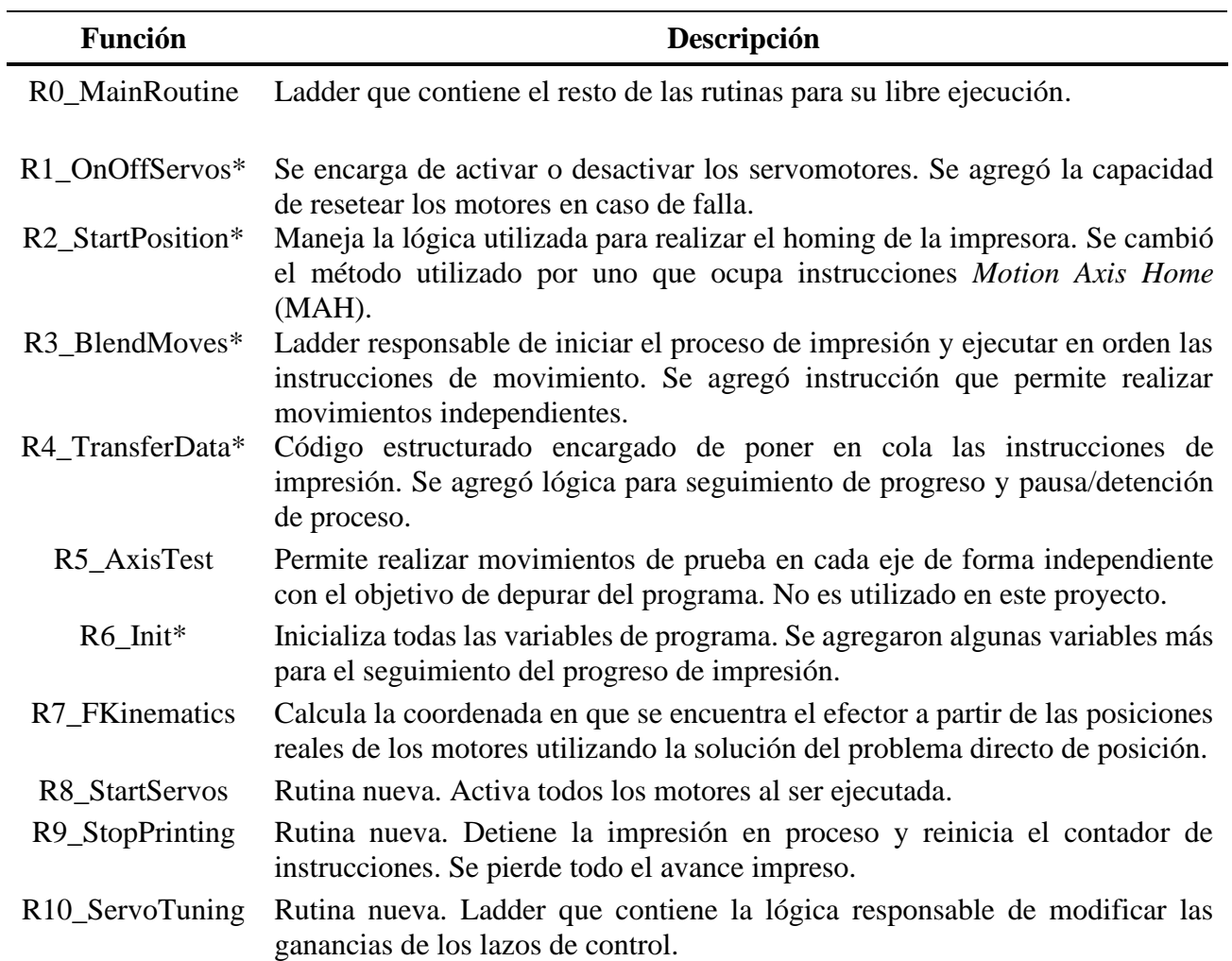

Una de las rutinas más importantes dentro del proceso es la rutina 10. Ella permite la sintonización de los lazos de control de los motores. Para realizar esta tarea, se utilizan los bloques Set System Value (SSV) y Get System Value (GSV), los que son capaces de sobrescribir y leer valores de sistema. Normalmente, al crear un eje de movimiento en RSLogix 5000, los valores ingresados como ganancias de lazo son modificables solo offline, lo que convierte el proceso de sintonización en algo tedioso.

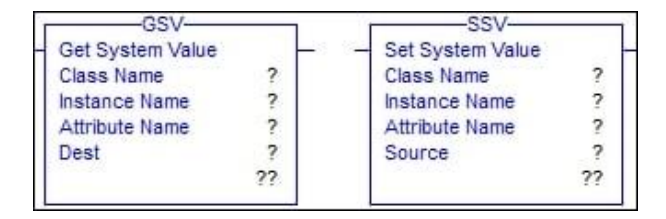

**Fig. 5.8 Bloques SSV y GSV**

Afortunadamente los bloques SSV y GSV permiten leer y alterar estos valores de sistema en estado online. Estos bloques reciben el nombre de la clase, instancia, atributo y tag de origen/destino. Para modificar las ganancias de lazo, la clase es *Axis*, la instancia es el eje de movimiento a manipular, el atributo es el nombre del parámetro (ganancia) a modificar y los tag de origen/destino son tags de tipo reales. Los bloques GSV se utilizan para poder extraer los valores de las ganancias y poder mostrárselos al usuario, mientras que los SSV se utilizan para sobrescribir las ganancias de los tres motores simultáneamente. La figura 5.10 muestra un extracto de la rutina 10, donde se puede observar los dos tipos de "escalones" que componen la lógica principal:

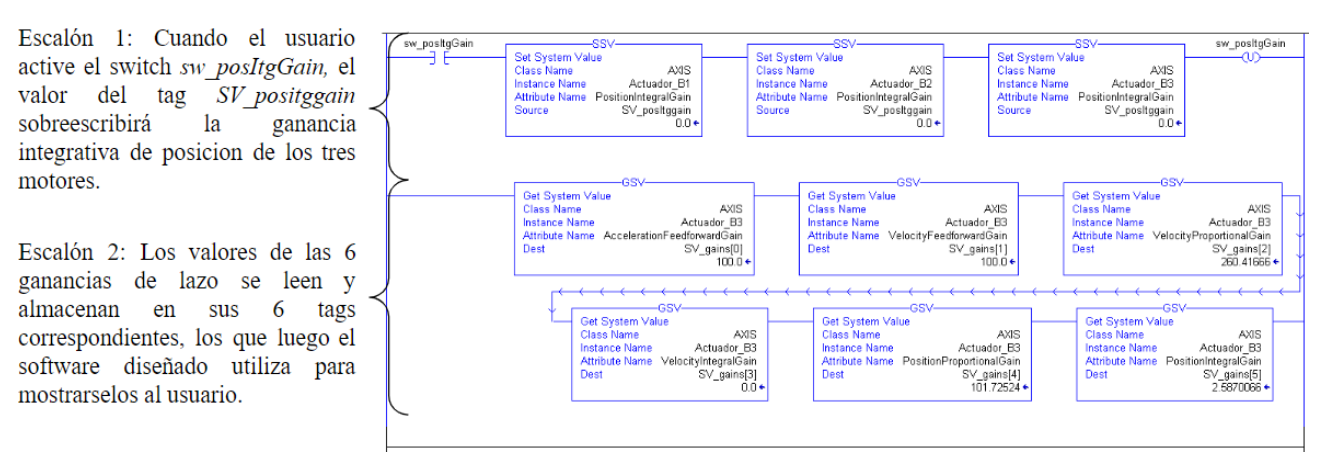

**Fig. 5.9 Extracto de rutina R10\_ServoTuning**

# 5.2.5 *Diagrama de flujo final de la interfaz*

El uso de la interfaz se puede resumir con el siguiente diagrama de flujo:

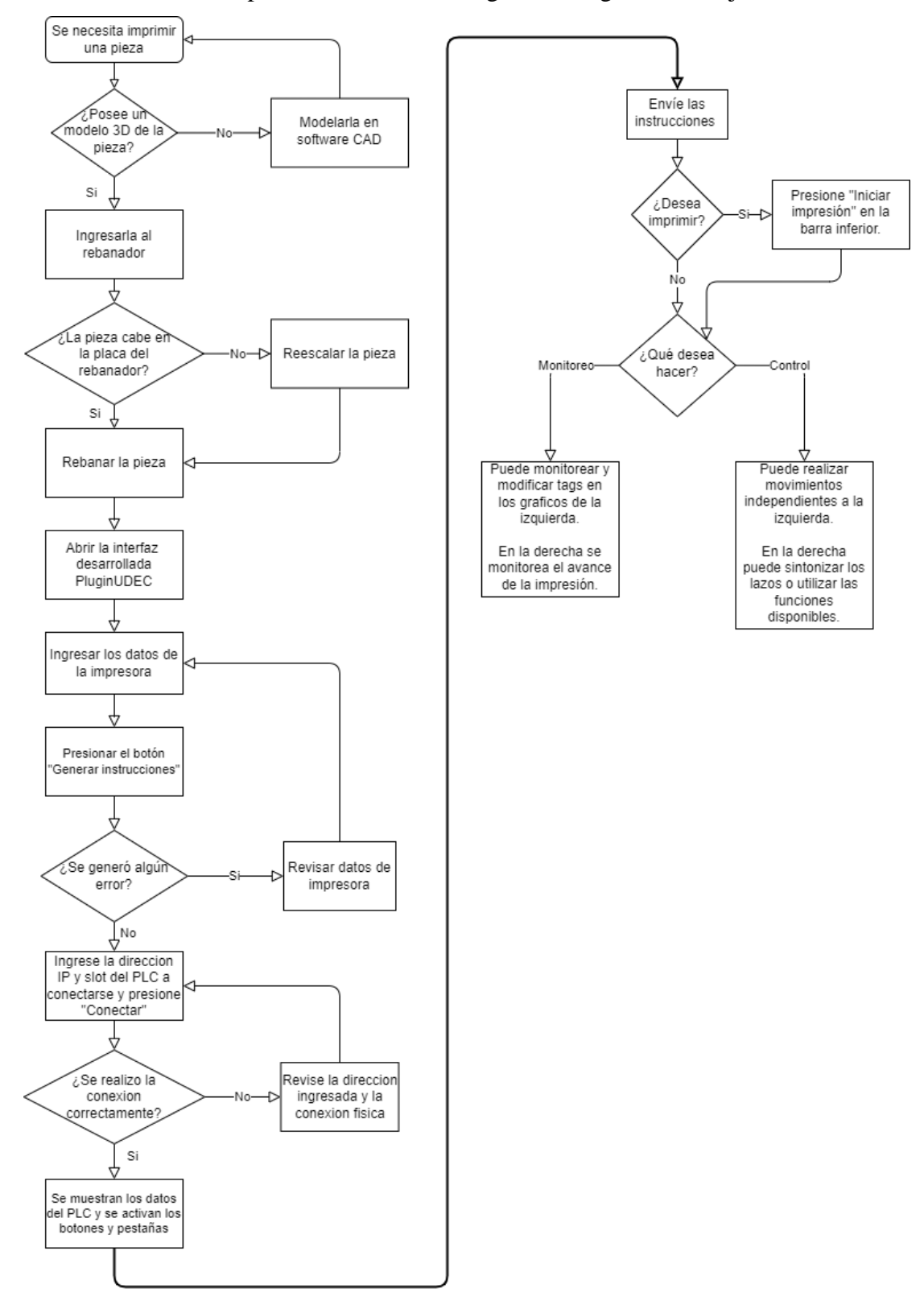

**Fig. 5.10 Diagrama de flujo de la interfaz desarrollada**

#### **6. Implementación y puesta en marcha**

La implementación y puesta en marcha de esta interfaz se realizó utilizando Ultimaker Cura versión 5.2.1 (versión productiva) en Windows 10 y macOS Big Sur, mientras que en Ubuntu 22.04 se usó la versión 5.3.0-alpha (versión de desarrollo). Los sistemas operativos se diferencian por las velocidades de respuesta y rendimiento general de la aplicación.

Dentro de este capítulo se detallarán los pasos necesarios para la implementación de la nueva interfaz en cualquier computador, para luego pasar a las experiencias y puesta en marcha llevada a cabo en el laboratorio de control de procesos de la facultad de ingeniería.

#### **6.1. Implementación del plugin en Ultimaker Cura**

Ultimaker Cura acepta nuevos plugins con relativa facilidad, solo basta con agregar una carpeta que contenga el nuevo plugin dentro del directorio adecuado. El proceso de creación e instalación de plugins se encuentra documentado en la página del programa [25]. Mientras el plugin desarrollado ocupe las herramientas y bibliotecas incluidas en la instalación de Ultimaker Cura, no existirán problemas de compatibilidad.

En el caso de la interfaz desarrollada en esta memoria de título se utilizaron bibliotecas externas a U.C. necesarias para el cumplimiento de los objetivos. Matplotlib se utilizó para crear los gráficos que ayudan a monitorear el proceso y Pycomm3 es vital para la comunicación entre la interfaz y la impresora. Ambas bibliotecas incidieron en la instalación del plugin, la que varía entre cada sistema operativo.

#### 6.1.1 *Instalación en Windows 10*

Para instalar la interfaz se deben copiar los contenidos del plugin [35] en el directorio de "plugins" de U.C. Este directorio puede ser encontrado bajo el menú de ayuda del programa seleccionando la opción "Mostrar carpeta de configuración".

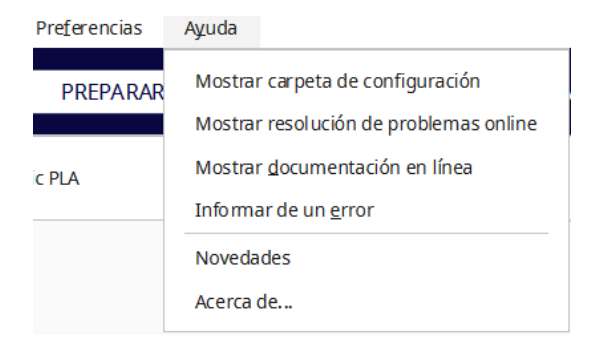

**Fig. 6.1 Opción para encontrar el directorio de configuración**

Dentro de los contenidos del plugin se encuentran los archivos de las bibliotecas Pycomm3 y Matplotlib. Ambas son externas a U.C., pero Matplotlib requiere ser copiada dentro del directorio de instalación del programa rebanador para ser detectada. Este directorio suele encontrarse en <C:\archivos de programa\Ultimaker Cura \*versión\*> y contiene las bibliotecas instaladas con U.C., como PyQt6 y Scipy.

Los archivos de Matplotlib incluidos con el plugin se encuentran separados por sistema operativo, ya que cada uno ocupa una configuración diferente. En el caso de Windows 10 se deben copiar los archivos de la carpeta correspondiente y pegarlos en el directorio de instalación de U.C. Estos pasos están descritos en el archivo "Readme.txt" incluido con el plugin. Siguiendo las instrucciones anteriores, la interfaz queda correctamente instalada en Windows 10.

#### 6.1.2 *Instalación en macOS*

El proceso en macOS es similar a Windows 10. Dentro de la carpeta del plugin, se encuentran los archivos de Matplotlib correspondientes a macOS y se deben copiar al directorio de instalación de U.C. Para llegar a él se debe ir a la ventana de aplicaciones, hacer clic izquierdo sobre Ultimaker Cura y seleccionar "mostrar contenido del paquete". Luego entrar al directorio <./Contents/MacOS> y una vez dentro se depositan los archivos de la biblioteca.

Por último, al igual que en Windows, se deposita la carpeta con el plugin dentro de la carpeta "plugins" de la carpeta de configuración de U.C. Se puede acceder a ella con el mismo método utilizado en Windows.

#### 6.1.3 *Instalación en Ubuntu*

Hacer funcionar la interfaz en Ubuntu requiere muchos más pasos que en el resto de los sistemas operativos. En los casos anteriores, para que Ultimaker Cura detecte a Matplotlib, se copian los archivos correspondientes en la carpeta de instalación, pero en Ubuntu no existe tal directorio. En Ubuntu el programa rebanador tiene la particularidad de estar configurado como una imagen de disco, la cual al ejecutarse genera un ambiente virtual temporal que contiene todos los archivos y bibliotecas del programa. Al ser temporal, este ambiente se crea al momento de iniciar U.C. y se elimina el cerrarlo, por lo que el método utilizado en otros sistemas operativos no funciona.

El problema descrito se presenta en la versión productiva de Ultimaker Cura, pero no en la versión para desarrollo. Esta otra versión está hecha para desarrolladores, por lo que permite tener acceso a todos los archivos de instalación, pero se tiene que construir desde el código fuente del programa [25]. El proceso de construcción está documentado y se describe paso a paso lo que se debe hacer en la página de Ultimaker Cura [36].

Una vez que se completa la construcción de U.C. desde su código fuente, se deben seguir los mismos pasos realizados en Windows y macOS. Matplotlib se debe depositar en el directorio </Cura/venv/lib/python3.10/site-packages>, mientras que el plugin se copia en la carpeta "plugin" dentro de la carpeta de configuración. De esta forma la interfaz es compatible con Ubuntu.

#### **6.2. Equipos de laboratorio utilizados**

#### 6.2.1 *Controlador Logix 5564*

Controlador lógico programable Allen-Bradley. Pertenece a la línea de controladores ControlLogix estándar reconocidos por los números de catálogo 1756-L6X y 1756-L7X. Capaz de comunicarse con dispositivos por protocolos Ethernet/IP, ControlNet y DeviceNet, entre otros.

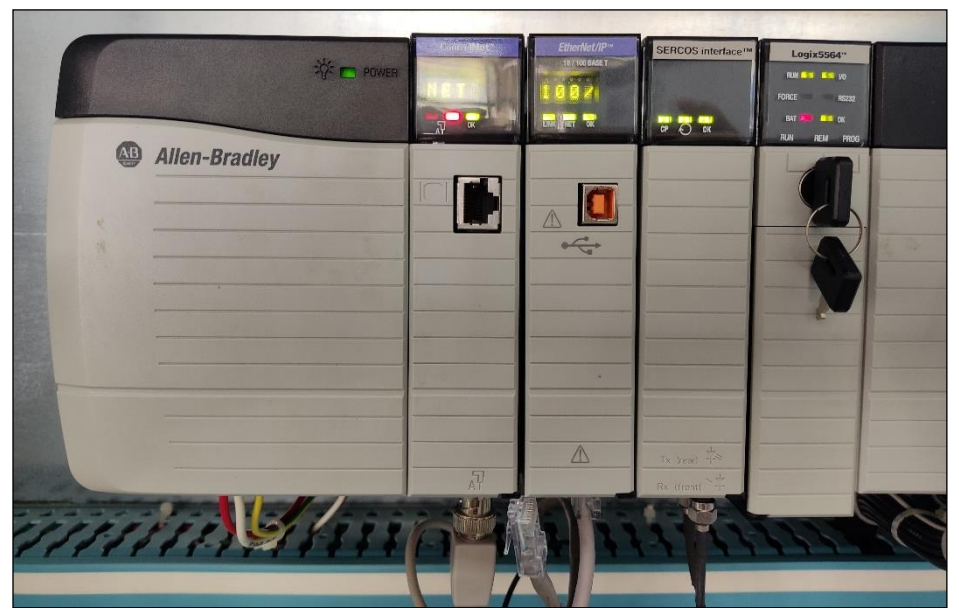

**Fig. 6.2 Módulos instalados en chasis en el laboratorio de control de procesos**

#### 6.2.2 *Modulo interfaz ControlLogix SERCOS 1756-M08SE*

Interfaz física encargada de enlazar el controlador con los equipos servovariadores Kinetix 6000. Permite al PLC comunicarse con hasta 8 servovariadores, enviando y recibiendo información de movimiento de los ejes. Esto incluye las configuraciones de ejes, posiciones, velocidades, torques, alarmas, entre otros. Este módulo se observa en el chasis mostrado en la figura 6.2.

### 6.2.3 *Servovariadores multiejes Kinetix 6000*

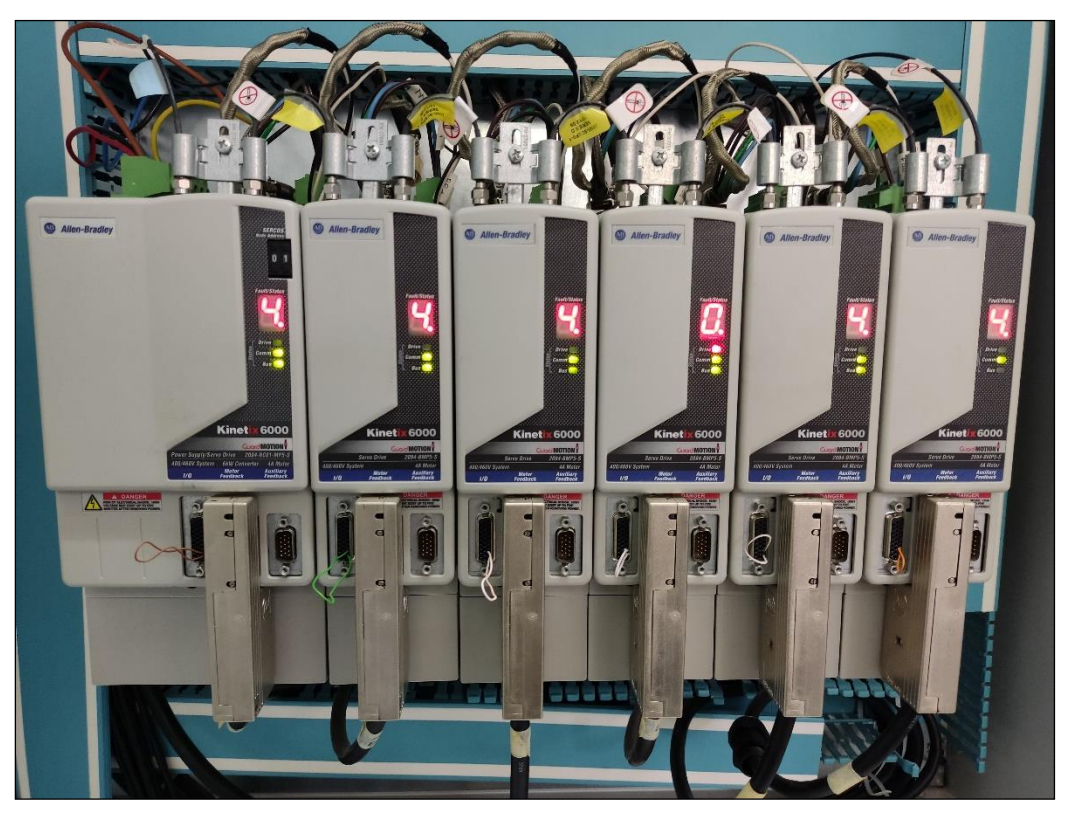

**Fig. 6.3 Módulos Kinetix 6000 en laboratorio de control de procesos**

Módulos diseñados para manejar los servomotores. Compuesto por un módulo de eje integrado 2094-BC01-MP5-S y 5 módulos de eje 2094-BMP5-S conectados en serie. Aceptan retroalimentación de encoder absoluto o incremental de múltiples vueltas o una sola vuelta. Poseen tecnología safe torque-off y visualizadores de 7 segmentos para indicar estados utilizando códigos numéricos.

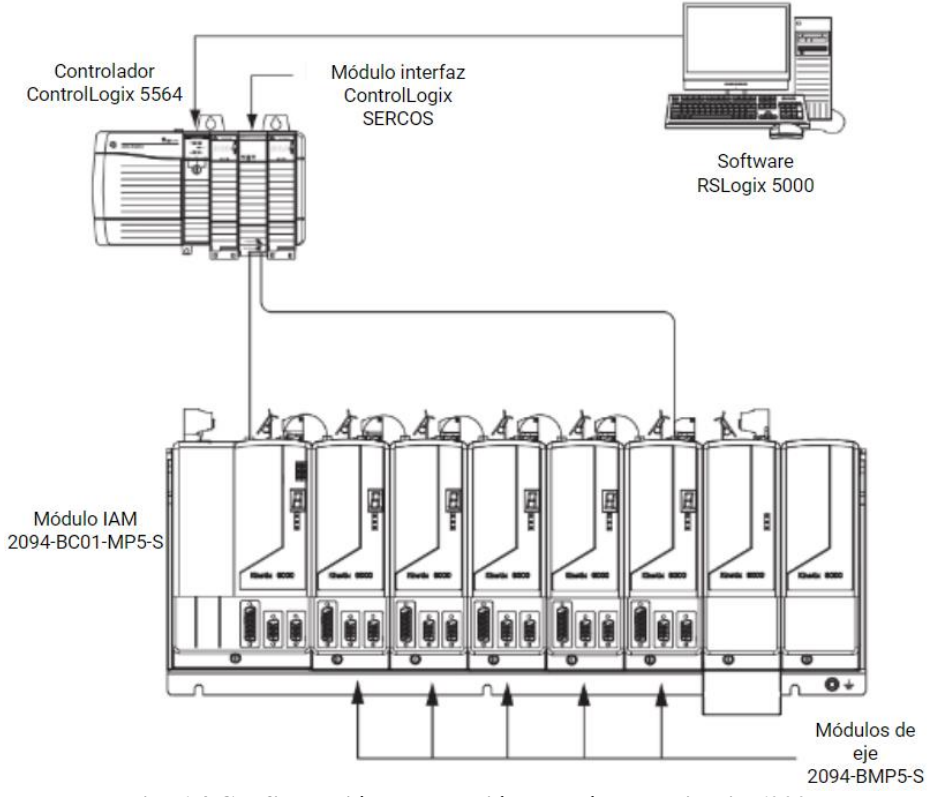

**Fig. 6.4 Configuración de conexión de módulos Kinetix 6000**

### 6.2.4 *Accionadores lineales integrados serie-MP*

Los accionadores lineales integrados son un sistema de movimiento lineal serie MPAS-B60662- V20S4A de Allen Bradley, compuesto por tres pares de actuador lineal y servomotor AC. Los actuadores tienen un carril de 660 mm de largo por el que se mueve el actuador, avanzando 20 mm por revolución del motor y con una velocidad máxima de 1124 mm/s (sin carga). El conjunto actuadorservo fue diseñado para aplicaciones de automatización industrial, siendo muy resistente y entregando alta precisión. Los servomotores incluyen sistema de freno y encoder absoluto, para múltiples vueltas y de alta resolución (128 ciclos/rev) [2].

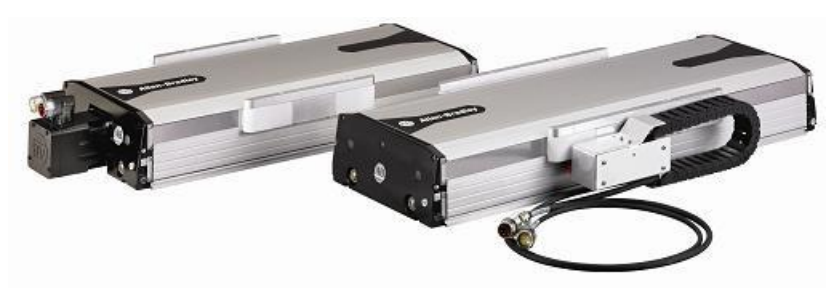

**Fig. 6.5 Accionadores lineales integrados serie-MPAS**

# **6.3. Configuraciones de impresión en Ultimaker Cura**

Las pruebas que se describirán en este capítulo se realizaron en Ubuntu 22.04, macOS big sur y Windows 10. Se propuso poner a prueba todas las funcionalidades de la interfaz al realizar un ensayo de impresión de un cubo simple. Pero antes de realizar las pruebas, se necesita crear una nueva impresora en U.C. que refleje el R.D.L., junto con una configuración de rebanado adecuada.

#### 6.3.1 *Crear una nueva impresora en Ultimaker Cura*

Para que el proceso de rebanado entregue instrucciones precisas, se necesita indicarle al programa las especificaciones de la impresora que construirá la figura. Esto se hace en el apartado de impresoras, seleccionando las opciones "agregar impresora → Agregar una impresora fuera de red → Custom → Custom FFF printer". Esto abrirá la ventana "Ajustes de la máquina", en donde se insertaron las medidas del robot delta lineal diseñado en memorias anteriores [2] (figura 6.7-a).

Junto con las medidas de la máquina, también se necesita configurar los ajustes de impresión, en los que se especifican algunos detalles del método de impresión, como el grueso de los muros, la altura de las capas, densidad de relleno, velocidad de impresión y generación de soportes. Para las pruebas se configuró un grosor de 1cm para los muros y capas, con un relleno total de la figura y una velocidad de impresión de 60 mm/s.

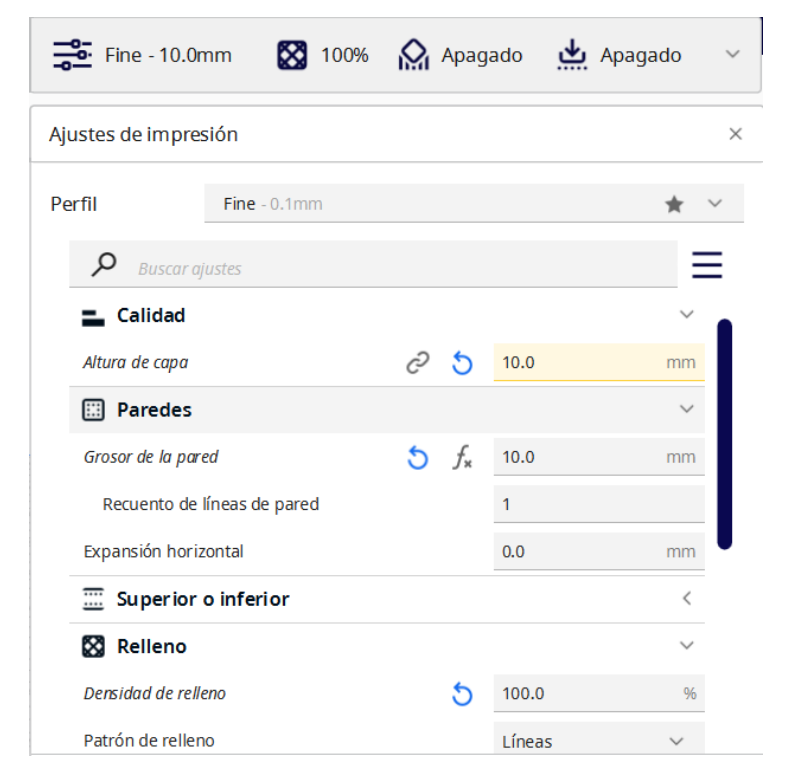

**Fig. 6.6 Ajustes de impresión utilizados en pruebas**

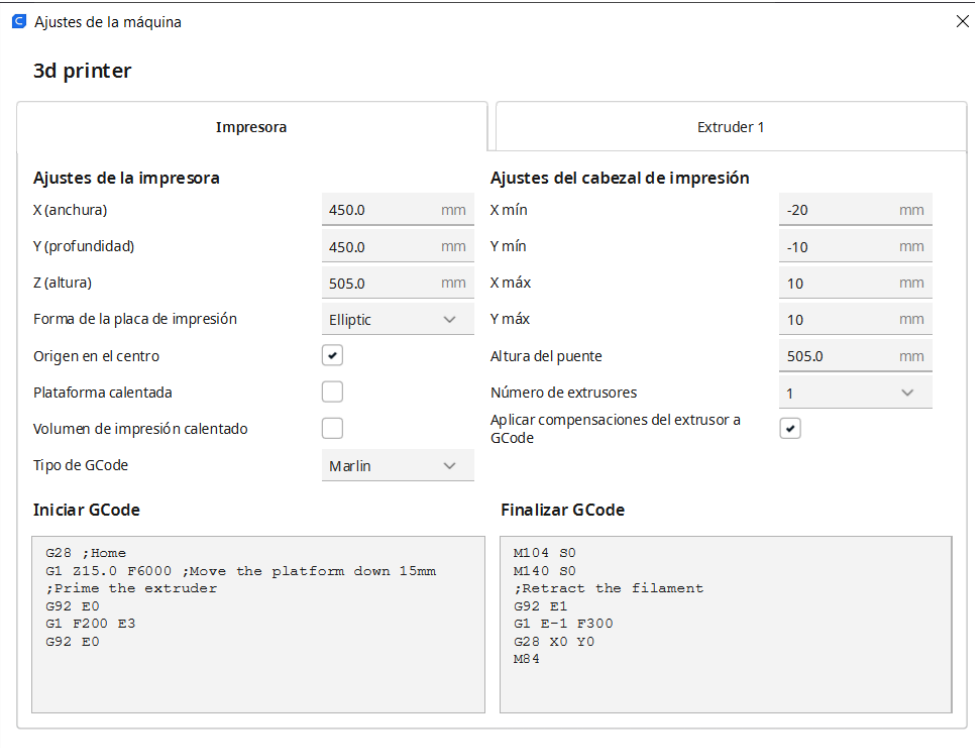

**(a)**

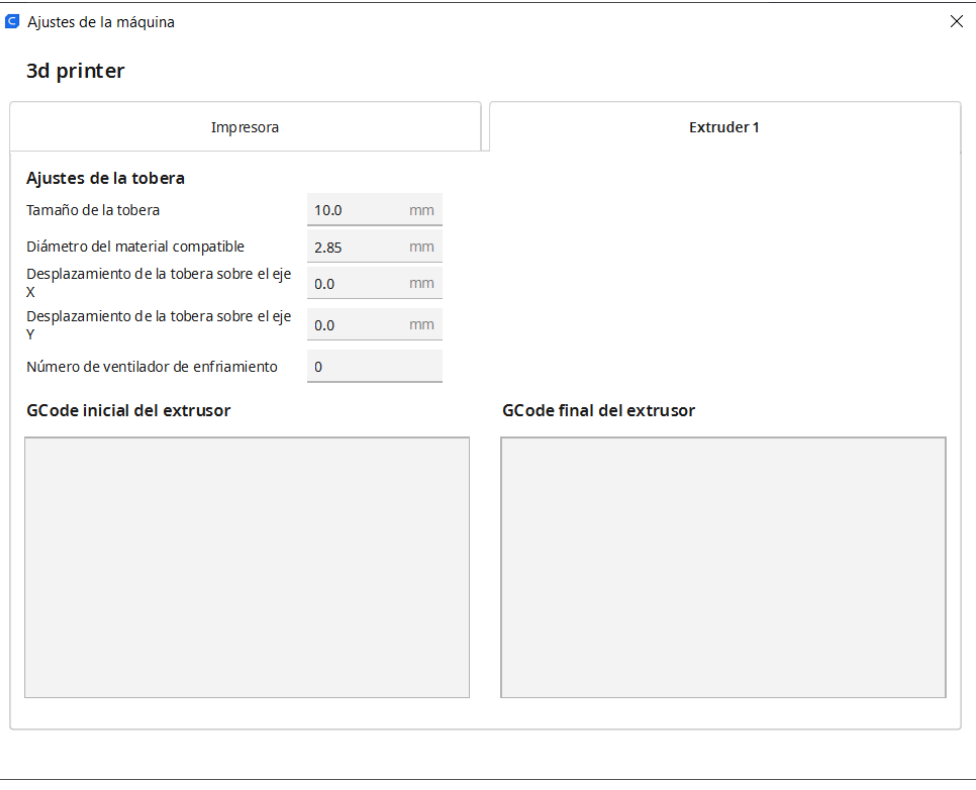

**(b)**

**Fig. 6.7 Especificaciones de maquina utilizadas en pruebas (a)** Especificaciones de impresora**, (b)** Especificaciones de extrusor

#### **6.4. Pruebas realizadas y resultados**

El plugin se probó realizando un ensayo de impresión de un cubo de 20cm de lado. Con las configuraciones descritas anteriormente se llegó al rebanado observado en la figura 6.8. Con la figura ya rebanada se abrió la interfaz programada.

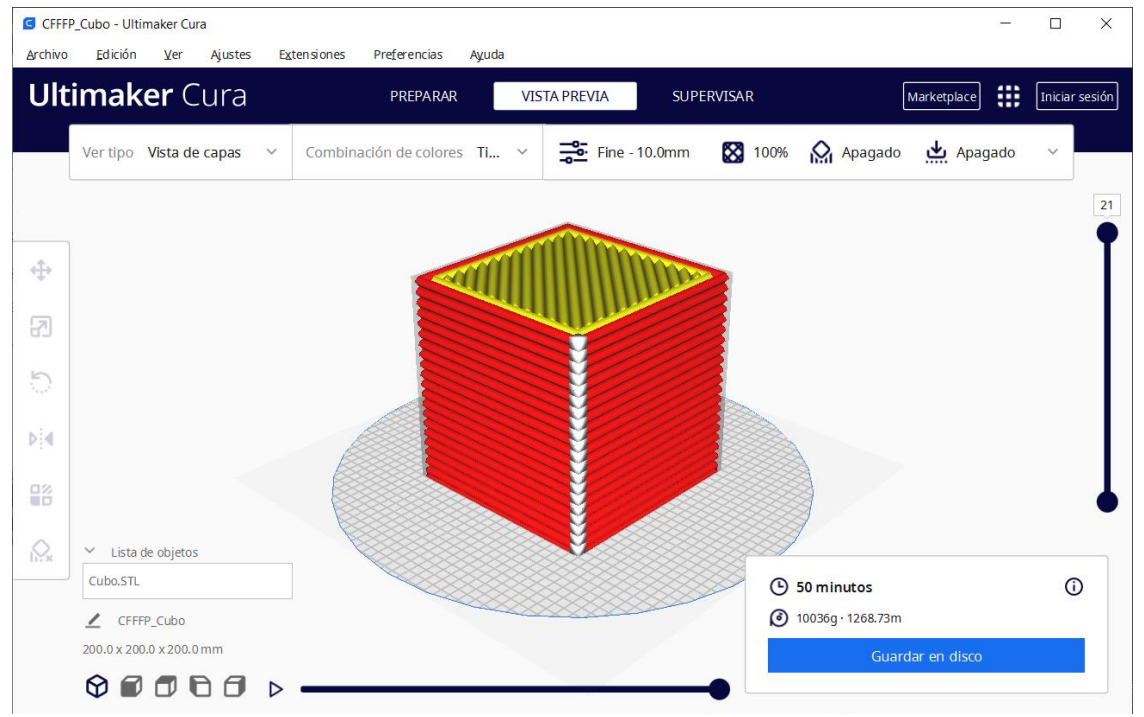

**Fig. 6.8 Vista previa de las capas del cubo a imprimir**

#### 6.4.1 *Pestaña de conexión y generación de instrucciones*

Al iniciar el plugin se entra a esta pestaña. En ella el plugin informó correctamente que existe un G-code en memoria para traducir. En este estado no se puede entrar a las otras pestañas y solo el botón para generar instrucciones se encuentra disponible. El proceso de generación de instrucciones tomó cerca de 0.5 segundos en todos los sistemas operativos, siendo macOS el más rápido y Windows el más lento. Este tiempo varía dependiendo del tamaño de la figura, siendo instantáneo en figuras pequeñas y tomando poco más de 1 segundo en figuras grandes. Al finalizar el proceso se mostró un mensaje notificando el número de instrucciones generadas (2286 en este caso) y se activó el botón de conexión a la impresora.

Para conectarse al PLC se indicó su dirección IP (indicando slot) y se presionó conectar. La conexión se demoró entre 1 y 2 segundos en concretarse; los datos del PLC se mostraron en el recuadro inferior. En ese instante se habilitan las pestañas de monitoreo y control, además de los botones para

enviar las instrucciones a la impresora, comenzar la impresión y para detener los motores. Finalmente, se enviaron las instrucciones de movimiento al PLC.

#### 6.4.2 *Pestaña de control*

Dentro de esta pestaña se inició la rutina de homing para calibrar la posición de los motores. El movimiento inicia de inmediato y, mientras está en proceso, cualquier otra orden de movimiento despliega un mensaje de error, cancelando la orden. Los desplazamiento realizados con las flechas se produjeron instantáneamente y sin problemas, siguiendo la velocidad que se indicó. La interfaz no permitió coordenadas fuera del espacio de trabajo, siempre acotando las coordenadas a los límites impuestos por la máquina.

La prueba de sintonización de los lazos se realizó cambiando las ganancias y realizando un pequeño movimiento con las flechas de la izquierda. Se comprobó con ayuda de RSLogix 5000 que las ganancias fueron modificadas correctamente, además de corroborar visualmente con las respuestas de los motores.

#### 6.4.3 *Pestaña de monitoreo*

Por último, se inició el proceso de impresión del cubo. Inmediatamente se actualizó la barra de progreso para reflejar el número total de instrucciones por recorrer, al mismo tiempo que el grafico tridimensional comenzó a mostrar la ruta por donde se movía el efector. Por otro lado, los gráficos de dos dimensiones se utilizaron para mostrar las velocidades de los movimientos y las coordenadas XYZ por donde se desplazaba el actuador del robot (figuras 6.9 – 6.17). Esta configuración se mantuvo hasta que finalizó la impresión, momento en que se desplegó el mensaje notificando el fin del proceso (figura 6.17).

Mientras se realizaba la impresión se probó la modificación de la velocidad de movimiento del efector en la pantalla de control. Al llevar la velocidad bajo un 20%, los movimientos comenzaban a ser muy lentos, demorándose algunos hasta 30 segundos al bajar a menos del 10%. Esto generó demoras, pues la velocidad se actualiza entre movimientos y no al momento de dar la orden de cambio.

Finalmente, se presionó el botón de parada de emergencia de los motores. Al presionarlo, los motores se desactivan totalmente, deteniendo cualquier movimiento en el instante. Luego de 2 segundos los motores se vuelven a activar automáticamente y quedan en espera de órdenes de movimiento.

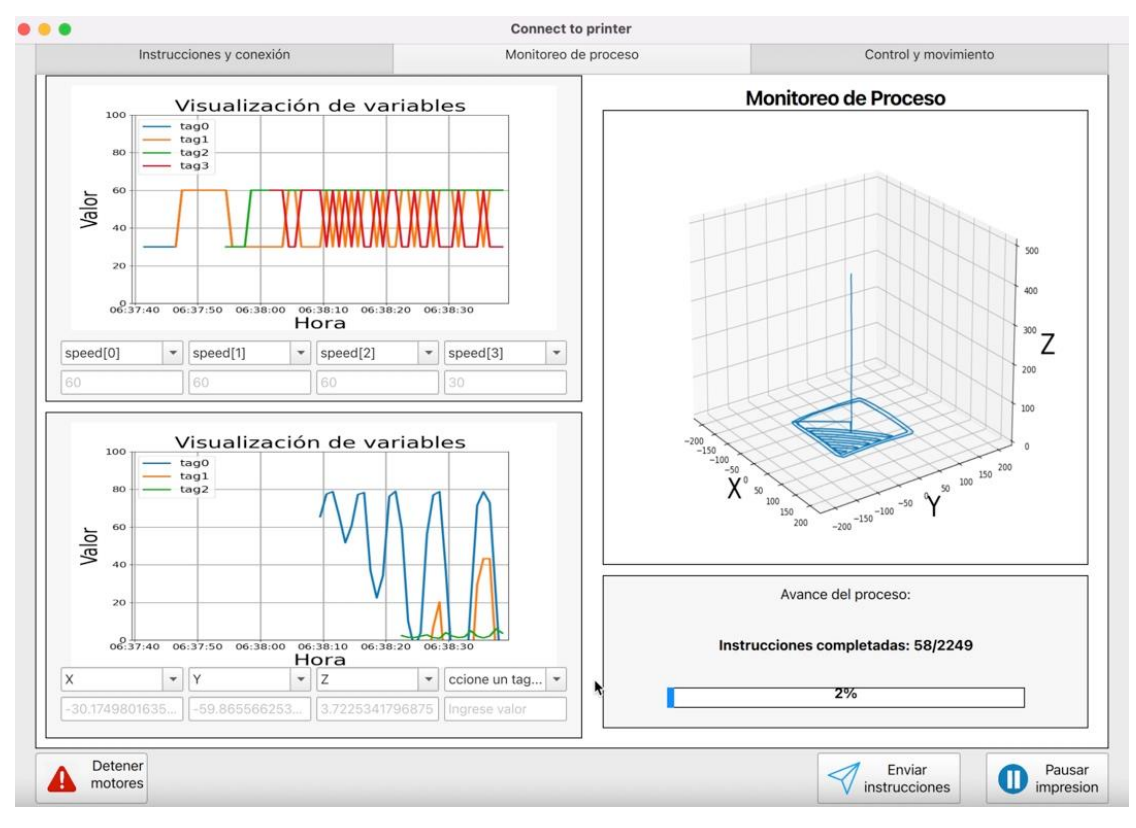

**Fig. 6.9 Pestaña de monitoreo durante prueba (2% avance)**

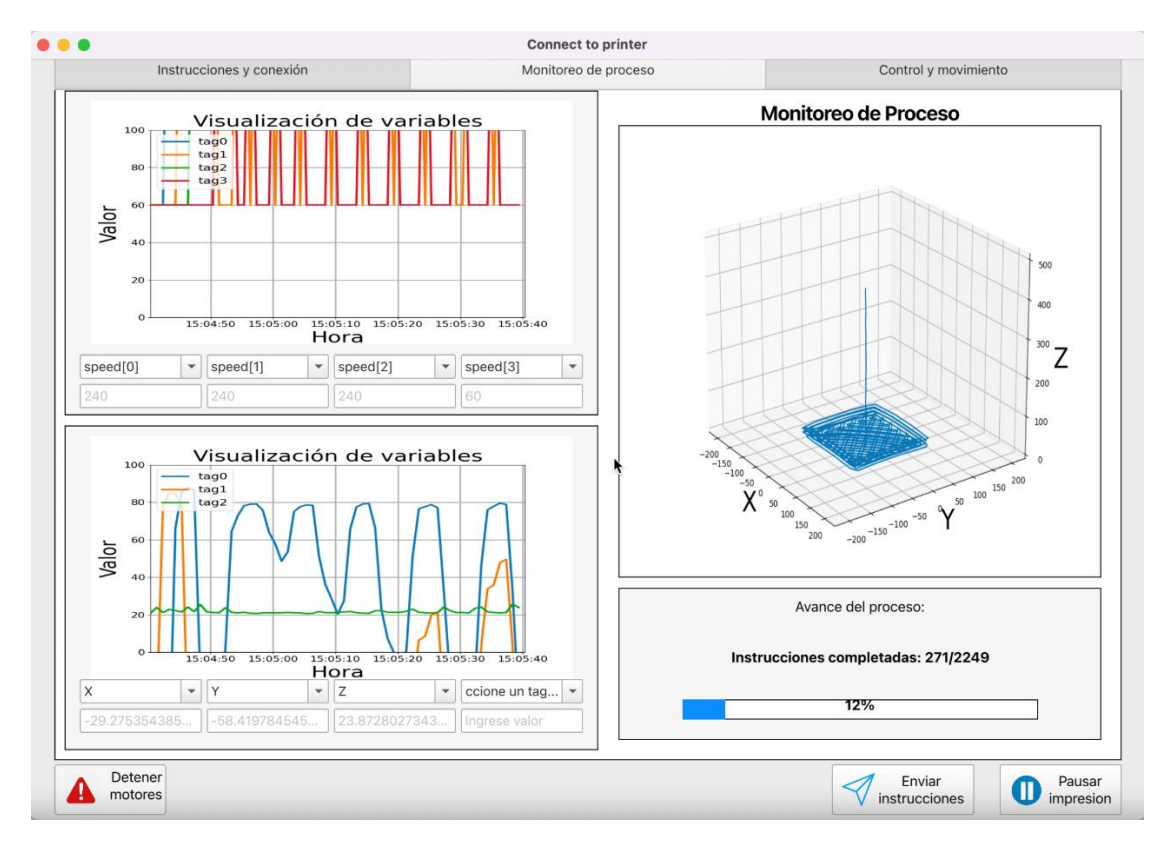

**Fig. 6.10 Pestaña de monitoreo durante prueba (12% avance)**

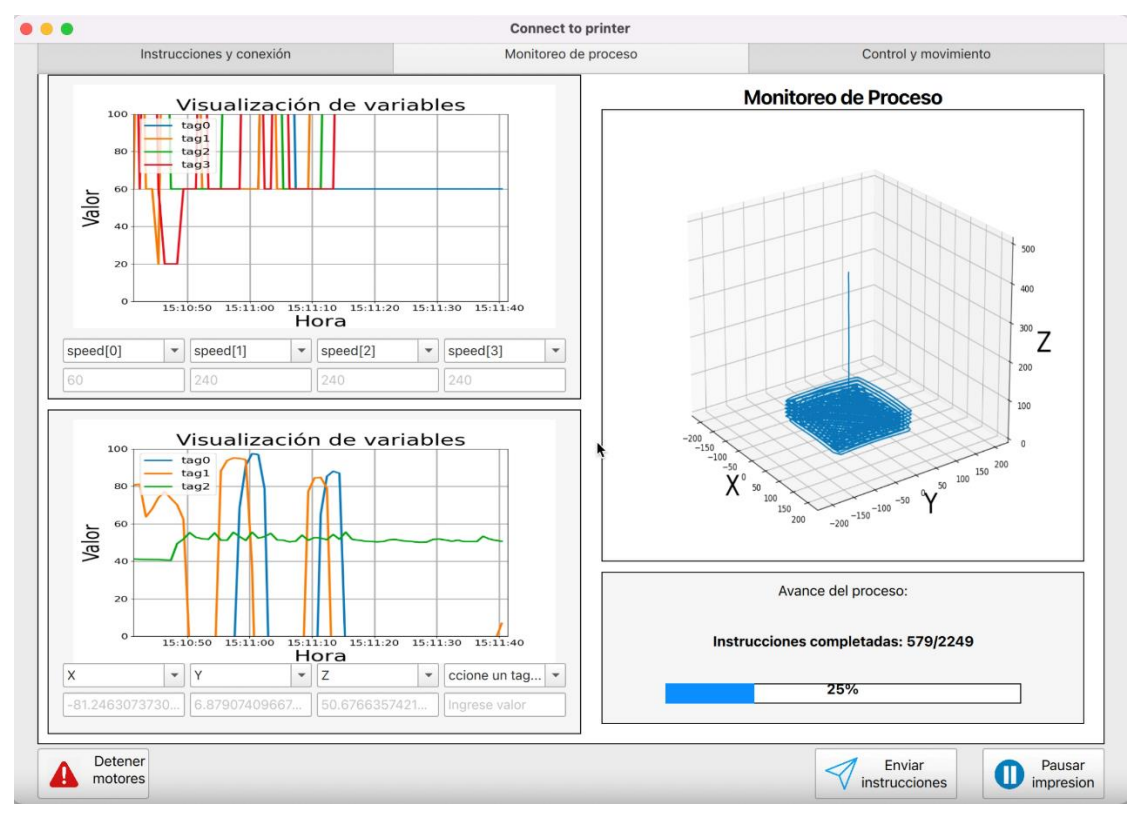

**Fig. 6.11 Pestaña de monitoreo durante prueba (25% avance)**

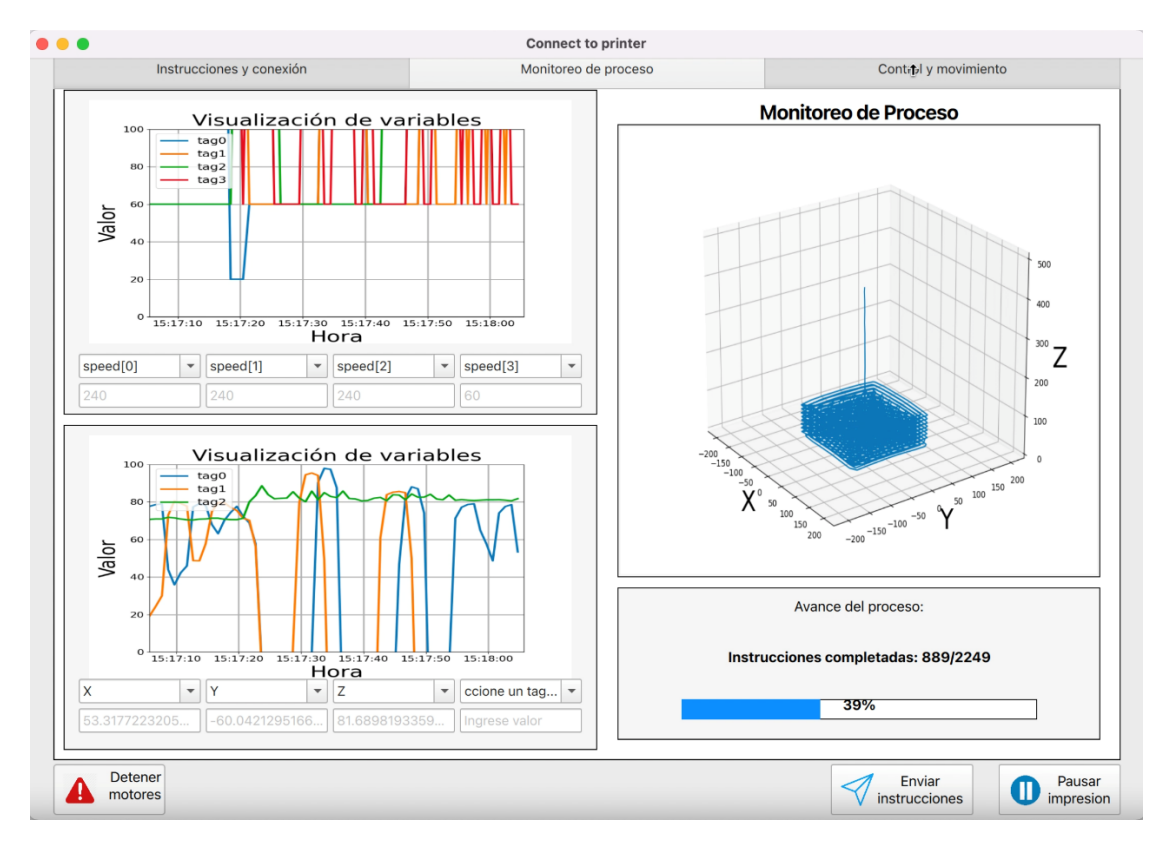

**Fig. 6.12 Pestaña de monitoreo durante prueba (39% avance)**

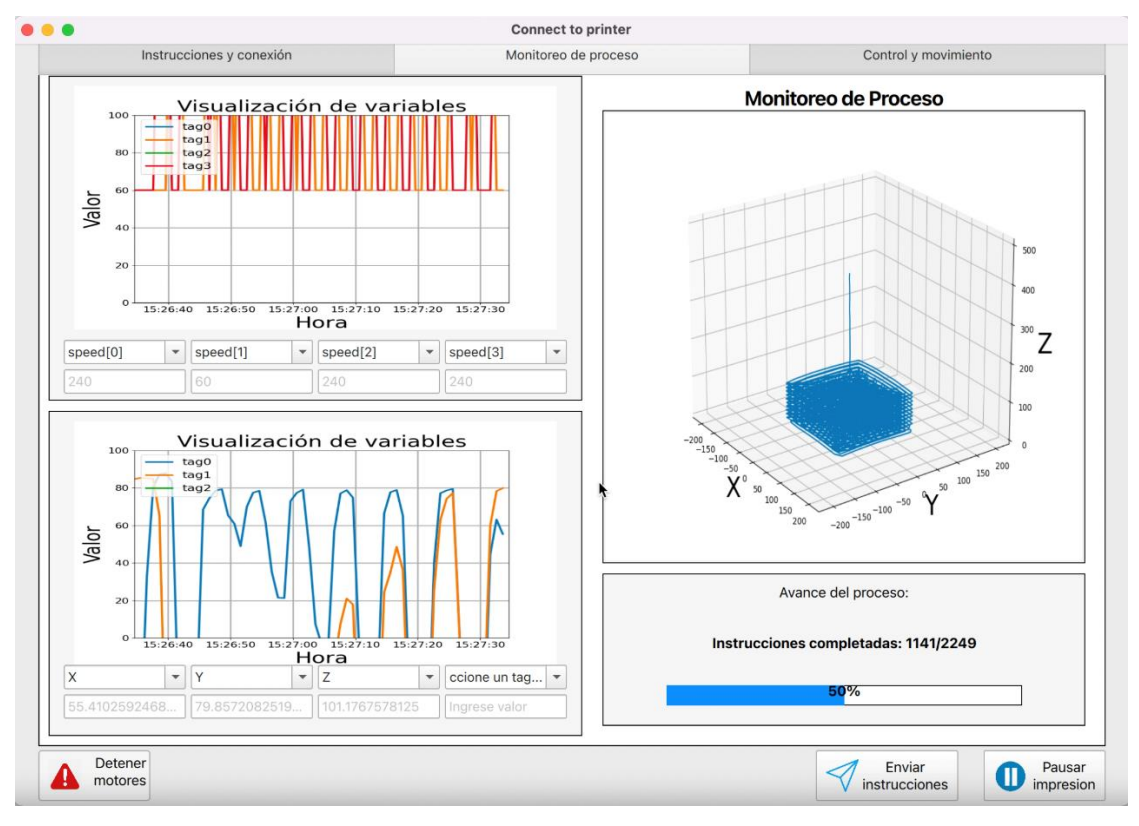

**Fig. 6.13 Pestaña de monitoreo durante prueba (50% avance)**

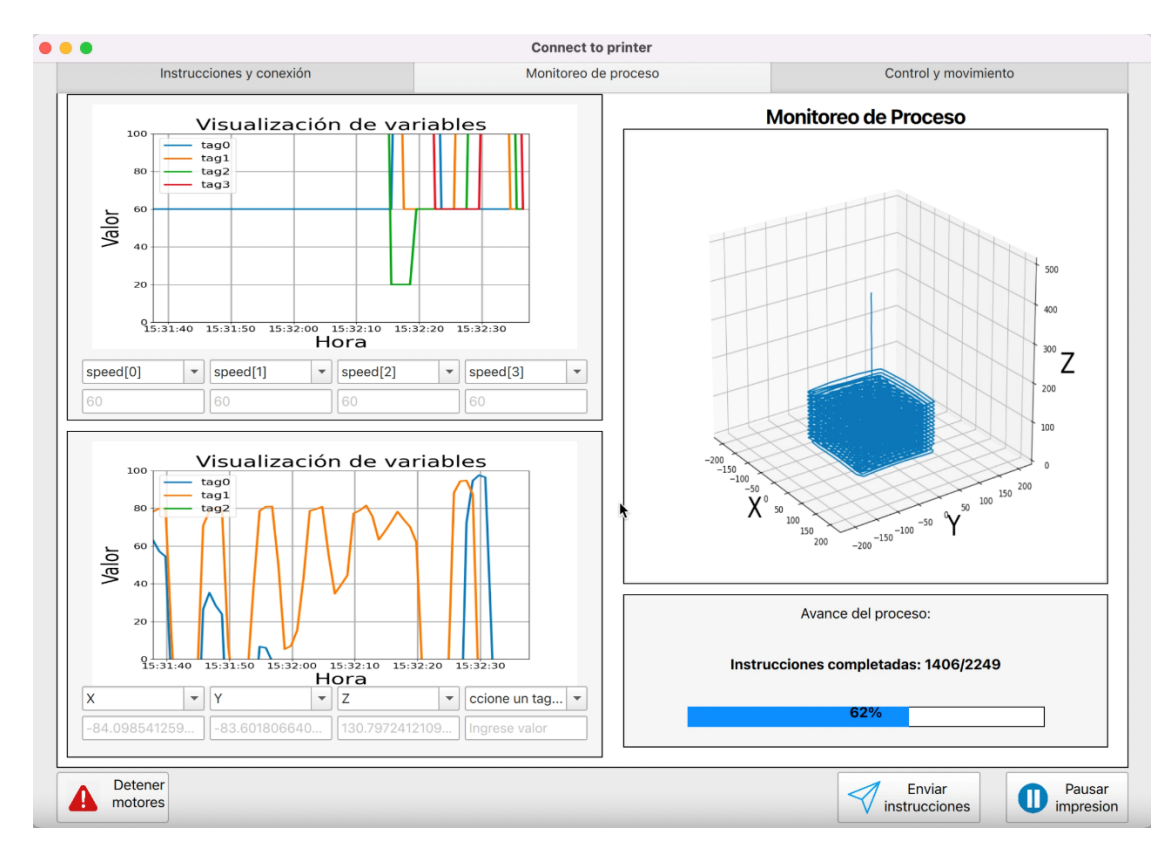

**Fig. 6.14 Pestaña de monitoreo durante prueba (62% avance)**

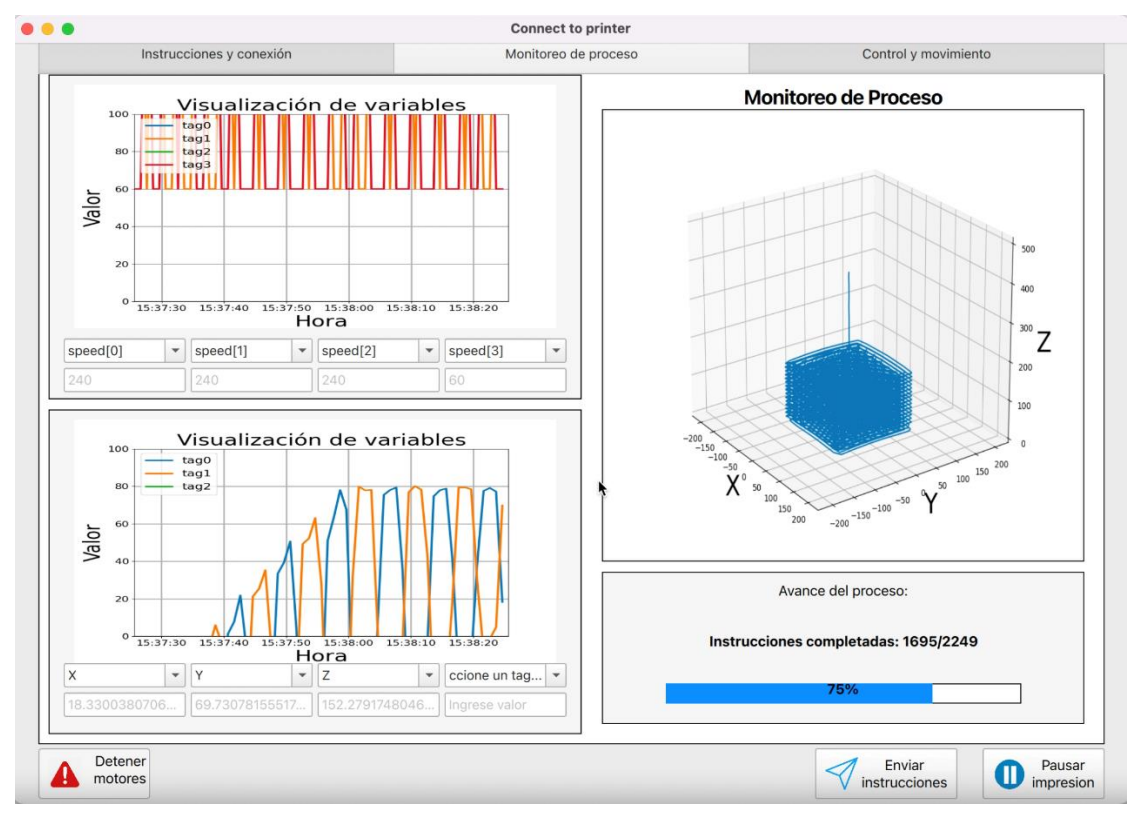

**Fig. 6.15 Pestaña de monitoreo durante prueba (75% avance)**

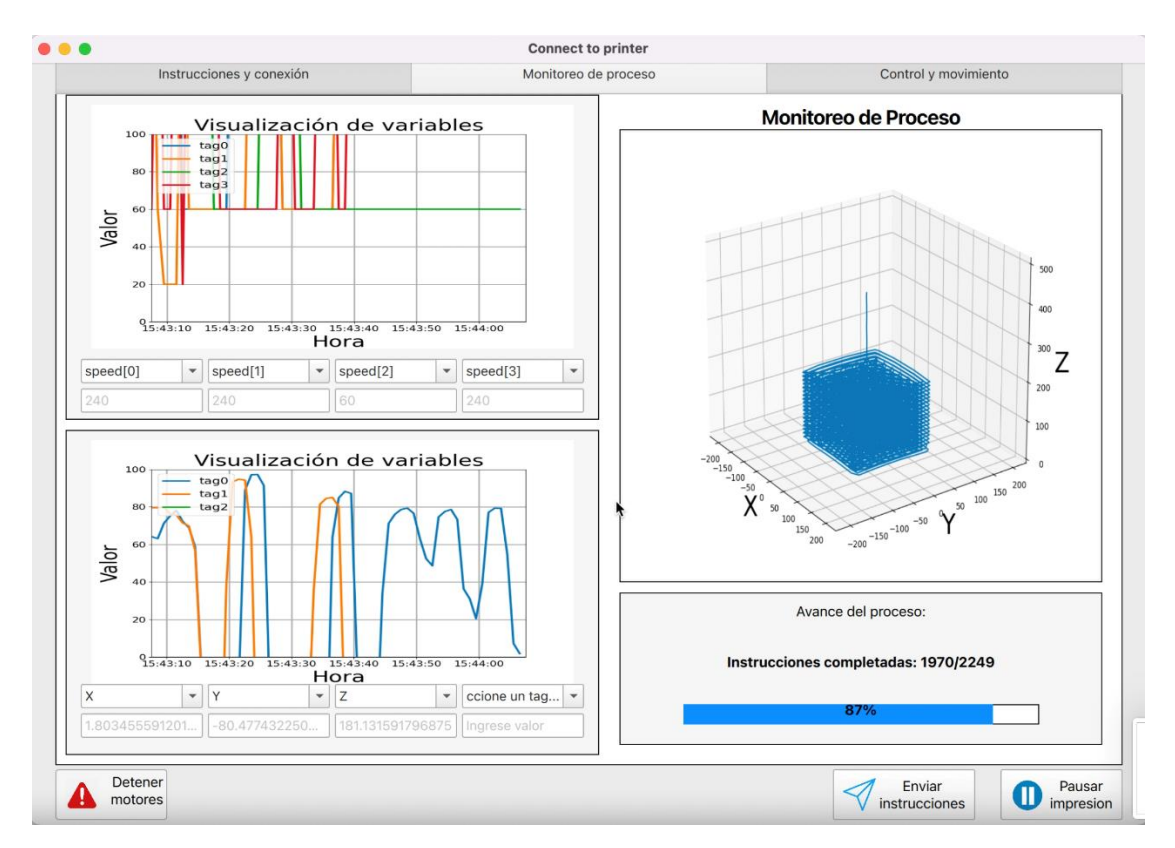

**Fig. 6.16 Pestaña de monitoreo durante prueba (87% avance)**

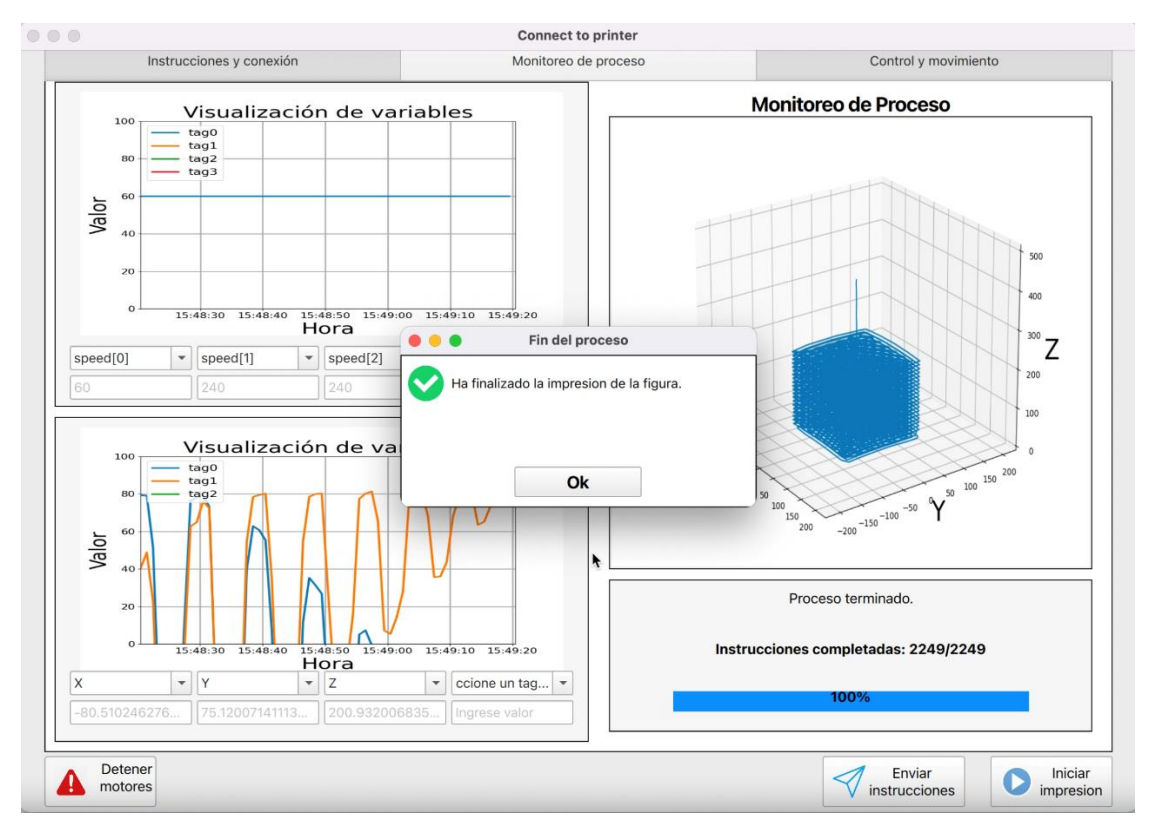

**Fig. 6.17 Pestaña de monitoreo durante prueba (100% avance)**

# **7. Discusión de resultados, conclusiones y trabajo futuro**

#### **7.1. Discusión y conclusiones**

El tiempo que toma desempeñar las tareas varía entre cada sistema operativo, mostrándose siempre una tendencia a ser más lento en Windows. Es visible que, en el caso de la generación de instrucciones, estos tiempos dependen de la figura que se esté trabajando (tamaño, forma, complejidad), pero las diferencias en las pruebas demostraron ser muy pequeñas entre los sistemas operativos como para escoger uno sobre otro, nunca superando 0.5 segundos de diferencia. Evidentemente, dichas diferencias se pueden acentuar al utilizar computadores de menor capacidad a los utilizados en las pruebas.

Con respecto a los resultados obtenidos en el proceso de impresión, es pertinente hablar de la situación que acontece al llevar la velocidad a valores muy bajos. Como los movimientos de los motores son efectivamente órdenes de desplazamiento de un punto "A" a un punto "B" con una velocidad determinada, si se cambia la velocidad en medio del movimiento no se ve respuesta hasta que se inicie una nueva orden. Este comportamiento se vuelve un problema al llegar a velocidades muy bajas (menor a 20%) y es inherente del programa cargado al PLC y de los bloques disponibles para movimientos de motores. Buscar una solución a este comportamiento de los motores es una oportunidad de perfeccionar el funcionamiento del robot y puede ser parte de investigaciones futuras.

A su vez, el FAT realizado también evidenció el cumplimiento de cada objetivo impuesto al comienzo del proyecto. Se lograron integrar los procesos de generación de instrucciones de movimiento, comunicación con la impresora y su monitoreo en el programa Ultimaker Cura a través de una interfaz agregada como extensión de este. De misma forma, esta interfaz contiene guías visuales y textuales que la convierten en un software auto explicativo y amistoso a nuevos usuarios. No menos importante es la capacidad de funcionar en Windows 10, MacOS y Ubuntu 22.04, pues ser multiplataforma facilita el acceso a su uso.

Este proyecto fue evolucionando a lo largo de su desarrollo, obteniendo un producto final que superó lo diseñado en los bosquejos previos. Como se utilizaron las ecuaciones solución de un RDL, con este plugin se pueden generar instrucciones para impresoras delta de cualquier tamaño y luego monitorear y controlar el proceso de impresión, siempre y cuando se utilice un PLC Allen-Bradley que contenga el programa utilizado en esta memoria de título. Esto demuestra que, si bien el software creado cumple plenamente los objetivos propuestos a un comienzo, este proyecto es optimizable y escalable.

# **7.2. Trabajo Futuro**

El trabajo desarrollado demostró la escalabilidad de este proyecto, abriendo al menos las siguientes líneas de investigación y desarrollo:

- Este software está diseñado solo para PLCs Allen-Bradley. Si se investigan las herramientas presentes en Pycomm3 y otras bibliotecas disponibles en internet [21] se puede crear un software universal para el control de impresoras delta industriales que sea capaz de comunicarse con cualquier controlador del mercado.
- Siguiendo el razonamiento anterior, este plugin funciona solo en impresoras tipo delta. Realizando una investigación que cubra otros tipos de robots (brazos mecánicos, por ejemplo) se puede expandir el concepto desarrollado en esta memoria de título a otros tipos de máquinas CNC.
- Las bibliotecas que permiten la comunicación con PLCs merecen ser estudiadas para conocer los límites de ellas. El software desarrollado en esta memoria representa un ejemplo de lo que se puede lograr con el correcto uso de una de estas bibliotecas y perfectamente se pueden utilizar con otros objetivos. Por ejemplo, se pueden crear pequeños scripts que se comuniquen con los PLC a cargo de un proceso para leer datos y guardarlos en hojas históricas, las cuales al mismo tiempo pueden ser respaldadas en nubes.

# **Referencias**

- [1] Matias L. Álvarez, "*Diseño Interfaz Gráfica Para Control de Impresora 3D industrial*", Memoria de Título, Ingeniero Civil Electrónico, enero 2017, Departamento de Ingeniería Eléctrica, Facultad de Ingeniería, Universidad de Concepción.
- [2] Jorge A. Hernández, "*Diseño e implementación de primitivas de control para un Robot Delta Lineal*", Memoria de Título, Ingeniero Civil Electrónico, agosto 2017, Departamento de Ingeniería Eléctrica, Facultad de Ingeniería, Universidad de Concepción.
- [3] C. Ye, N. Chen, L. Chen and C. Jiang, "A Variable-Scale Modular 3D Printing Robot of Building Interior Wall," 2018 IEEE International Conference on Mechatronics and Automation (ICMA), pags. 1818-1822, 2018, doi: 10.1109/ICMA.2018.8484433.
- [4] *K. Mehta, R. Joshi, H. M. Jadav, S. V. Kulkarni, B. H. Soni and A. Mali, "Notice of Removal: Integration of MODBUS/TCP master monitoring and control system using python for high power RF system," 2015 International Conference on Electrical, Electronics, Signals, Communication and Optimization (EESCO), pags. 1-6, 2015, doi: 10.1109/EESCO.2015.7253952.*
- [5] R. Celi, A. Sempértegui, D. Morocho, D. Loza, D. Alulema and M. Proaño, "Study, design and construction of a 3D printer implemented through a delta robot," 2015 CHILEAN Conference on Electrical, Electronics Engineering, Information and Communication Technologies (CHILECON), pags. 717-722, 2015, doi: 10.1109/Chilecon.2015.7404650.
- [6] 3Dnatives, (1 de mayo de 2022), TOP 10 con los mejores softwares CAD para todos los niveles - 3Dnatives, dirección: https://www.3dnatives.com/es/mejores-softwares-cad-programa-180320192/#!.
- [7] Repetier, (4 de abril de 2022), Repositorio de repetier firmware, GitHub repetier/repetierfirmware: Firmware for arduino based reprap 3D printer, dirección: https://github.com/repetier/Repetier-Firmware.
- [8] Marlin, (4 de abril de 2022), Repositorio de Marlin Firmware, GitHub marlinfirmware/marlin, dirección: [https://github.com/MarlinFirmware/Marlin.](https://github.com/MarlinFirmware/Marlin)
- [9] Yi Wei Daniel Tay, Biranchi Panda, Suvash Chandra Paul, Nisar Ahamed Noor Mohamed, Ming Jen Tan & Kah Fai Leong, "3D printing trends in building and construction industry: a review", 2017 Virtual and Physical Prototyping.
- [10] Isaac Perkins & Martin Skitmore, "Three-dimensional printing in the construction industry: A review", 2015 International Journal of Construction Management,C.
- [11] Pattavanitch, J., S. Panyaru. "Development of a new linear delta robot for the fused deposition modelling process.", 2017 Journal of Research and Applications in Mechanical Engineering 5.1, pags. 42-54, 2017.
- [12] Vischer Peter, Reymond Clavel. "Kinematic calibration of the parallel Delta robot.", 1998 Robotica 16.2, pags. 207-218, 1998.
- [13] Edwards, Mary. "Robots in industry: An overview.", 1984 Applied ergonomics 15.1, pags. 45- 53, 1984
- [14] Rey, L., R. Clavel. "The delta parallel robot.", 1999 Parallel Kinematic Machines. Springer, London, pags. 401-417, 1999
- [15] Paul, Suvash Chandra, et al. "A review of 3D concrete printing systems and materials properties: Current status and future research prospects.", 2018 Rapid Prototyping Journal, 2018.
- [16] Wong, Kaufui V., Aldo Hernandez. "A review of additive manufacturing.", 2012 International scholarly research notices 2012, 2012.
- [17] I. Ottoway, (4 de marzo de 2022), Pycomm3 Documentation, Release 1.2.6, dirección: docspycomm3-dev-en-latest.
- [18] Bell, Charles. "3D printing with delta printers." Apress, 2015.
- [19] Putnam, Craig, and A. G. R. Bodine. "Industrial 3D Printer."
- [20] Alberto Portero, Jesús Salvador Lozano Rogado, Santiago Salamanca Miño. "Control de robot cartesiano mediante PLC S7-1200 de Siemens y Arduino para impresión 3D.", 5-7 de septiembre de 2018, Actas de las XXXIX Jornadas de Automática, Badajoz, 2018.
- [21] PyCon 2019, 6 de mayo de 2019, Jonas Neubert What is a PLC and how do I talk Python to

it? - PyCon 2019, direccion:<https://www.youtube.com/watch?v=a0l29lgDf6k>

- [22] (19 de junio de 2022), GitHub. GitHub libplctag: This C library provides a portable and simple API for accessing Allen-Bradley and Modbus PLC data over Ethernet, dirección: https://github.com/libplctag/libplctag (accedido el 19 de junio de 2022).
- [23] José Guadalupe Zavala Villalpando, Ricardo Domínguez Guevara, Jesús Iván Orizaba Aguilar. "Implementación de HMI para un plc micrologix 1100 con raspberry pi 2 modelo b.", 2016 Pistas Educativas, 2016, vol. 38, no 121.
- [24] (17 de mayo de 2022), "Software Features". Professional 3D Printing Software | Simplify3D. dirección: https://www.simplify3d.com/software/features/.
- [25] (30 de marzo de 2022), GitHub Ultimaker/Cura: 3D printer / slicing GUI built on top of the Uranium framework. GitHub, dirección: https://github.com/Ultimaker/Cura.
- [26] (16 de mayo de 2022), GitHub MatterHackers/MatterControl: 3D printing software for Windows, Mac and Linux. GitHub, dirección: https://github.com/MatterHackers/MatterControl.
- [27] (16 de mayo de 2022), GitHub slic3r/Slic3r: Open Source toolpath generator for 3D printers, dirección: https://github.com/slic3r/Slic3r.
- [28] R.L. Williams II, (January 2016). The Delta Parallel Robot: Kinematics Solutions, Internet Publication, dirección: <https://www.ohio.edu/mechanical-faculty/williams/html/PDF/> DeltaKin.pdf
- [29] Can, Fatih Cemal, Murat Hepeyiler, and Özgün Başer. "A novel inverse kinematic approach for delta parallel robot." *International Journal of Materials, Mechanics and Manufacturing* 6.5, pags. 321-326, 2018
- [30] (2022), Relativity, dirección: [https://www.relativityspace.com/rockets.](https://www.relativityspace.com/rockets)
- [31] Sobieski, Wojciech, and Wojsciech Kiński. "Geometry extraction from GCODE files destined for 3D printers." *Technical Sciences* 23.2, pags. 115-130, 2020.
- [32] (2022), HAGE3D, dirección: https://www.hage3d.com/en/industrial-3d-printer/slicingsoftware-control.
- [33] The Qt Company, (2022), Documentación de QML, dirección: https://doc.qt.io/qt-

5/qmltypes.html.

- [34] Matias N. López, "*Desarrollo de plugin Cura para la construcción y generación de instrucciones de impresión 3D*", Departamento de Ingeniería Eléctrica, Facultad de Ingeniería, Universidad de Concepción, Informe de proyecto, jul. de 2022.
- [35] Matias N. López, (2022), Repositorio de proyecto memoria de título, dirección: https://github.com/matlopb/3DPrinterCommUDEC/tree/feature-qt6
- [36] (30 de marzo de 2022), GitHub Ultimaker/Cura: Running Cura from Source. GitHub, dirección: https://github.com/Ultimaker/Cura/wiki/Running-Cura-from-Source.

# **Anexo A. Diagramas de flujo**

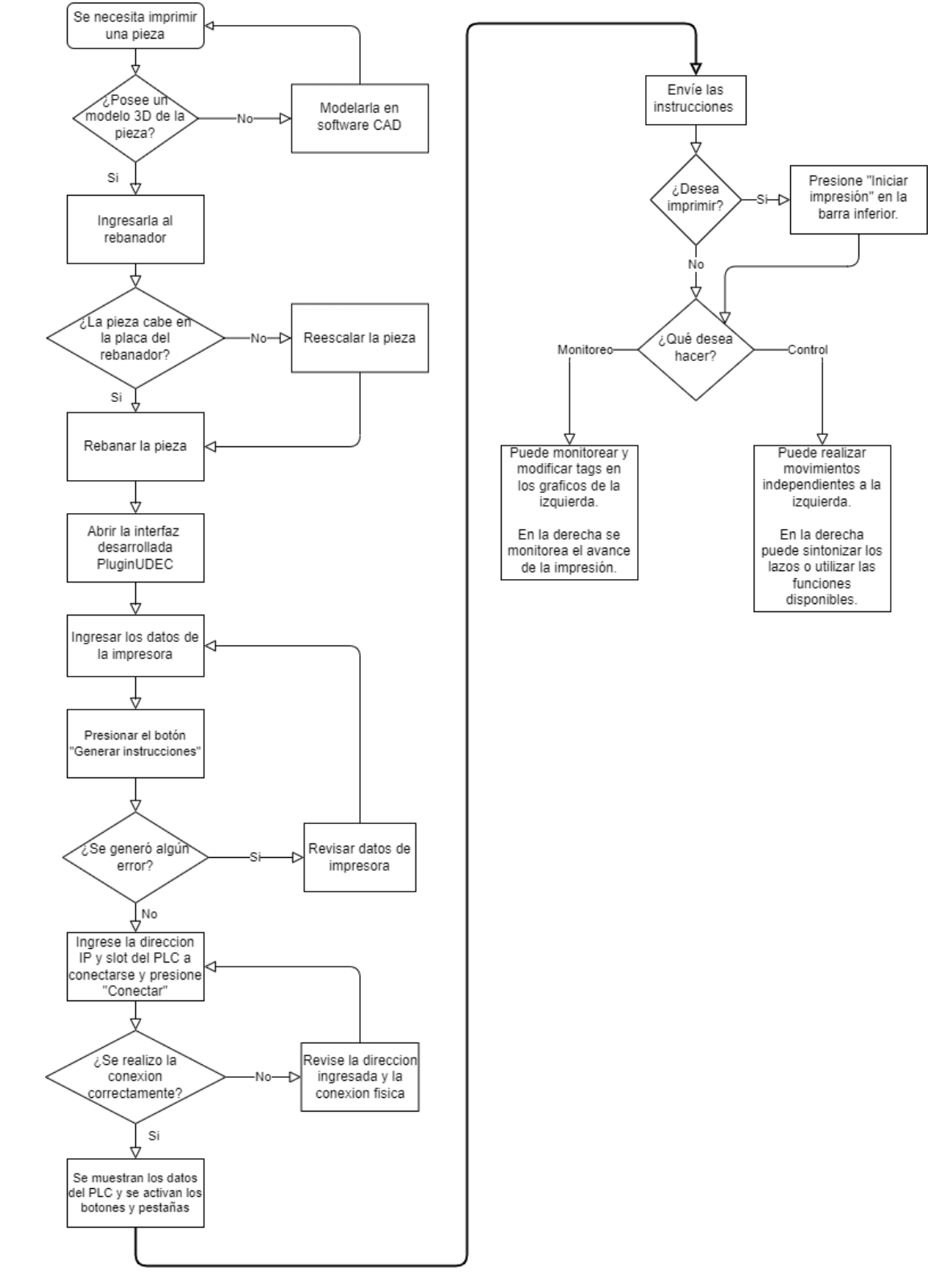

# **7.3. A.1. Diagrama de flujo de la interfaz**

# **Anexo B. Pantallas de operación**

# **B.1. Pantalla de generación de instrucciones y conexión con impresora**

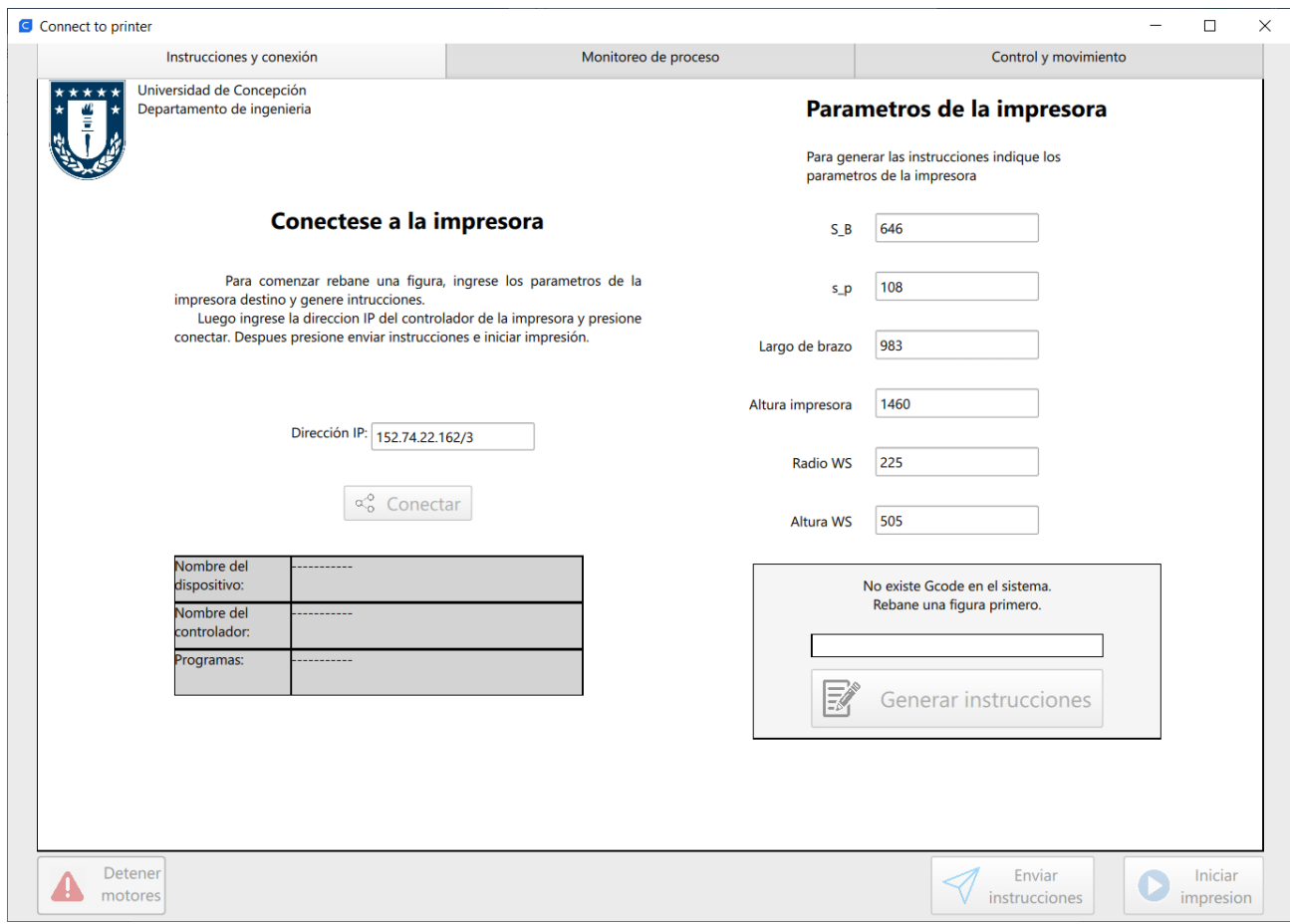
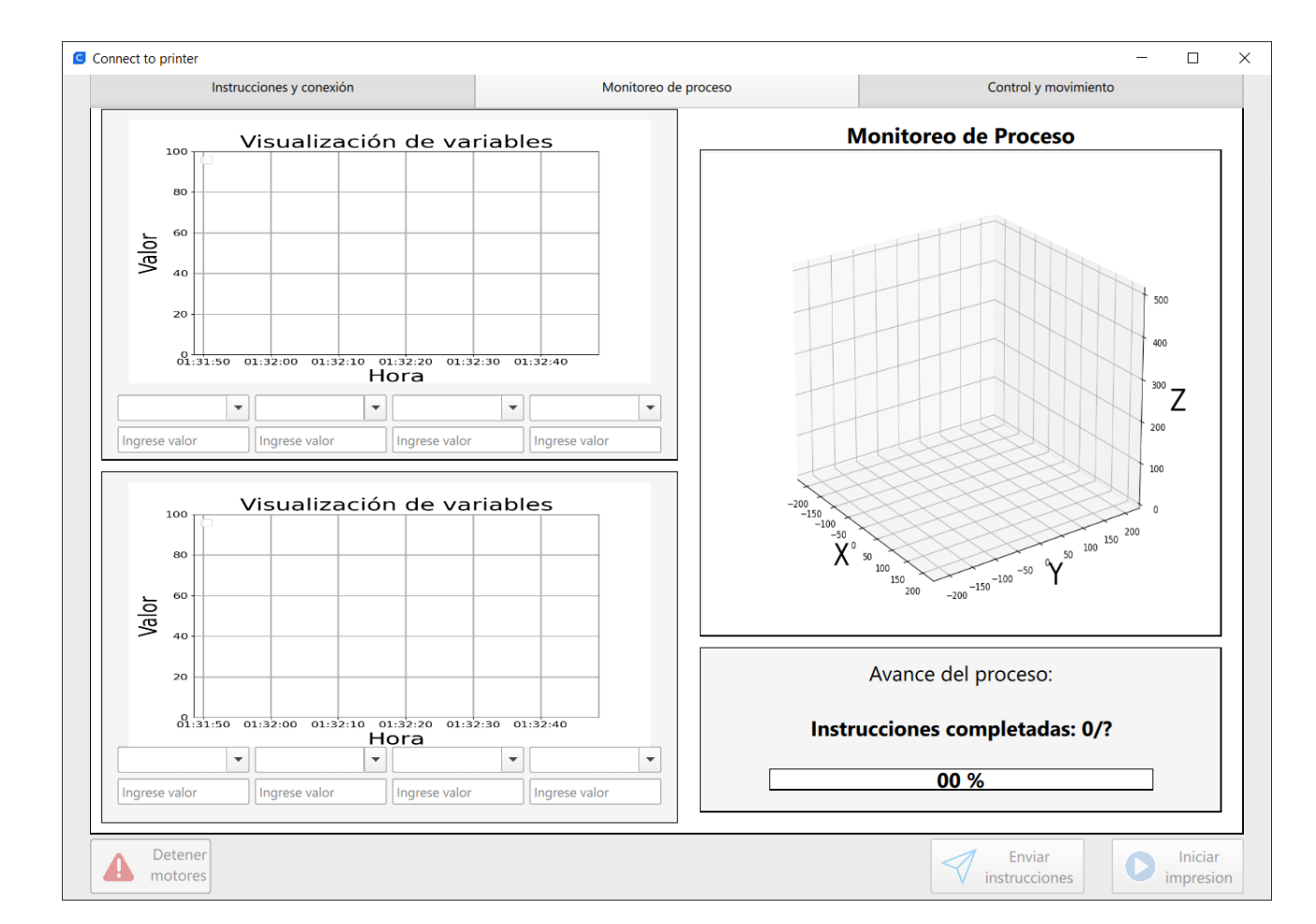

# **B.2. Pantalla de monitoreo de proceso**

# **B.3. Pantalla de control de impresora**

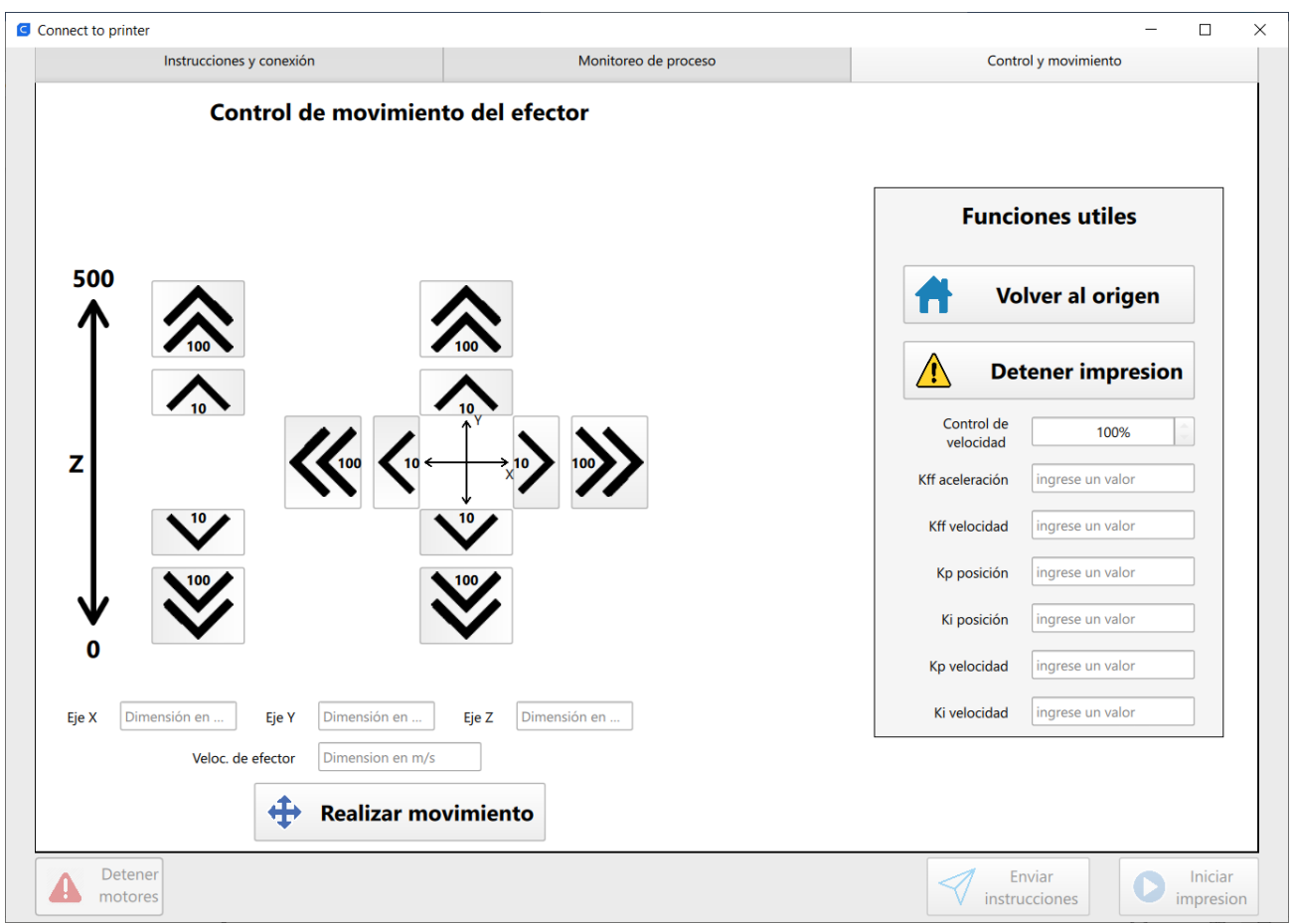

# **Anexo C. Códigos**

```
C.1. __init__.py
from . import PluginUDEC
from UM.i18n import i18nCatalog
i18n_catalog = i18nCatalog("PluginUDEC")
def getMetaData():
    return{}
def register(app):
     return {"extension":PluginUDEC.PluginUDEC()}
```
# **C.2. plugin.json**

```
{
    "name": "PluginUDEC",
    "author": "Matías Nicolás López Barriga",
    "version": "1.0.1",
    "api": 8,
    "description": "Herramienta para transformar g-code a archivos de extension 
.l5k",
    "supported_sdk_versions": ["5.0.0", "6.0.0", "7.0.0", "8.0.0"]
}
```
## **C.3. ArrowButtons.qml**

```
import QtQuick.Layouts 1.3
import QtQuick 2.15
import QtQuick.Controls
Item {
    property alias lowButton: xplus10
    property alias highButton: xplus100
    property int rotation: 0
    Button{
         id: xplus10
         width: 40
         height: 80
         icon.source: "./images/arrow.png"
         icon.width: 32
         icon.height: 80
         Text {
             id: amount1
             text: qsTr("10")
             anchors.verticalCenter: parent.verticalCenter
             anchors.left: parent.left
```

```
 font.bold: true
              transform: Rotation{origin.x: amount1.width/2; origin.y: 
amount1.height/2; angle: -rotation}
         }
     }
     Button{
         id: xplus100
         width: 66
         height: 80
         anchors.left: xplus10.right
         anchors.leftMargin: 10
         icon.source: "./images/doublearrow.png"
         icon.width: 58
         icon.height: 80
         Text {
              id: amount10
             text: qsTr("100")
             anchors.verticalCenter: parent.verticalCenter
             anchors.left: parent.left
             font.bold: true
             transform: Rotation{origin.x: amount10.width/2; origin.y: 
amount10.height/2; angle: -rotation}
         }
     }
}
```
## **C.4. MessageDialog.qml**

```
import QtQuick 2.15
import QtQuick.Controls
import QtQml 2.0
import QtQuick.Window 2.15
import UM 1.2 as UM
import Cura 1.0 as Cura
Window {
     id: messagedialog
    title: manager.get message title()
     width: {
         if (Qt.platform.os == "linux"){
             300 * screenScaleFactor
         }
         else if (Qt.platform.os == "windows"){
            350 * screenScaleFactor
 }
         else if (Qt.platform.os == "osx"){
             350 * screenScaleFactor
         }
     }
     height: {
         if (Qt.platform.os == "linux"){
            150 * screenScaleFactor
         }
```

```
C.3
        else if (Qt.platform.os == "windows"){
            150 * screenScaleFactor
        }
        else if (Qt.platform.os == "osx"){
            150 * screenScaleFactor
        }
    }
    minimumWidth: {
        if (Qt.platform.os == "linux"){
            300 * screenScaleFactor
 }
        else if (Qt.platform.os == "windows"){
           350 * screenScaleFactor
        }
        else if (Qt.platform.os == "osx"){
            350 * screenScaleFactor
        }
    }
    minimumHeight: {
        if (Qt.platform.os == "linux"){
            50 * screenScaleFactor
        }
        else if (Qt.platform.os == "windows"){
            50 * screenScaleFactor
 }
        else if (Qt.platform.os == "osx"){
           50 * screenScaleFactor
        }
    }
    Component.onCompleted: {
           x = Screen.width / 2 - width / 2
           y = Screen.height / 2 - height / 2
        }
    Rectangle {
        id: rectangle
        anchors.centerIn: parent
        width: parent.width
        height: parent.height
        color: "#ffffff"
        border.width: 1
        layer.enabled: false
        Image {
           id: message image
            source: {
                if (manager.get_message_style() == "e"){
                    "./images/error.png"
 }
                else if (manager.get_message_style() == "i"){
                    "./images/complete.png"
 }
                else if (manager.get_message_style() == "r"){
                    "./images/warning.png"
 }
 }
            fillMode: Image.PreserveAspectFit;
```

```
 anchors.left: parent.left
            anchors.leftMargin: 5
            anchors.right: message.left
            anchors.rightMargin: 5
             anchors.verticalCenter: message.verticalCenter
        }
        Text
        {
             id: message;
            anchors.right: parent.right
             anchors.rightMargin: 10
            anchors.left: parent.left
            anchors.leftMargin: 50
            anchors.top: parent.top
            anchors.topMargin: 20
            width: parent.width - 40
            wrapMode: Text.Wrap
             text: manager.get_message_content()
        }
        AnimatedImage{
            id: loading
            source: "images/loading.gif"
            width: 40
            anchors.top: message.bottom
            anchors.topMargin: 20
            anchors.horizontalCenter: okButton.horizontalCenter
            fillMode: AnimatedImage.PreserveAspectFit
            visible: (manager.get_message_style() == "r") ? true : false
        }
        Button
\{ id: okButton;
                anchors.horizontalCenter: parent.horizontalCenter
                anchors.bottom: parent.bottom
                anchors.bottomMargin: 10
                width: 125
                height: 30
                visible: (manager.get_message_style() == "r") ? false : true
                Text
 {
                    anchors.centerIn: parent
                   width: contentWidth
                   height: contentHeight
                   font.bold: true;
                   font.pointSize: 10;
                   font.pixelSize: 17; 
                   text: qsTr("Ok")
 }
                onClicked: messagedialog.close()
 }
```

```
C.4
```
}

}

#### **C.5. ParamArea.qml**

```
import QtQuick 2.0
import QtQuick.Controls
Item
{
     id: container
     property alias name: title.text
     property alias paramText: paramfield.text
     property alias help: helpText.text
     property string helpSide: ""
     property alias input: paramfield
     property alias placeholder: paramfield.placeholderText
     width: 140;
     height: 25;
     TextField
     {
         id: paramfield
         width: parent.width;
         height: parent.height;
         placeholderText: qsTr("Dimensión en mm");
         //validator: RegExpValidator{ regExp: /\d{1,7}([.]\d{1,3})$|\d{1,7}/ }
     }
     Text
     {
         id: title;
         text: qsTr(name);
         anchors.right: paramfield.left;
         anchors.verticalCenter: paramfield.verticalCenter;
         anchors.rightMargin: 20;
     }
     Rectangle
     {
         id: helpZone;
         width: helpText.contentWidth+10;
         height: helpText.contentHeight+5;
         border.width: 1;
         color: "#fffaf0";
         anchors.margins: 20
         anchors.verticalCenter: (helpSide == "left" || helpSide == "right") ? 
paramfield.verticalCenter : undefined
         anchors.horizontalCenter: (helpSide == "below" || helpSide == "above") ? 
paramfield.horizontalCenter : undefined
         anchors.right: (helpSide == "left") ? paramfield.left : undefined
         anchors.left: (helpSide == "right") ? paramfield.right : undefined
         anchors.top: (helpSide == "below") ? paramfield.bottom : undefined
         anchors.bottom: (helpSide == "above") ? paramfield.top : undefined
         visible: (help == "") ? false : paramfield.hovered;
```

```
 z: 100;
         Text
 {
             id: helpText;
             anchors.centerIn: parent
         }
     }
}
```
## **C.6. ProgressBar.qml**

```
import QtQuick 2.15
import QtQuick.Controls 2.15
import QtQuick.Window 2.15
Window {
     id: mainWindow
     width: 300
     height: 150
     visible: true
     color: "#ffffff"
     title: qsTr("Proceso en curso")
     Component.onCompleted: {
            x = Screen.width / 2 - width / 2
            y = Screen.height / 2 - height / 2
         }
     Column {
         spacing: 10
         anchors.centerIn: parent
         TextArea {
             id: loading
             text: qsTr("Espere mientras se completa el proceso")
 }
         ProgressBar {
             id: progressBar
             from: 0
             anchors.horizontalCenter: parent.horizontalCenter
         }
     }
     Connections {
         target: manager
         function onProgressChanged(progress) {
             progressBar.value = progress;
 }
         function onProgressTotalChanged(total) {
             progressBar.to = total;
```

```
 }
        }
}
```
# **C.7. Tagbox.qml**

```
import QtQuick 2.15
import QtQuick.Controls
Item {
     property alias combobox: tagbox
     property alias combobox_input: tagbox_input
     width: childrenRect.width
     height: childrenRect.height
     ComboBox{
         id: tagbox
         editable: true
         TextField
\overline{\mathcal{L}} id: tagbox_input
              width: parent.width;
              height: parent.height;
              placeholderText: qsTr("Ingrese valor");
              validator: RegularExpressionValidator{ regularExpression: 
/\ddot{\{1,7\}}([.] \ddot{\{1,3\}}) + \ddot{\{1,7\}}/ anchors.top: parent.bottom
              anchors.topMargin: 5
              anchors.horizontalCenter: parent.horizontalCenter
         }
     }
}
```
## **C.8. MainWindow.qml**

```
import QtQuick 2.15
import QtQml 2.0
import QtQuick.Window 2.15
import QtQuick.Controls
import QtQuick.Layouts
ApplicationWindow {
     id: login_dialog
     visible: true
     color: "#EBEBEB"
     title: qsTr("Connect to printer")
     property variant win
     property string plc_path: ""
```

```
 property var plc_info:["-----", "-----", "-----"]
    property bool tagbox1_active: false
    property bool tagbox2_active: false
    property bool tagbox3_active: false
    property bool tagbox4_active: false
    property bool connected: false
   property bool is emergency: false
    property string total_instructions: ""
   property bool is printing: false
    property string ws_radio: ""
    property string ws_altura: ""
   property var tb counter: [0,0,0,0,0,0,0,0] width: {
        if (Qt.platform.os == "linux"){
            900 * screenScaleFactor
        }
        else if (Qt.platform.os == "windows"){
           1100 * screenScaleFactor
 }
        else if (Qt.platform.os == "osx"){
            1100 * screenScaleFactor
        }
     }
    height: {
        if (Qt.platform.os == "linux"){
            590 * screenScaleFactor
 }
        else if (Qt.platform.os == "windows"){
            750 * screenScaleFactor
        }
        else if (Qt.platform.os == "osx"){
            750 * screenScaleFactor
        }
    }
    minimumHeight: {
        if (Qt.platform.os == "linux"){
            590 * screenScaleFactor
 }
        else if (Qt.platform.os == "windows"){
           750 * screenScaleFactor
 }
        else if (Qt.platform.os == "osx"){
            750 * screenScaleFactor
 }
    }
    minimumWidth: {
        if (Qt.platform.os == "linux"){
            900 * screenScaleFactor
 }
        else if (Qt.platform.os == "windows"){
            1100 * screenScaleFactor
 }
        else if (Qt.platform.os == "osx"){
           1100 * screenScaleFactor
        }
    }
```

```
 Component.onCompleted: {
            x = Screen.width / 2 - width / 2
            y = Screen.height / 2 - height / 2
            frame.height = height - 60frame.width = width -50 if (manager.look_for_gcode() == false){
                login zone.notify gcode status()
 }
         }
    onWidthChanged: frame.width = width - 50
   onHeightChanged: frame.height = height - 80
    Connections {
         target: manager
         function onProgressEnd() {
             var mDialog = Qt.createComponent("MessageDialog.qml");
             win = mDialog.createObject(login_dialog)
             win.show()
         }
         function onProgressChanged(progress) {
            login zone.change progress(progress)
             login_zone.set_instructions_status("Cálculo en proceso...")
 }
         function onProgressTotalChanged(total) {
             console.log(total)
            login zone.change bar total(total)
         }
         function onConnectionAchieved(){
            win.close()
         }
    }
    onClosing:{
        close.accepted = false
       monitoring tab.item.stop timer()
        close.accepted = true
    }
    Button{
         id: send_instructions
        width: 140;
        height: 50;
         enabled: connected
         anchors.right: start_printing.left
         anchors.rightMargin: 25;
         anchors.bottom: parent.bottom
         anchors.bottomMargin: 5
         Text {
           anchors.right: parent.right
             anchors.rightMargin: 10
             anchors.verticalCenter: parent.verticalCenter
             text: qsTr("Enviar\ninstrucciones")
```

```
C.9
```

```
 font.weight: Font.Medium
             font.pixelSize: 14
             opacity: enabled ? 1.0 : 0.4
             horizontalAlignment: Text.AlignHCenter
         }
         Image {
             source: "./images/send.png"
             opacity: enabled ? 1 : 0.4
             anchors.left: parent.left
             anchors.leftMargin: 10
             anchors.verticalCenter: parent.verticalCenter
             height: 32
             width: 32
         }
         onClicked:{
             manager.send_instructions()
             manager.check_servos()
         }
     }
     Button{
         id: start_printing
         width: 120;
         height: 50;
         enabled: connected
        anchors.right: parent.right
         anchors.rightMargin: 25;
         anchors.bottom: parent.bottom
         anchors.bottomMargin: 5
         Text {
             anchors.right: parent.right
             anchors.rightMargin: 10
             anchors.verticalCenter: parent.verticalCenter
             text: (is_printing) ? qsTr("Pausar\nimpresion") : 
qsTr("Iniciar\nimpresion")
             font.weight: Font.Medium
             font.pixelSize: 14
             opacity: enabled ? 1.0 : 0.4
             horizontalAlignment: Text.AlignHCenter
 }
         Image {
             source: (is_printing) ? "./images/pause.png" : "./images/play.png"
             opacity: enabled ? 1 : 0.4
             anchors.left: parent.left
             anchors.leftMargin: 10
             anchors.verticalCenter: parent.verticalCenter
             height: 32
             width: 32
         }
         onClicked: {
            is printing = manager.switch printing()
            monitoring zone.set progress timer(is printing)
         }
     } 
     Button{
         id: emergency_stop
```

```
 width: 110
         height: 50
         enabled: connected
         anchors.left: parent.left
         anchors.leftMargin: 25
         anchors.verticalCenter: start_printing.verticalCenter
         contentItem: Text {
                 text: qsTr("Detener \nmotores")
                 font.weight: Font.Medium
                 font.pixelSize: 14
                 font.bold: false
                 opacity: enabled ? 1.0 : 0.4
                 horizontalAlignment: Text.AlignRight
                 color: (emergency_stop.hovered && enabled) ? "white" : "black"
 }
         background: Rectangle {
                 border.color: "darkgrey"
                 color: (emergency_stop.hovered && enabled) ? Qt.lighter("red", 
1.2) : 'whitesmoke'
                 border.width: 1
                 radius: 3
                 Image {
                      source: "./images/emergency.png"
                     opacity: enabled ? 1 : 0.4
                     anchors.left: parent.left
                    anchors.leftMargin: 10
                    anchors.verticalCenter: parent.verticalCenter
                    height: 32
                    width: 32
 }
         }
         onClicked: {
             message.text = qsTr("Está a punto de detener forzosamente los 
motores. \n ¿Está seguro que desea continuar?")
             is_emergency = true
             double_confirmation_window.visible = true
         }
     }
     Timer{
         id: emergency_on
         interval: 2000
         repeat: false
         running: false
        onTriggered: {manager.check servos()}
     }
     Window{
        id: double confirmation window
         x: Screen.width / 2 - width / 2
         y: Screen.height / 2 - height / 2
         width: 350
         height: 150
         title: 'Detener impresión'
         visible: false
```

```
C.11
```

```
 Rectangle{
            anchors.fill: parent
            Image {
               id: message image
                source: "./images/warning.png"
                fillMode: Image.PreserveAspectFit;
                width: 50
                height: 50
                anchors.horizontalCenter: message.horizontalCenter
                anchors.bottom: message.top
                anchors.topMargin: 20
 }
            Text {
                id: message
               anchors.bottom: buttons row.top
                anchors.bottomMargin: 20
               anchors.horizontalCenter: buttons row.horizontalCenter
                color: 'black'
 }
            RowLayout{
                id: buttons_row
                anchors.horizontalCenter: parent.horizontalCenter
                anchors.bottom: parent.bottom
                anchors.bottomMargin: 20
                Button{
                    id: accept
                    Layout.preferredWidth: 100
                   Layout.preferredHeight: 30
                   contentItem: Label {
                        text: qsTr("Detener")
                       verticalAlignment: Text.AlignVCenter
                       horizontalAlignment: Text.AlignHCenter
 }
                   onClicked: {
                       if (is emergency) {manager.force stop(); is emergency =
false; emergency_on.running = true}
                       else{manager.stop printing() }
                        double_confirmation_window.visible = false
                       is_printing = false}
 }
                Button{
                    id: decline
                    Layout.preferredWidth: 100
                    Layout.preferredHeight: 30
                   contentItem: Label {
                        text: qsTr("Cancelar")
                       verticalAlignment: Text.AlignVCenter
                       horizontalAlignment: Text.AlignHCenter
 }
                   onClicked: {double_confirmation_window.visible = false}
 }
 }
        }
```
C.12

}

```
C.13
    header: TabBar{
        id: coreBar
        width: parent.width - 50
         anchors.horizontalCenter: parent.horizontalCenter
        TabButton{
            height: 40
             contentItem: Label {
                 text: qsTr("Instrucciones y conexión")
                 verticalAlignment: Text.AlignVCenter
                horizontalAlignment: Text.AlignHCenter
 }
         }
         TabButton{
            height: 40
             contentItem: Label {
                 text: qsTr("Monitoreo de proceso")
                verticalAlignment: Text.AlignVCenter
                horizontalAlignment: Text.AlignHCenter
 }
 }
         TabButton{
            height: 40
             contentItem: Label {
                text: qsTr("Control y movimiento")
                verticalAlignment: Text.AlignVCenter
                horizontalAlignment: Text.AlignHCenter
 }
         }
     }
    StackLayout {
        id: frame 
         anchors.top: coreBar.bottom
         anchors.horizontalCenter: parent.horizontalCenter
         currentIndex: coreBar.currentIndex
//################################################### Pestaña de conexión 
##################################################################
        Item {
             id: login_tab
             Rectangle {
                 id: login_zone
               width: login dialog.width - 50
               height: login dialog.height - 80
                border.width: 1
                function notify gcode status(){
                    set instructions status("No existe Gcode en el
sistema.\nRebane una figura primero.")
                     generate_instructions.enabled = false
 }
                function set instructions status(status){
                    instructions status text.text = qSTr(status)
                    if (progressBar.value == progressBar.to) {
```

```
C.14
                     total instructions = manager.get n \text{ coor } ()instructions_status_text.text = qsTr("Se generaron "+ 
total_instructions +" posiciones. Las instrucciones estan listas para su 
envío.")
 }
 }
               function change_progress(progress) {
                  progressBar.value = progress
                  console.log(progress)
 }
              function change_bar_total(total) {
                   progressBar.to = total
 }
               Image {
                   id: udecLogo
                  source: "./images/udeclogo.jpg"
                  anchors.left: parent.left
                 anchors.leftMargin: 10
                   anchors.top: parent.top
                   anchors.topMargin: 10
                  width: 66
                 height: 86
 }
               Text {
                   id: udecText
                  text: qsTr("Universidad de Concepción \nDepartamento de 
ingenieria")
                   anchors.left: udecLogo.right
                  anchors.leftMargin: 10
                  anchors.top: udecLogo.top
 }
               ListModel{
                   id: plc_info_model
                   ListElement{
                      name: "Nombre del \ndispositivo"
                      value: "-----------"
 }
                  ListElement{
                      name: "Nombre del \ncontrolador"
                      value: "-----------"
 }
                  ListElement{
                      name: "Programas"
                     value: "-----------"
 }
 }
               Component{
                   id: my_delegate
                   Rectangle{
                      border.width: 1
```

```
 width: 100
                     height: 40
                     color: "lightgrey"
                     Text {
                          id: model_name
                         text: name + ": "
 }
                     Rectangle{
                          border.width: 1
                         width: 250
                          height: 40
                          color: "lightgrey"
                         anchors.left: parent.right
                         Text {
                             id: model_value
                            text: value
 }
 }
 }
 }
               Text{
                   id: login_title
                   text: "Conectese a la impresora";
                  font.bold: true;
                  font.pointSize: 16;
                   font.pixelSize: 20;
                 anchors.top: udecLogo.bottom;
                 anchors.topMargin: 20;
                  anchors.left: parent.left;
                  anchors.leftMargin: 200;
 }
               ColumnLayout{
                   id: main_column
                   spacing: 30
                  anchors.horizontalCenter: login_title.horizontalCenter
                  anchors.top: login title.bottom
                   anchors.topMargin: 30
                   Rectangle{
                      width: 400
                     height: 100
                      Text{
                          id: main_text
                          anchors.fill: parent
                          text: qsTr(" Para comenzar rebane una figura, 
ingrese los parametros de la impresora destino y genere intrucciones.\n 
Luego ingrese la direccion IP del controlador de la impresora y presione 
conectar. Despues presione enviar instrucciones e iniciar impresión.")
                          wrapMode: Text.WordWrap
                         horizontalAlignment: Text.AlignJustify
 }
 }
```

```
C.15
```

```
 Row{
                       id: content_Item
                       height: 30
                      Layout.preferredWidth: 200
                      Layout.alignment: Qt.AlignHCenter
                       Text{
                           id: field_Indicator
                           text: qsTr("Dirección IP: ")
 }
                       TextField{
                           id: ip_field
                           width: 140
                          placeholderText: qsTr("e.g. 192.168.0.15/2");
                           text: qsTr("152.74.22.162/3");
                          validator: RegularExpressionValidator{ 
regularExpression: /^(([01]?[0-9]?[0-9]|2([0-4][0-9]|5[0-5]))\.){3}([01]?[0-
9]?[0-9]|2([0-4][0-9]|5[0-5]))\/(([0-6]|3([0])|2([0-9]))\.)$/}
 }
 }
                   Button{
                       id: login_button
                       Layout.preferredWidth: 110
                      Layout.preferredHeight: 30
                       enabled: false
                       Layout.alignment: Qt.AlignHCenter
                      Text {
                           text: qsTr('Conectar')
                          color: generate instructions.enabled ?
"black":"darkgrey"
                           anchors.right: parent.right
                          anchors.rightMargin: 10
                          anchors.verticalCenter: parent.verticalCenter
                          font.pointSize: 12
 }
                       Image {
                           source: "./images/connect.png"
                          opacity: enabled ? 1 : 0.4
                          anchors.left: parent.left
                          anchors.leftMargin: 10
                           anchors.verticalCenter: parent.verticalCenter
                           height: 16
                          width: 16
 }
                      onClicked: {
                          plc path = ip field.text
                          plc info = manager.plc info(plc path)
                          connected = plc info[3]
                          plc_info_model.setProperty(0, "value", plc_info[0])
                           plc_info_model.setProperty(1, "value", plc_info[1])
                           plc_info_model.setProperty(2, "value", plc_info[2])
                           if (connected){
```

```
C.16
```

```
C.17
                               monitoring_tab.enabled = true
                              control_tab.enabled = true
                              monitoring zone.load tags()
                              control zone.get actual position()
                              control zone.get gains()
 }
 }
 }
                    ListView{
                       model: plc_info_model
                      delegate: my_delegate
                      height: 200
 }
 }
                Text{
                    id: params_title
                    text: "Parametros de la impresora";
                  font.bold: true;
                  font.pointSize: 16;
                   font.pixelSize: 20;
                   anchors.top: parent.top;
                    anchors.topMargin: 20;
                    anchors.horizontalCenter: parent.horizontalCenter
                   anchors.horizontalCenterOffset: parent.width/4
 }
                ColumnLayout
 {
                    id: paramcolumn
                   anchors.horizontalCenter: params_title.horizontalCenter
                   anchors.top: params title.bottom;
                   anchors.topMargin: 20;
                   Layout.preferredWidth: frame.width/2
                    Layout.preferredHeight: frame.height
                    spacing: 25;
                   z:100
                    Text{
                       id: params_subtitle
                       Layout.preferredWidth: params_title.width
                       Layout.alignment: Qt.AlignHCenter
                       text: qsTr("Para generar las instrucciones indique los 
\nparametros de la impresora")
 }
                    ParamArea{id: sb; paramText: "646"; name: "S_B"; help: " Es 
la distancia entre los actuadores del RDL "; helpSide: "left"; Layout.alignment: 
Qt.AlignHCenter}
                    ParamArea{id: sp; paramText: "108"; name: "s_p"; help: " Es 
la distancia entre los puntos de conexion \n del efector y los brazos del robot
"; helpSide: "left"; Layout.alignment: Qt.AlignHCenter}
                    ParamArea{id: armLen; paramText: "983"; name: "Largo de 
brazo"; help: " Es el largo de los brazos de la impresora "; helpSide: "left"; 
Layout.alignment: Qt.AlignHCenter}
                    ParamArea{id: printerH; paramText: "1460"; name: "Altura 
impresora"; help: " Es la distancia entre la base del RDL y la \n superficie de
```

```
C.18
impresion "; helpSide: "left"; Layout.alignment: Qt.AlignHCenter}
                    ParamArea{id: radio; paramText: "225"; name: "Radio WS"; 
help: " Es el radio de la base del espacio de trabajo "; helpSide: "left"; 
Layout.alignment: Qt.AlignHCenter; input.onTextChanged: ws_radio = paramText}
                    ParamArea{id: altura; paramText: "505"; name: "Altura WS"; 
help: " Es la altura del espacio de trabajo "; helpSide: "left"; 
Layout.alignment: Qt.AlignHCenter; input.onTextChanged: ws altura = paramText}
                    Rectangle{
                        id: instructions_status
                        Layout.preferredWidth: login_zone.width/3
                        Layout.preferredHeight: 150
                       color: "whitesmoke"
                       Layout.alignment: Qt.AlignHCenter
                       border.width: 1
                        Text{
                            id: instructions_status_text
                            height: 30
                           width: parent.width - 50
                            anchors.horizontalCenter: parent.horizontalCenter
                            anchors.top: parent.top
                            anchors.topMargin: 10
                           text: qsTr("No existen instrucciones en memoria.")
                          horizontalAlignment: Text.AlignHCenter
                          wrapMode: Text.WordWrap
 }
                       ProgressBar {
                            id: progressBar
                           width: parent.width - 100
                            height: 20
                            anchors.horizontalCenter: parent.horizontalCenter
                           anchors.top: instructions status text.bottom
                           anchors.topMargin: 20
                           from: 0
                            background: Rectangle {
                                           anchors.fill: parent
                                          color: "white"
                                          border.width: 1
                                           border.color: 'black'
 }
                           contentItem: Rectangle {
                                           anchors.left: parent.left
                                          anchors.verticalCenter: 
parent.verticalCenter
                                          height: parent.height - 4
                                           width: parent.width * 
(parent.value/parent.to)
                                          color: 'dodgerblue'
 }
 }
                       Button{
                           id: generate instructions
                            width: 250
                           height: 50
```

```
C.19
                           anchors.horizontalCenter: parent.horizontalCenter
                          anchors.bottom: parent.bottom
                          anchors.bottomMargin: 10
                          enabled: true
                          Text {
                               text: qsTr("Generar instrucciones")
                              color: generate instructions.enabled ?
"black":"darkgrey"
                               anchors.right: parent.right
                              anchors.rightMargin: 10
                               anchors.verticalCenter: parent.verticalCenter
                               font.pointSize: 14
 }
                          Image {
                               source: "./images/write.png"
                               opacity: enabled ? 1 : 0.4
                               anchors.left: parent.left
                              anchors.leftMargin: 10
                              anchors.verticalCenter: parent.verticalCenter
                              height: 32
                              width: 32
 }
                          onClicked: {
                             manager.generate_instructions_list(sb.paramText,
sp.paramText, armLen.paramText,
printerH.paramText, radio.paramText, altura.paramText)
                               login_button.enabled = true
 }
 }
 }
 }
 }
        }
//################################################### Pestaña de monitoreo 
##################################################################
        Item {
            id: monitoring_tab
            Rectangle {
               id: monitoring_zone
              width: login dialog.width - 50
              height: login dialog.height - 80
               border.width: 1
                function load_tags(){
                   var tag_list = ["Seleccione un tag..."]
                  var get list = manager.plc tag list(plc path)
                   for(let element in get_list){
                      tag list.push(get list[element])
 }
                  tagbox_1.combobox.model = tag_list
                   tagbox_2.combobox.model = tag_list
                  tagbox{3.combobox.model} = tag listtagbox 4.\text{combobox.model} = \text{tag list}tagbox{1.combobox.model} = tag listtagbox{2.com}box22.combobox.model = taglinelist
```

```
C.20
                  tagbox{3.combobox.model} = tag listtagbox2_4.combobox.model = tag_list
 }
               function set progress timer(state) {progress timer.running =
state}
               function stop timer() {date timer.running = false}
                Text{
                   id: tab_title
                   text: "Monitoreo de Proceso"
                  z: 100
                  font.bold: true;
                  font.pointSize: 16;
                   font.pixelSize: 20;
                   anchors.top: parent.top;
                  anchors.topMargin: 20;
                  anchors.horizontalCenter: progress_status.horizontalCenter
 }
                Rectangle{
                   id: chart_rect1
                   border.width: 1
                  width: parent.width/2
                  height: parent.height/2 - 15
                   anchors.left: parent.left
                  anchors.top: parent.top
                   anchors.margins: 10
                   color: "whitesmoke"
                   RowLayout{
                       id: combobox_row
                       spacing: 5
                      anchors.horizontalCenter: chart.horizontalCenter
                       anchors.top: chart.bottom
                       anchors.topMargin: 10
                       Tagbox{
                           id: tagbox_1
                           combobox.onActivated: {
                             manager.clear series(0)
                              tb counter[0] = 0 date_timer.running = true
                              tagbox1_active = true
 }
                          combobox_input.onAccepted: {
                             manager.write_value(combobox.currentText,
combobox_input.text)
 }
 }
                      Tagbox{
                           id: tagbox_2
                           combobox.onActivated: {
```

```
C.21
                          tb counter[1] = 0 manager.clear_series(1)
                         date_timer.running = true
                         tagbox2_active = true
 }
                       combobox_input.onAccepted: {
                         manager.write_value(combobox.currentText,
combobox_input.text)
 }
 }
                   Tagbox{
                       id: tagbox_3
                       combobox.onActivated: {
                         tb counter[2] = 0 manager.clear_series(2)
                         date_timer.running = true
                         tagbox3_active = true
 }
                      combobox_input.onAccepted: {
                         manager.write_value(combobox.currentText,
combobox_input.text)
 }
 }
                   Tagbox{
                       id: tagbox_4
                       combobox.onActivated: {
                         tb counter[3] = 0manager.clear series(3)
                          date_timer.running = true
                         tagbox4_active = true
 }
                      combobox_input.onAccepted: {
                         manager.write_value(combobox.currentText,
combobox_input.text)
 }
 }
 }
                 Image {
                    id: chart
                   width: parent.width -50
                   height: parent.height - 80
                    anchors.horizontalCenter: parent.horizontalCenter
                   anchors.top: parent.top
                   anchors.topMargin: 10
                   source: "image://perflog/plot_one"
 }
 }
              Rectangle{
                id: chart_rect2
                 border.width: 1
                width: parent.width/2
                height: parent.height/2 - 15
                 anchors.left: parent.left
```

```
C.22
                 anchors.bottom: parent.bottom
                anchors.margins: 10
                color: "whitesmoke"
                 RowLayout{
                     id: combobox_row2
                     spacing: 5
                     anchors.horizontalCenter: chart2.horizontalCenter
                    anchors.top: chart2.bottom
                     Tagbox{
                        id: tagbox2_1
                        combobox.onActivated: {
                           tb counter[4] = 0 manager.clear_series(4)
                           date_timer.running = true
                           tagbox1_active = true
 }
                       combobox_input.onAccepted: {
                           manager.write_value(combobox.currentText,
combobox_input.text)
 }
 }
                     Tagbox{
                        id: tagbox2_2
                        combobox.onActivated: {
                           tb counter[5] = 0manager.clear series(5)
                            date_timer.running = true
                            tagbox2_active = true
 }
                       combobox_input.onAccepted: {
                            manager.write_value(combobox.currentText, 
combobox_input.text)
 }
 }
                    Tagbox{
                        id: tagbox2_3
                        combobox.onActivated: {
                           tb counter[6] = 0manager.clear series(6)
                            date_timer.running = true
                           tagbox3_active = true
 }
                       combobox_input.onAccepted: {
                            manager.write_value(combobox.currentText, 
combobox_input.text)
 }
 }
                    Tagbox{
                        id: tagbox2_4
                        combobox.onActivated: {
                           tb counter[7] = 0
```

```
C.23
                            manager.clear_series(7)
                           date_timer.running = true
                           tagbox4_active = true
 }
                         combobox_input.onAccepted: {
                           manager.write_value(combobox.currentText,
combobox_input.text)
 }
 }
 }
                  Image {
                     id: chart2
                    width: parent.width -50
                    height: parent.height - 80
                     anchors.horizontalCenter: parent.horizontalCenter
                    anchors.top: parent.top
                    anchors.topMargin: 10
                    source: "image://perflog/plot_two"
 }
 }
              Rectangle{
                 id: figure plot rect
                 anchors.top: tab title.bottom
                 anchors.bottom: progress status.top
                 anchors.bottomMargin: 10
                 anchors.right: progress status.right
                 anchors.left: progress_status.left
                 color:"whitesmoke"
                 border.width: 1
                  Image {
                     id: figure_plot
                    anchors.top: parent.top
                    anchors.bottom: parent.bottom
                    anchors.right: parent.right
                    anchors.left: parent.left
                    anchors.margins: 3
                    source: "image://perflog/figure"
 }
                 Timer{
                     id: figure_timer
                    interval: 500
                    running: is_printing
                    repeat: true
                    onTriggered: {
                         manager.get_figure_progress()
                        reload3()
 }
                    function reload3() { var t = figure_plot.source; 
figure plot.source = " "; figure plot.source = t; }
 }
 }
              Rectangle{
                  id: progress_status
```

```
 width: frame.width/2 - 50
                    height: 150
                   color: "whitesmoke"
                   border.width: 1
                   anchors.bottom: parent.bottom
                   anchors.right: parent.right
                   anchors.margins: 20
                    Text{
                        id: progress_text
                        height: 30
                       width: contentWidth
                       anchors.horizontalCenter: parent.horizontalCenter
                       anchors.top: parent.top
                       anchors.topMargin: 10
                       font.pointSize: 14
                       text: qsTr("Avance del proceso:")
                       horizontalAlignment: Text.AlignHCenter
 }
                   Text{
                        id: progress_step
                        height: 30
                       width: contentWidth
                       anchors.horizontalCenter: parent.horizontalCenter
                        anchors.top: progress_text.bottom
                        anchors.topMargin: 20
                       text: qsTr("Instrucciones completadas: 0/?")
                       font.bold: true
                       font.pointSize: 14
                        horizontalAlignment: Text.AlignHCenter
 }
                   Text{
                        id: percentage_text
                       z:100
                        height: 30
                       width: contentWidth
                       anchors.horizontalCenter: 
process_progressBar.horizontalCenter
                        anchors.verticalCenter: 
process_progressBar.verticalCenter
                        anchors.verticalCenterOffset: 2
                        text: qsTr("00 %")
                        font.bold: true
                       font.pointSize: 14
                       horizontalAlignment: Text.AlignHCenter
 }
                   ProgressBar {
                       id: process progressBar
                       height: 20
                       width: 350
                       anchors.horizontalCenter: parent.horizontalCenter
                       anchors.bottom: parent.bottom
                       anchors.bottomMargin: 20
                       from: 0
```

```
C.24
```
 to: 100 background: Rectangle { anchors.fill: parent color: **"white"** border.width: 1 border.color: **'black'** } contentItem: Item { implicitWidth: 200 implicitHeight: 4 Rectangle { id: content height: parent.height width: process progressBar.width \* (process\_progressBar.value/process\_progressBar.to) color: **'dodgerblue'** } } } Timer{ id: progress\_timer interval: 2000 repeat: true running: false onTriggered: { **var** progress = manager.get progress percentage() percentage\_text.text = progress[0].toString() + **"%"** process progressBar.value = progress[0] progress\_step.text = **"Instrucciones completadas: "** + progress[1]+**"/"**+total\_instructions progress\_text.text = **"Avance del proceso:"** if (progress $[0]$  >= 100) $[$  progress\_text.text = **"Proceso terminado."** progress\_timer.running = **false** is\_printing = **false** } } } } Timer{ id: date\_timer interval: 1000 running: false repeat: true onTriggered: { **var** upper\_tagboxes\_info = {**"tagbox\_1"** : [tagbox1\_active, tagbox\_1.combobox.currentText, 0], **"tagbox\_2"** : [tagbox2\_active, tagbox\_2.combobox.currentText, 1], **"tagbox\_3"** : [tagbox3\_active, tagbox\_3.combobox.currentText, 2], **"tagbox\_4"** : [tagbox4\_active, tagbox 4.combobox.currentText, 3] } **var** lower\_tagboxes\_info = {**"tagbox2\_1"** : [tagbox1 active, tagbox2 1.combobox.currentText, 4], **"tagbox2\_2"** : [tagbox2\_active, tagbox2\_2.combobox.currentText, 5],

```
C.26
                           "tagbox2_3" : [tagbox3_active, 
tagbox2_3.combobox.currentText, 6],
                           "tagbox2_4" : [tagbox4_active, 
tagbox2 4.combobox.currentText, 7] }
                      var upper active tagboxes =
who active(upper tagboxes info)
                      var lower active tagboxes =
who active(lower tagboxes info)
                      update charts(upper active tagboxes,
lower active tagboxes)
                       reload_upper_plot()
                      reload_lower_plot()
 }
                   function reload_upper_plot() { var t = chart.source; 
chart.source = " "; chart.source = t; }
                   function reload_lower_plot() { var t = chart2.source; 
chart2.source = " "; chart2.source = t; }
                  function who active(tagbox dict){
                      var active elements = \{\} for (let tag in tagbox_dict){
                          if (tagbox dict[tag][0] && tagbox dict[tag][1] !="Seleccione un tag..."){
                             active elements[tag] = [tagbox dict[tag][1],
tagbox dict[tag][2], tagbox dict[tag][3]]
 }
 }
                      return active_elements
 }
                  function update charts(upper tag dict, lower tag dict) {
                       var tag_names = []
                      var tag spot = []var upper len = 0var lower len = 0for (let upper tag in upper tag dict) {
                          tag names.push(upper tag dict[upper tag][0])
                          tag spot.push(upper tag dict[upper tag][1])
                          upper_len++
 }
                      for (let lower tag in lower tag dict) {
                          tag_names.push(lower_tag_dict[lower_tag][0])
                          tag_spot.push(lower_tag_dict[lower_tag][1])
                          lower_len++
 }
                      if (tag names.length != 0) {
                          var tagbox values = manager.update series(tag_names,
tag spot, upper len, lower len)
                          var counter = 0for (let u element in upper tag dict) {
                             fill text(tagbox values[counter],
upper_tag_dict[u_element][1], "up")
                              counter++
 }
                          for (let 1 element in lower tag dict) {
```

```
fill text(tagbox values[counter],
lower_tag_dict[l_element][1], "down")
                             counter++
 }
 }
                     else{
                         manager.clear_all_arrays()
 }
 }
                 function fill text(value, tagbox n, side){
                      var upper_input_boxes = {"0":tagbox_1.combobox_input, 
"1":tagbox_2.combobox_input, "2":tagbox_3.combobox_input, 
"3":tagbox_4.combobox_input}
                      var lower_input_boxes = {"4":tagbox2_1.combobox_input, 
"5":tagbox2_2.combobox_input, "6":tagbox2_3.combobox_input, 
"7":tagbox2_4.combobox_input}
                      if (side=="up"){
upper input boxes[tagbox n.toString()].placeholderText = value
 }
                     else if(side=="down"){ 
lower input boxes[tagbox n.toString()].placeholderText = value
 }
 }
 }
 }
        }
//################################################### Pestaña de control 
##################################################################
        Item {
           id: control_tab
           Rectangle {
               id: control_zone
              width: login dialog.width - 50
              height: \log_{10} dialog.height - 80
               border.width: 1
              function get actual position() {
                 ejex.paramText = 0eje y.\text{paramText} = 0eje z.paramText = 0 }
               function get_gains(){
                  var gains = manager.get_gains()
                 kff a.placeholder = gains[0].toString()
                 kff v.placeholder = gains[1].toString()
                 kp v.placeholder = gains[2].toString()
                 ki v.placeholder = qains[3].toString()
                 kp p.placeholder = qains[4].toString()
                 ki p.placeholder = gains[5].toString()
 }
```

```
C.27
```

```
C.28
                 Text{
                     id: control_title
                     text: "Control de movimiento del efector";
                    font.bold: true;
                    font.pointSize: 16;
                    font.pixelSize: 20;
                    anchors.top: parent.top;
                    anchors.topMargin: 20;
                    anchors.left: parent.left;
                    anchors.leftMargin: 150;
 }
                 Rectangle{
                     id: crossreference
                    width: 80
                    height: 80
                    anchors.verticalCenter: zreference.verticalCenter
                    anchors.left: zreference.right
                    anchors.leftMargin: 150
 }
                 ArrowButtons{id: right; anchors.left: crossreference.right; 
anchors.top: crossreference.top; rotation: 0; transform: Rotation{origin.x: 0; 
origin.y: 0; angle: 0}
                             highButton.onClicked: {eje x.paramText =
parseInt(eje_x.paramText) + 100}
                              lowButton.onClicked: {eje_x.paramText = 
parseInt(eje x.paramText) + 10}}
                 ArrowButtons{id: upup; anchors.left: crossreference.left; 
anchors.top: crossreference.top; rotation: 270; transform: Rotation{origin.x: 0; 
origin.y: 0; angle: 270}
                             highButton.onClicked: {eje y.paramText =
parseInt(eje_y.paramText) + 100}
                              lowButton.onClicked: {eje_y.paramText = 
parseInt(eje y.paramText) + 10}}
                 ArrowButtons{id: down; anchors.top: crossreference.bottom; 
anchors.left: crossreference.right; rotation: 90; transform: Rotation{origin.x:
0; origin.y: 0; angle: 90}
                             highButton.onClicked: {eje y.paramText =
parseInt(eje y.paramText) - 100}
                              lowButton.onClicked: {eje_y.paramText = 
parseInt(eje y.paramText) - 10}}
                 ArrowButtons{id: left; anchors.top: crossreference.bottom ; 
anchors.left: crossreference.left; rotation: 180; transform: Rotation{origin.x: 
0; origin.y: 0; angle: 180}
                             highButton.onClicked: {eje x.paramText =
parseInt(eje x.paramText) - 100}
                              lowButton.onClicked: {eje_x.paramText = 
parseInt(eje x.paramText) - 10}}
                 Rectangle{
                     id: zreference
                    width: 80
                    height: 80
                    anchors.left: parent.left
                    anchors.leftMargin: 100
```

```
C.29
                    anchors.verticalCenter: parent.verticalCenter
 }
                ArrowButtons{id: zup; anchors.left: zreference.left; 
anchors.top: zreference.top; rotation: 270; transform: Rotation{origin.x: 0; 
origin.y: 0; angle: 270}
                             highButton.onClicked: {eje_z.paramText = 
parseInt(eje_z.paramText) + 100}
                             lowButton.onClicked: {eje_z.paramText = 
parseInt(eje z.paramText) + 10}}
                ArrowButtons{id: zdown; anchors.top: zreference.bottom; 
anchors.left: zreference.right; rotation: 90; transform: Rotation{origin.x: 0; 
origin.y: 0; angle: 90}
                            highButton.onClicked: {eje z.paramText =
parseInt(eje z.paramText) - 100}
                             lowButton.onClicked: {eje_z.paramText = 
parseInt(eje z.paramText) - 10}}
                Image {
                    id: doublearrow
                   width: 300
                   height: 350
                   anchors.right: zreference.left
                   anchors.rightMargin: -100
                   anchors.verticalCenter: zreference.verticalCenter
                   source: "./images/2wayarrow.png"
                   Text {
                        id: toptext
                        text: qsTr("500")
                       font.bold: true
                       font.pointSize: 16
                       anchors.horizontalCenter: parent.horizontalCenter
                       anchors.bottom: parent.top
                       anchors.bottomMargin: -30
 }
                   Text {
                        id: bottomtext
                       text: qsTr("0")
                       font.bold: true
                        font.pointSize: 16
                        anchors.horizontalCenter: parent.horizontalCenter
                       anchors.top: parent.bottom
                       anchors.topMargin: -30
 }
                   Text {
                        text: qsTr("Z")
                        font.bold: true
                       font.pointSize: 16
                       anchors.verticalCenter: parent.verticalCenter
                       anchors.left: bottomtext.left
                        anchors.leftMargin: -15
 }
 }
                Image {
                    id: y_arrow
                   source: "./images/2wayarrow.png"
                   anchors.centerIn: crossreference
                   width: 90
                   height: 90
```

```
 Text {
                        id: y_label
                       text: qsTr("Y")
                       anchors.horizontalCenter: parent.horizontalCenter
                       anchors.horizontalCenterOffset: 10
                       anchors.top: parent.top
 }
 }
                 Image {
                    id: x_arrow
                   source: "./images/2wayarrow.png"
                   anchors.centerIn: crossreference
                   transform: Rotation{origin.x: x arrow.width/2; origin.y:
x_arrow.height/2; angle: 90}
                    width:90
                   height: 90
                   Text {
                        id: x_label
                        text: qsTr("X")
                        anchors.horizontalCenter: parent.horizontalCenter
                       anchors.horizontalCenterOffset: 10
                       anchors.top: parent.top
                       transform: Rotation{origin.x: x_label.width/2; origin.y: 
x label.height/2; angle: -90}
 }
 }
                 RowLayout{
                    spacing: 30
                   anchors.horizontalCenter: max_speed.horizontalCenter
                    anchors.bottom: max_speed.top
                    anchors.bottomMargin: 10
                   ParamArea{id: eje_x; name: "Eje X"; paramText: "0"; help: " 
Indique un valor entre -" + ws_radio + " y " + ws_radio; helpSide: "above"; 
input.width: 100; input.onTextChanged: {if (parseInt(eje x.paramText) >
parseInt(ws_radio)){eje_x.paramText = parseInt(ws_radio)} if
(parseInt(eje x.paramText) < -parseInt(ws radio)){eje x.paramText = -
parseInt(ws_radio) } } }
                    ParamArea{id: eje_y; name: "Eje Y"; paramText: "0"; help: " 
Indique un valor entre -" + ws_radio + " y " + ws_radio; helpSide: "above"; 
input.width: 100; input.onTextChanged: {if (parseInt(eje_y.paramText) > 
parseInt(ws_radio)){eje_y.paramText = parseInt(ws_radio)} if 
(parseInt(eje y.paramText) < -parseInt(ws radio)){eje y.paramText = -
parseInt(ws_radio) } } }
                    ParamArea{id: eje_z; name: "Eje Z"; paramText: "0"; help: " 
Indique un valor entre 0 y " + ws_altura; helpSide: "above"; input.width: 100; 
input.onTextChanged: {if (parseInt(eje_z.paramText) > 
parseInt(ws altura)){eje z.paramText = parseInt(ws altura)} if
(parseInt(eje z.paramText) < 0) {eje z.paramText = 0}}}
 }
                 ParamArea{id: max_speed; name: "Veloc. de efector"; paramText:
"100"; placeholder: qsTr("Dimension en m/s"); anchors.horizontalCenter: 
make move.horizontalCenter; anchors.bottom: make move.top; anchors.bottomMargin:
10}
                 Button{
                    id: make_move
```

```
C.30
```

```
 width: 250
                    height: 50
                    anchors.horizontalCenter: control_title.horizontalCenter
                   anchors.bottom: parent.bottom
                   anchors.bottomMargin: 10
                   Text {
                        text: qsTr("Realizar movimiento")
                        color: make_move.enabled ? "black":"darkgrey"
                        anchors.right: parent.right
                       anchors.rightMargin: 10
                       anchors.verticalCenter: parent.verticalCenter
                       font.pointSize: 14
                      font.bold: true
 }
                   Image {
                        source: "./images/move.png"
                       opacity: enabled ? 1 : 0.4
                        anchors.left: parent.left
                        anchors.leftMargin: 10
                       anchors.verticalCenter: parent.verticalCenter
                       height: 32
                       width: 32
 }
                    onClicked: {
                        manager.write_value("jerk_speed", max_speed.paramText)
                       manager.move to(eje x.paramText, eje y.paramText, -
eje_z.paramText)
 }
 }
                Rectangle{
                    id: utilities
                   width: childrenRect.width + 50
                   height: childrenRect.height + 20
                   anchors.right: parent.right
                   anchors.rightMargin: 30
                    anchors.verticalCenter: parent.verticalCenter
                    border.width: 1
                   color: "whitesmoke"
                    Text {
                       id: utilities_title
                       text: "Funciones utiles";
                        font.bold: true;
                        font.pointSize: 16;
                       font.pixelSize: 20;
                       anchors.top: parent.top;
                       anchors.topMargin: 10
                       anchors.horizontalCenter: parent.horizontalCenter
 }
                    ColumnLayout{
                        spacing: 15
                       anchors.top: utilities title.bottom
                       anchors.topMargin: 30
                       anchors.horizontalCenter: parent.horizontalCenter
```

```
 Button{
                          id: move_home
                          Layout.preferredWidth: 250
                         Layout.preferredHeight: 50
                          Layout.alignment: Qt.AlignHCenter
                          Text {
                              text: qsTr("Volver al origen")
                            color: move_home.enabled ? "black":"darkgrey"
                             anchors.right: parent.right
                            anchors.rightMargin: 30
                            anchors.verticalCenter: parent.verticalCenter
                            font.pointSize: 14
                            font.bold: true
 }
                          Image {
                             source: "./images/home.png"
                            opacity: enabled ? 1 : 0.4
                            anchors.left: parent.left
                             anchors.leftMargin: 10
                             anchors.verticalCenter: parent.verticalCenter
                            height: 32
                            width: 32
 }
                          onClicked: {
                            manager.run home()
 }
 }
                     Button{
                          id: stop_printing
                          Layout.preferredWidth: 250
                         Layout.preferredHeight: 50
                         Layout.alignment: Qt.AlignHCenter
                         Text {
                              text: qsTr("Detener impresion")
                            color: stop printing.enabled ?
"black":"darkgrey"
                             anchors.right: parent.right
                            anchors.rightMargin: 10
                            anchors.verticalCenter: parent.verticalCenter
                             font.pointSize: 14
                             font.bold: true
 }
                         Image {
                             source: "./images/warning.png"
                            opacity: enabled ? 1 : 0.4
                            anchors.left: parent.left
                            anchors.leftMargin: 10
                            anchors.verticalCenter: parent.verticalCenter
                            height: 32
                             width: 32
 }
                         onClicked: {
                             message.text = qsTr("¿Está seguro que desea 
detener la impresión? \n Se perderá todo el progreso hasta ahora")
                             double_confirmation_window.visible = true
 }
```

```
C.33
 }
                         SpinBox{
                            id: speed tune button
                             Layout.preferredWidth: 140
                            Layout.preferredHeight: 25
                            Layout.alignment: Qt.AlignRight
                            to: 200
                            from: 1
                            value: 100
                             textFromValue: function(value){return 
value.toString()+'%'}
                             onValueModified: {console.log("valor cambiado a " + 
value); manager.tune speed(value) }
                             Text{
                                 id: spinbox_title
                                text: qsTr('Control de\n velocidad')
                                 anchors.verticalCenter: 
speed tune button.verticalCenter
                                anchors.right: speed tune button.left
                                 anchors.rightMargin: 20
 }
 } 
                         ParamArea{id: kff_a; name: "Kff aceleración"; 
placeholder: qsTr("ingrese un valor"); help: "Ganancia de pre-alimentación de 
acceleración"; helpSide: "left";
                                   Layout.alignment: Qt.AlignRight; 
input.onAccepted: {manager.tune_gain("SV_accelFFgain", "sw_accelFFGain", 
kff a.paramText) } }
                         ParamArea{id: kff_v; name: "Kff velocidad"; placeholder: 
qsTr("ingrese un valor"); help: "Ganancia de pre-alimentación de velocidad"; 
helpSide: "left";
                                   Layout.alignment: Qt.AlignRight; 
input.onAccepted: {manager.tune_gain("SV_velocFFgain", "sw_velocFFGain", 
kff v.paramText) } }
                         ParamArea{id: kp_p; name: "Kp posición"; placeholder: 
qsTr("ingrese un valor"); help: "Ganancia proporcional de posición"; helpSide: 
"left"; Layout.alignment: Qt.AlignRight;
                                   input.onAccepted: 
{manager.tune_gain("SV_posPropgain", "sw_posPropGain", kp_p.paramText)}}
                         ParamArea{id: ki_p; name: "Ki posición"; placeholder: 
qsTr("ingrese un valor"); help: "Ganancia integral de posición"; helpSide: 
"left"; Layout.alignment: Qt.AlignRight;
                                   input.onAccepted: 
{manager.tune_gain("SV_posItggain", "sw_posItgGain", ki_p.paramText)}}
                         ParamArea{id: kp_v; name: "Kp velocidad"; placeholder: 
qsTr("ingrese un valor"); help: "Ganancia proporcional de velocidad"; helpSide: 
"left"; Layout.alignment: Qt.AlignRight;
                                   input.onAccepted: 
{manager.tune_gain("SV_velocPropgain", "sw_velocPropGain", kp_v.paramText)}}
                        ParamArea{id: ki v; name: "Ki velocidad"; placeholder:
qsTr("ingrese un valor"); help: "Ganancia integral de velocidad"; helpSide: 
"left"; Layout.alignment: Qt.AlignRight;
                                   input.onAccepted:
```

```
{manager.tune_gain("SV_velocItggain", "sw_velocItgGain", ki_v.paramText)}}
 }
 }
 }
      }
   }
}
```
#### **C.9. PluginUDEC.py**

```
import math
import multiprocessing
import os
import os.path
import platform
from datetime import datetime, timedelta
from functools import reduce
from multiprocessing import Lock
from threading import Thread
from typing import List, cast
import numpy as np
from PyQt6.QtCore import pyqtSlot, QObject, pyqtSignal, QTimer
from UM.Application import Application
from UM.Extension import Extension
from UM.Logger import Logger
from UM.PluginRegistry import PluginRegistry
from UM.i18n import i18nCatalog
from cura.CuraApplication import CuraApplication
from .pycomm3.pycomm3 import LogixDriver
from .resources import MatplotlibImageProvider as matplt
i18n_catalog = i18nCatalog("PluginUDEC") # Translates to a language Cura can 
read
def threaded(fn):
     def wrapper(*args, **kwargs):
         Thread(target=fn, args=args, kwargs=kwargs).start()
     return wrapper
class PluginUDEC(QObject, Extension):
     progress_changed = pyqtSignal(float, name="progressChanged")
     file_changed = pyqtSignal(str, name="fileChanged")
     progress_total_changed = pyqtSignal(float, name="progressTotalChanged")
     progress_end = pyqtSignal(name="progressEnd")
     connection_achieved = pyqtSignal(name="connectionAchieved")
    lock = Lock() end_flag = multiprocessing.Value('b', True)
     message_flag = multiprocessing.Value('b', False)
     def __init__(self) -> None:
        super() . _init ()
         QObject.__init__(self)
        Extension. init (self)
```
```
 self.setMenuName(i18n_catalog.i18nc("@item:inmenu", "Plugin UDEC"))
         self.addMenuItem(i18n_catalog.i18nc("@item:inmenu", "Generar archivo 
RSLogix"), self.show_popup)
         self.addMenuItem(i18n_catalog.i18nc("@item:inmenu", "Conectar 
impresora"), self.show connect)
         self._view = None
         self.connect_view = None
         self.message_view = None
        self.positions list = []
        self.saved values = []
        self.tag dict = {} self.ip = ""
         self.loading_is_open = False
         self.plc = LogixDriver('152.74.22.162/3', init__program_tags=False)
        self.plot value arrays = [[],[],[],[],[],[],[]]self.figure array = [[], [],[]] def figure_plot(self, name, values):
         """Recieves a list of 3 arrays (x,y,z) to plot on 3 dimensions. Stores 
the image with the given name."""
        gain = 1.4figure = self.imageProvider.addFigure(name, figsize=(6.4*gain,4.8*gain))
         ax = figure.add_subplot(projection='3d')
         ax.grid(linewidth=2)
         ax.set(aspect='auto')
         ax.set_xlabel('X', fontsize=30)
         ax.set_ylabel('Y', fontsize=30)
         ax.set_zlabel('Z', fontsize=30)
         ax.set_xlim(-225,225)
         ax.set_ylim(-225,225)
        ax.set zlim(0, 505) ax.set_title("Figura en proceso", fontsize=30)
        ax.view init(elev=20., azim=-35, roll=0)
         figure.subplots_adjust(left=0, bottom=0, right=1, top=1, wspace=0, 
hspace=0)
         ax.plot(np.array(values[0]),np.array(values[1]),np.array(values[2]))
     @pyqtSlot()
    def get figure progress(self):
         if not self.plc.connected:
             self.plc.open()
         x_value = self.plc.read('Program:MainProgram.X').value
         y_value = self.plc.read('Program:MainProgram.Y').value
         z_value = self.plc.read('Program:MainProgram.Z').value
        self.figure array[0].append(x value)
        self.figure_array[1].append(y_value)
        self.figure array[2].append(z value)
        self.figure plot('figure', self.figure array)
    def plot(self, name, value arrays):
         self.imageProvider = matplt.MatplotlibImageProvider()
        qain = 1.4figure = self.imageProvider.addFigure(name, figsize=(6.4*gain,4.8*gain))
        ax = figure.addsubplot()
```
C.35

```
C.36
         ax.grid(linewidth=2)
         ax.set(aspect='auto', ylim=[0,100], xlim=[self.bias_time(datetime.now(), 
0, -1, 0), datetime.now()])
         ax.set_xlabel('Hora', fontsize=30)
         ax.set_ylabel('Valor', fontsize=30)
         ax.set_title("Visualización de variables", fontsize=30)
         ax.tick_params(axis='both', which='both', labelsize=15)
         for tag in range(len(value_arrays)):
            n of values = len(value arrays[tag])
            if len(value \arctan\left(\frac{\tan\theta}{\tan\theta}\right) < 60:
                X = np.array([self.bias time(datetime.now(), 0, 0, -n of values+ i) for i in range(n_of_values)])
             else:
                X = np.array([self.bias time(datetime.now(), 0, 0, -60 + i) fori \text{in range}(60)])
            Y = np.array(value array[tag]) ax.plot(X,Y, linewidth=3, label='tag'+str(tag))
         ax.legend(fontsize='xx-large', loc='upper left')
    def update plots(self, values list, tag spot, upper len, lower len):
         """Grab values and put them in independant arrays. Separate arrays 
between upper and lower plot. Call self.plot to create the figure assossiated 
with the values."""
        values = self.get value arrays(values list, tag spot)
        upper value array = []lower value array = [] for i in range(upper_len):
            upper value arrays.append(values[i])
         for i in range(lower_len):
            lower value arrays.append(values[i + upper len])
         self.plot('plot_one', upper_value_arrays)
        self.plot('plot two', lower value arrays)
         return
    def get value arrays(self, values, tag spot):
         values = [] for i in range(len(values)):
            self.plot value arrays[tag spot[i]].append(values[i])
            if len(self.plot value arrays[tag_spot[i]]) > 60:
                self.plot value arrays[tag_spot[i]].pop(0)
             values.append(self.plot value arrays[tag_spot[i]])
        for element in self.plot value arrays:
            if self.plot value arrays.index(element) not in tag spot:
                 element.clear()
         return _values
     @pyqtSlot(list, list, int, int, result=list)
    def update series(self, tag_list, tag_spot, upper_len, lower_len) ->
List[float]:
         """Updates both 2D plots with the values of the given tag list. Returns 
the
         read values to be displayed to the user"""
         try:
            tag names = self.extract names(tag list)
```

```
n tags = len(tag names)
             if not self.plc.connected:
                 self.plc.open()
            tag read = self.plot.read(*tag names)values = self.extract values(tag_read, n_tags)
            self.saved values = values
            if self.loading is open:
                self.connection_achieved.emit()
                 self.loading_is_open = False
         except:
            if not self.loading is open:
                 self.set_message_params('r', 'Se produjo un error',
                                          'Se ha perdido la conexion con la 
impresora. '
                                         '\nReconectando...')
                self.progress end.emit()
             self.loading_is_open = True 
             values = self.saved_values
         self.update_plots(values, tag_spot, upper_len, lower_len)
         return values
    def bias time(self, original time, hr bias, min bias, sec bias):
         """Recieves a datetime-time object and modifies it with the given bias 
for hr, min and sec."""
         new_time = original_time + timedelta (hours=hr_bias) + timedelta 
(minutes=min bias) + timedelta (seconds=sec bias)
         return new_time
    def shift elements(self, arr, num, fill value):
        result = np. empty like(arr)
         if num > 0:
            result[:num] = fill valueresult[num:] = arr[:-num]elif num < 0:
            result[num:] = fill valueresult[:num] = arr[-num:] else:
            result[:] = arr return result
     @pyqtSlot()
    def clear all arrays(self):
        for element in self.plot value arrays:
             element.clear()
     @pyqtSlot(int)
    def clear series(self, index):
        self.plot value arrays[index].clear()
     @pyqtSlot(str, result=list)
     def plc_tag_list(self, ip) -> List[str]:
         """Gets the list of program tagsand returns a list containing the names 
of all tags
         with less than 100 elements"""
```

```
C.37
```

```
C.38
        self.jp = ip plc = LogixDriver(ip, init__program_tags=True)
         plc.open()
         tag_list = plc.get_tag_list('Program:MainProgram').copy()
        tag_name_list = self.get_names(self.get_tags_info(tag_list))
         plc.close()
         return tag_name_list
    def get names(self, tag list) -> List[str]:
        tag name list = []element number = 0tags info dict = tag list
         for name in tags_info_dict:
            tag elements name =
self.get_tag_elements(name.replace("Program:MainProgram.",''), 
tags info dict[name][1])
            for element in tag elements name:
                 tag_name_list.append(element)
                 self.tag_dict[element] = [element_number, 
tags info dict[name][0], tags info dict[name][2]]
                element number += 1element number = 0 return tag_name_list
    def get tags info(self, tag list) -> dict:
        tags info list = reduce(self.fetch info, tag list, dict())
         return tags_info_list
    def fetch info(self, acc dict, cur dict) -> dict:
        taq name =
cur_dict["tag_name"].replace("Program:Program:MainProgram.","Program:MainProgram
.")
         tag_dim = cur_dict["dimensions"]
         tag_n_dim = cur_dict["dim"]
        tag total elements = self.count elements (tag dim)
        if tag total elements < 100:
            acc_dict[tag_name] = [tag_total_elements, tag_dim, tag_n_dim]
         return acc_dict
    def count elements(self, dimensions) -> float:
        total elements = 1dim copy = dimensions.copy() for axis_value in dim_copy:
            if axis value == 0:
                 dimensions.remove(0)
             else:
               total elements *= axis value
         return total_elements
    def get tag elements(self, tag name, tag dim) -> List[str]:
        length = len(tag dim)tag list = []if length == 0:tag_list.append(tag_name)
         elif length == 1:
             for i in range(tag_dim[0]):
                 tag_list.append(tag_name+"["+str(i)+"]")
```

```
C.39
        elif length == 2: for i in range(tag_dim[0]):
                 for j in range(tag_dim[1]):
                     tag_list.append(tag_name+"["+str(i)+","+str(j)+"]")
        elif length == 3: for i in range(tag_dim[0]):
                 for j in range(tag_dim[1]):
                     for k in range(tag_dim[2]):
tag_list.append(tag_name+"["+str(i)+"]"+"["+str(j)+"]"+"["+str(k)+"]")
         return tag_list
    def extract names(self, tag list) -> List:
        tag names = [] for tag in tag_list:
            tag name = tag.split('[')]tag dim = self.tag dict[tag][1]
            tag n dim = self.tag dict[tag][2]
            if tag dim == 1:
                 tag_names.append('Program:MainProgram.' + tag_name)
            elif tag n \text{ dim} == 2:
                 tag_names.append('Program:MainProgram.' + tag)
             else:
                tag element = self.tag dict[tag][0] tag_names.append('Program:MainProgram.' + tag_name + 
"["+str(tag_element)+"]")
         return tag_names
    def extract_values(self, tag_list, number of elements) -> List:
         values = []
        if number of elements > 1:
             for element in tag_list:
                 tag_value = element.value
                 if tag_value is True:
                    tag value = 1 elif tag_value is False:
                    tag value = 0 values.append(tag_value)
         else:
            tag value = tag list.value
             if tag_value is True:
                tag value = 1 elif tag_value is False:
                tag value = 0 values.append(tag_value)
         return values 
     @pyqtSlot(str)
    def save value(self, ip):
         with LogixDriver(ip) as plc:
            self.new value =
plc.read('Program:MainProgram.array_tag{3}').value[0]
     def show_connect(self):
         """Displays an error message with the given title and message"""
         self.plot('plot_one',[])
         self.plot('plot_two',[])
         self.figure_plot('figure', [[],[],[]])
```

```
self.create view("MainWindow.qml")
         if self.connect_view is None:
             Logger.log("e", "Not creating MainWindow window since the QML 
component failed to be created.")
             return
        self.connect view.show()
     @pyqtSlot(result=list)
     def plc_info(self) -> List[str]:
         try:
             if not self.plc.connected:
                 self.plc.open()
            is connected = self.plc.connected
             product_name = self.plc.info["product_name"]
             name = self.plc.info["name"]
             programs = ""
             for program in list(self.plc.info["programs"].keys()):
                 programs += str(program)
            return [product name, name, programs, is connected]
         except:
             self.set_message_params('e', 'Se produjo un error',
                                      'Se ha producido un error de conexion. '
                                     'Por favor revise que la direccion IP sea '
                                     'la correcta.')
            self.progress end.emit()
             return ["-----------", "-----------", "-----------", False]
     @pyqtSlot()
    def send instructions(self):
         n_instructions = len(self.positions_list)
         if not self.plc.connected:
             self.plc.open()
         is_printing = self.plc.read('Program:MainProgram.sw_beginapp').value
        if self.plc.connected and not is printing:
self.plc.write('Program:MainProgram.Matriz_L{'+str(n_instructions)+'}',
                       self.positions_list)
             self.plc.write('Program:MainProgram.total_coordinates', 
self.total coordinates)
             self.set_message_params('i', 'Operacion finalizada',
                                      'Las instrucciones fueron enviadas a la '
                                     'impresora. Puede monitorear el proceso en '
                                     'las pantallas adyacentes.')
         else:
             self.set_message_params('e', 'Operacion cancelada',
                                      'La impresora se encuentra trabajando. '
                                     'Detenga la impresion en la pestaña 
"Control" '
                                      'o espere a que finalice.')
        self.progress end.emit()
     @pyqtSlot(float, float, float, float, float, float)
    def generate instructions list(self, sb, sp, arm length, height, ws radio,
ws height) :
         """Responsible for using the given parameters to call the functions 
which calculate the instructions."""
        params = [sb, sp, arm length, height, ws radio, ws height]
```

```
C.41
         self.params = params
        if not self.are valid(params):
             Logger.log("e", "Some parameters ")
            self.progress end.emit()
             return
         coordinates = self.get_coordinates(self.split_lines(self.get_gcode()))
        self.total coordinates = len(coordinates)
        if self.fits in ws(ws radio, ws height, coordinates):
            ws coordinates = self.z bias(coordinates, float(height),
float(ws height))
             try:
                self.inv kin problem(ws coordinates, params)
                self.positions list = self.flatten(self.positions list)
             except ValueError:
                 self.set_message_params('e', 'Se produjo un error',
                                          'Se ha producido un error de calculo. '
                                         '0Por favor revise que los datos de '
                                         'impresora esten correctos.')
                self.progress end.emit()
                 return
             self.set_message_params('i', 'Operacion finalizada',
                                      'Finalizo la generacion de instrucciones. '
                                     'Puede enviarlas a la impresora una vez '
                                     'realizada la conexion.')
            self.progress end.emit()
     def flatten(self, list) -> List:
         flattened_list = [item for sublist in list for item in sublist]
         return flattened_list
     @pyqtSlot(result=bool)
    def look for gcode(self):
         scene = Application.getInstance().getController().getScene()
         if not hasattr(scene, "gcode_dict"):
             Logger.warning("no gcode in system")
             return False
         return True
    def get list names(self, tag list) -> List[str]:
        tag names = [] for tag in tag_list:
             tag_name = tag.split('[')[0]
            tag dim = self.tag dict[tag][1]
            tag n dim = self.tag dict[tag][2]
            if taq dim == 1:
                 tag_names.append('Program:MainProgram.' + tag_name)
            elif tag n \text{ dim} == 2:
                 tag_names.append('Program:MainProgram.' + tag)
             else:
                tag element = self.tag dict[tag][0]
                 tag_names.append('Program:MainProgram.' + tag_name + 
"["+str(tag_element)+"]")
    def extract tag name(self, tag) -> str:
        tag name = tag.split('[')[0]
        tag dim = self.tag dict[tag][1]
        tag n dim = self.tag dict[tag][2]
```

```
C.42
        if taq dim == 1:
             extracted_name = 'Program:MainProgram.' + tag_name
        elif tag n \text{ dim} == 2:
             extracted_name = 'Program:MainProgram.' + tag
         else:
            tag element = self.tag dict[tag][0]
             extracted_name = 'Program:MainProgram.' + tag_name + 
"["+str(tag_element)+"]"
         return extracted_name
     @pyqtSlot(str, float)
    def write_value(self, tag_name, new_value):
        tag_valid_name = self.extract_tag_name(tag_name)
         if not self.plc.connected:
             self.plc.open()
        self.plc.write(tag_valid_name, new_value)
     @pyqtSlot(str, str, float)
    def tune_gain(self, tag, switch, gain_value):
         self.write_value(tag, gain_value)
        self.write value(switch, 1)
     @pyqtSlot(result=list)
   def get progress percentage(self):
         try:
             step = self.plc.read('i').value
            self.prev step = step
            if self.loading is open:
                self.connection achieved.emit()
                 self.loading_is_open = False
         except:
            if not self.loading is open:
                 self.set_message_params('r', 'Se produjo un error',
                                          'Se ha perdido la conexion con la 
impresora. '
                                          '\nReconectando...')
                self.progress end.emit()
             self.loading_is_open = True
             step = self.prev_step
         percentage = 100*step/self.total_coordinates
        if percentage >= 100:
             self.set_message_params('i', 'Fin del proceso',
                                       'Ha finalizado la impresion de la figura. ')
            self.progress end.emit()
         progress = [int(percentage), step]
         return progress
     @pyqtSlot(result=bool)
    def switch_printing(self):
         self.check_servos()
         if not self.plc.connected:
             self.plc.open()
         read_state = self.plc.read('Program:MainProgram.sw_beginapp').value
        if read state:
            self.plc.write('Program:MainProgram.sw beginapp', 0)
             return False
         else:
             self.plc.write('Program:MainProgram.sw_beginapp', 1)
```

```
 return True
```

```
 @pyqtSlot()
    def check servos(self):
         if not self.plc.connected:
             self.plc.open()
        servos are active = self.plc.read('Actuador B1.ServoActionStatus').value
        printing done =self.plc.read('Program:MainProgram.sw_is_printing_done').value
        if not servos are active:
             self.plc.write('Program:MainProgram.sw_start_servos', 1)
             self.plc.write('Program:MainProgram.sw_init_var', 1)
        if printing done and servos are active:
            self.plc.write('Program:MainProgram.sw init var', 1)
     @pyqtSlot(result=str)
    def get n coor(self):
         return str(self.total_coordinates)
     @pyqtSlot(float, float, float)
    def move to(self, x pos, y pos, z pos):
        x = x pos
        y = y pos
        z = z pos - self.params[3] + self.params[5]
        servo pos = self.inv kin problem([[x, y, z, 6000]], self.params)
         is_printing = self.plc.read('Program:MainProgram.sw_beginapp').value
         is_homing = self.plc.read('sw_startposition').value
        if self.plc.connected and not is printing and not is homing:
             self.plc.write('Program:MainProgram.coor_move_array{3}', 
self.flatten(servo pos))
            self.plc.write('Program:MainProgram.sw coor move', 1)
         else:
             self.set_message_params('e', 'Operacion cancelada',
                                      'La impresora se encuentra trabajando. '
                                      'Detenga la impresion en la pestaña 
"Control" '
                                     'o espere a que finalice.')
            self.progress end.emit()
     @pyqtSlot()
    def run home(self):
         with LogixDriver(self.ip, init__program_tags=False) as plc:
             is_printing = self.plc.read('Program:MainProgram.is_printing').value
             is_moving = plc.read('Program:MainProgram.sw_coor_move').value
            is printer busy = is moving or is printing
            if not is printer busy:
                 plc.write('sw_startposition', 1)
             else:
                 self.set_message_params('e', 'Operacion cancelada',
                                          'La impresora se encuentra trabajando. '
                                          'Detenga la impresion en la pestaña 
"Control" '
                                         'o espere a que finalice el 
movimiento.')
                self.progress end.emit()
     @pyqtSlot()
     def stop_printing(self):
```

```
C.44
         if not self.plc.connected:
             self.plc.open()
        is done printing =self.plc.read('Program:MainProgram.sw is printing done').value
         is_homing = self.plc.read('sw_startposition').value
         step = self.plc.read('i').value
        if step != 0 and not is done printing and not is homing:
             self.plc.write('Program:MainProgram.sw_stop_printing', 1)
         elif is_homing:
             self.set_message_params('e', 'Operacion cancelada',
                                       'La impresora se encuentra en proceso de 
homing.')
            self.progress end.emit()
         else:
             self.set_message_params('e', 'Operacion cancelada',
                                       'La impresora no se encuentra trabajando.')
            self.progress end.emit()
     @pyqtSlot()
     def force_stop(self):
         if not self.plc.connected:
             self.plc.open()
        self.plc.write('Program:MainProgram.sw off servos', 1)
     @pyqtSlot(result=list)
    def get gains(self):
         if not self.plc.connected:
             self.plc.open()
         gains_list = self.plc.read('Program:MainProgram.SV_gains{6}').value
         return gains_list
     @pyqtSlot(float)
    def tune speed(self, quotient):
        self.write value('move speed gain', quotient/100)
# ------------------------------------------------------------------------------
  ----------------------
# ------------------------------------------------------------------------------
 ----------------------
     @pyqtSlot(str)
    def start worker(self, path):
         QTimer.singleShot(0, lambda: self.worker.run(path))
     @pyqtSlot(result=str)
     def showGcode(self) -> str:
         """Shows the available gcode (if any) on the corresponding zone."""
         gcode = self.get_gcode_bit()
        if len(gcode) < 20:
             return ''.join(gcode)
         gcode = self.split_lines(gcode)
         gcode_string = ' '.join(gcode)
         return gcode_string
     @threaded
     def generatePositionsAsync(self, sb, sp, arm_length, height, ws_radio,
```

```
C.45
ws height, file path,
                                overwrite, destination_path=None, dir_path=None) 
-> None:
         """Responsible for using the given parameters to call the functions 
which calculate the instructions and
         then write them in a L5K file."""
        params = [sb, sp, arm length, height, ws radio, ws height]
         print(str(params))
        file params = [file path, overwrite, destination path, dir path]
         if self.are_valid(params, file_params) is False:
            self.progress end.emit()
             self.end_flag.value = False
             return
         coordinates = self.get_coordinates(self.split_lines(self.get_gcode()))
        if self.fits in ws(ws radio, ws height, coordinates):
            ws coordinates = self.z bias(coordinates, float(height),
float(ws height))
             try:
                self.inv kin problem(ws coordinates, params)
             except ValueError:
                 self.set_message_params('e', 'Se produjo un error', 'Se ha 
producido un error de calculo. Por favor '
                                                                       'revise que 
los datos de impresora esten '
'correctos.')
                self.progress end.emit()
                 self.end_flag.value = False
                 return
            self.generateInstructions(file path, overwrite, self.positions list,
destination_path)
             self.end_flag.value = False
             self.set_message_params('i', 'Operacion finalizada', 'Se termino la 
generacion de instrucciones. Las '
                                                                    'instrucciones 
fueron guardadas en el archivo '
                                                                   'indicado.')
            self.progress end.emit()
     @pyqtSlot(float, float, float, float, float, float, str, bool, str, str)
     def generatePositions(self, sb, sp, arm_length, height, ws_radio, ws_height, 
file path, overwrite,
                            destination_path=None, dir_path=None) -> None:
         """Called when the user presses the 'generate instructions' button. 
Responsible for using the given parameters
          to call the functions which calculate the instructions and then write 
them in a L5K file."""
        self.generatePositionsAsync(sb, sp, arm length, height, ws radio,
ws height, file path,
                                     overwrite, destination path, dir path)
     def are_valid(self, params, file_params=None) -> bool:
         print("EN PROCESO DE VALIDACION")
         if 0 in params:
             self.set_message_params('e', 'Faltan datos', 'Ingrese todos los 
datos solicitados e intente otra vez.')
```
 **return False if** file\_params **is not None**: **if** file\_params[1]: if not  $os.path.isfile(self.get url(fileparams[0]))$ : print(**"no existe archivo"**) self.set\_message\_params(**'e'**, **'Archivo inexistente'**, **'El archivo indicado no es compatible o no existe.\nPor favor seleccione un ' 'archivo valido.'**) **return False if not** file\_params[1]: if not  $os.path.isfile(self.get url(fileparams[0]))$ : self.set\_message\_params(**'e'**, **'Archivo inexistente'**, **'El archivo indicado no es compatible o no existe.\nPor favor seleccione un ' 'archivo valido.'**) **return False elif** os.path.isfile(self.get url(file params[2])): self.set\_message\_params(**'e'**, **'Archivo ya existe'**, **'El archivo ya existe.\nPor favor escoja otro nombre.'**) **return False elif not** os.path.exists(self.get url(file params[3])): self.set\_message\_params(**'e'**, **'Carpeta inexistente'**, **'La carpeta indicada no existe.\nPor favor seleccione un directorio valido.'**) **return False return True** def fits in ws(self, radio, height, coordinates) -> bool: *"""Checks if the given coordinates fit in the working space"""* for element in coordinates: **if** abs(element[0]) > radio or abs(element[1]) > radio or abs(element $[2]$ ) > height: print(element[0], radio, abs(element[1]), radio, abs(element[2]), height) self.set\_message\_params(**'e'**, **'Coordenadas incompatibles'**, **'La figura revanada es mas grande que ' 'el espacio de trabajo disponible.'**) self.progress end.emit() **return False return True def** z\_bias(self, coordinates, height, ws\_height) -> List[List[float]]: *"""Returns the given coordinates with an added bias on the Z axis. This bias depends on the specified RDL height """* **for** i **in** range(len(coordinates)): coordinates[i][2]  $*=-1$ coordinates[i][2]  $-$ = height - ws height **return** coordinates def inv kin problem(self, coordinates, parameters): *"""Returns the positions of the motors for each given coordinate"""* self.positions list.clear()

```
C.46
```

```
sb = parameters[0]sp = parameters[1]wb = (math.sqrt(3)/6) *sbwp = (math,sqrt{3})/6 *sp
        ub = (math.sqrt(3)/3)*sbup = (math.sqrt(3)/3)*spl = parameters [2]
        a = (sb - sp) / 2b = wb - wpc = up - ubx = self.get column(cordu). 0)
        y = self.get column(cordinates, 1)z = self.get column(cordu) 2)
        feed rate = self.get column(coordinates, 3)
         print(x, y, z)
        self.progress_total_changed.emit(len(coordinates))
         for i in range(len(coordinates)):
            C1 = x[i] ** 2 + y[i] ** 2 + z[i] ** 2 + a ** 2 + b ** 2 + 2 * a *
x[i] + 2 * b * y[i] - 1 * * 2C2 = x[i] ** 2 + y[i] ** 2 + z[i] ** 2 + a ** 2 + b ** 2 - 2 * a *
x[i] + 2 * b * y[i] - 1 * * 2C3 = x[i] ** 2 + y[i] ** 2 + z[i] ** 2 + c ** 2 + 2 * c * y[i] - 1
** 2
            LI = -z[i] - math.sqrt(z[i] * * 2 - C1)L2 = -z[i] - math.sqrt(z[i] ** 2 - C2)
            L3 = -z[i] - math.sqrt(z[i] ** 2 - C3)
            self.positions list.append([round(L1, 3), round(L2, 3), round(L3,
3), feed rate[i]/60])
            self.progress changed.emit(i+1)
        new list = self.positions list
         return new_list
    def get column(self, coordinates, column) -> List[float]:
         """Returns the specified column from the given List"""
        axis = [] for i in range(len(coordinates)):
             axis.append(coordinates[i][column])
         return axis
    def split lines(self, base text) -> List[str]:
         """Splits the given text into lines and saves them onto a list. Returns 
the list."""
        \text{lines} = [\texttt{""}] line_list = [""]
         for line in base_text:
             lines += line
             if self.match_inline(['\n'])(line):
                 line_list.append(''.join(lines))
                 lines = [""]
         return line_list
    def match text(self, base text, find) -> List[str]:
         """Reads a given text and stores its content up until a match is found. 
Returns stored content."""
```

```
C.47
```

```
C.48
        \text{content} = [\text{""}] for line in base_text:
            content[0] += lineif self.match inline([find])(line):
                 break
         return content
    def get gcode bit(self) -> List[str]:
         """Gets the available gcode (if any) from the Cura build plate."""
         scene = Application.getInstance().getController().getScene()
         if not hasattr(scene, "gcode_dict"):
             Logger.warning("no gcode in system")
             return ["No gcode in system"]
         gcode_dict = getattr(scene, "gcode_dict")
        if not gcode dict:
             Logger.log("e", "no gcode in system")
             return ["No gcode in system"]
        active build plate id =CuraApplication.getInstance().getMultiBuildPlateModel().activeBuildPlate
        gcode list = gcode dict[active build plate id]
         return str(gcode_list[1])
    def qet qcode(self) -> List[str]:
         """Gets the available gcode (if any) from the Cura build plate."""
         scene = Application.getInstance().getController().getScene()
         if not hasattr(scene, "gcode_dict"):
             Logger.log("e", "no gcode in system")
             return ["No gcode in system"]
         gcode_dict = getattr(scene, "gcode_dict")
        if not gcode dict:
             Logger.log("e", "no gcode in system")
             return ["No gcode in system"]
        active build plate id =CuraApplication.getInstance().getMultiBuildPlateModel().activeBuildPlate
        gcode list = geode dict[active build plate id] gcodeList = [""]
         for i in range(len(gcode_list)):
            qcodeList += str(qcode list[i]) return gcodeList
    def get coordinates(self, gcode) -> List[List[float]]:
         """Gets the XYZ coordinates and feed rate speed from the G code and
         stores them in a list of lists."""
        filtered lines = list(filter(self.match_inline([' X', ' Y', ' Z']),
gcode))
         coordinates = []
        x axis = 1
        y axis = 1
        z axis = 1feed rate = 60 for line in filtered_lines:
            words = line.split() if self.match_inline(['X'])(line): 
                 x_axis = self.get_values('X', words)
```

```
 if self.match_inline(['Y'])(line):
                  y_axis = self.get_values('Y', words)
             \overline{\textbf{if}} \text{ self.match} inline([\cdot \mathbf{Z}^{\dagger}])(line):
                  z_axis = self.get_values('Z', words)
             \overline{\textbf{if}} \text{ self.match} inline(\overline{[}''F'])(line):
                  feed_rate = self.get_values('F', words)
             coordinates.append([x_axis, y_axis, z_axis, feed_rate])
         Logger.log('i', "The number of coordinates is " + str(len(coordinates)))
         return coordinates
    def get values(self, axis, line) -> float:
          """Returns the values of the coordinates from the G code"""
        axis values = list(filter(self.match_inline([axis]), line))
        axis values = self.to int(axis value) return axis_values
    def to int(self, word) -> float:
          """Returns the value in the given word as a float"""
        value = list(filter(self.is int, list(word[0])))
         value = ''.join(value)
         if value is '':
            value = 100 value = float(value)
         return value
    def is int(self, element) -> bool:
         """Returns true if the element holds a number representing a component 
of a coordinate"""
         if 'X' in element or 'Y' in element or 'Z' in element or 'F' in element:
              return False
         else:
             return True
    def get url(self, url) -> str:
         """get the real URL for the selected file"""
         if platform.system() == 'Windows':
             fileUrl = self.get os path(url, ')
              return fileUrl
        fileUrl = self.get os path(url, '/') return fileUrl
    def get os path(self, url, separator) -> str:
         tmp = [separator]
         for i in range(len(url)):
              if i > 7:
                 tmp[0] += str(url[i]) file_path = ''.join(tmp)
         return file_path
     @pyqtSlot(str, result=str)
     def showFileContent(self, url) -> str:
         """Show the content of the selected file in the bottom right text 
box."""
```

```
C.49
```

```
 file = open(self.get_url(url), mode='r', encoding='utf-8')
         content = file.read() file.close()
          return content
    def write file(self, file path, destination path, positions, action) ->
None:
           """Copies the content of file_path in destination_path while adding 
extra content"""
         file = open(self.get url(file path), mode='r', encoding='utf-8')file read = file.readlines()text = self.get matrix(positions) with open(self.get_url(destination_path), action, encoding='utf-8') as 
file write:
               for line in file_read:
                   file write.write(line)
                    if self.match_inline(['\t\t\tTAG'])(line):
                         file_write.write(str(text) + '\n')
          file.close()
    def get matrix(self, positions) -> str:
           """Returns the given positions formatted as a RSLogix 5000 matrix TAG"""
         L: str = \left\{\text{t\text{-}L} : REAL[' + str( len(positions)) + ',4](Description := "matriz de posiciones",' + 
'\n'
         L += \left(\frac{t}{t}\right) + \left(\frac{t}{t}\right) + \left(\frac{t}{t}\right) + \left(\frac{t}{t}\right) + \left(\frac{t}{t}\right) + \left(\frac{t}{t}\right) + \left(\frac{t}{t}\right) + \left(\frac{t}{t}\right) + \left(\frac{t}{t}\right) + \left(\frac{t}{t}\right) + \left(\frac{t}{t}\right) + \left(\frac{t}{t}\right) + \left(\frac{t}{t}\right) + \left(\frac{ for i in range(0, len(positions), 2):
               try:
                    if i is not 0:
                        L += ' L += ''.join(str(positions[i][0])) + ',' + 
''.join(str(positions[i][1])) + ',' + ''.join(
                         str(positions[i][2])) + ',' + ''.join(str(positions[i][3])) 
+ ',' + ''.join(str(positions[i + 1][0])) + ',' + ''.join(
                        str(positions[i + 1][1])) + ',' + ''.join(str(positions[i + 
1][2])) + ',' + ''.join(str(positions[i + 1][3])) + '\n'
               except IndexError:
                    L += ''.join(str(positions[i][0])) + ',' + 
''.join(str(positions[i][1])) + ',' + ''.join(
                        str(positions[i][2])) + '\n'
          L += ' ]' + ';'
          return L
     def generateInstructions(self, file path, overwrite, positions,
destination_path=None) -> None:
           """Generates the instructions by either overwriting the base file or 
creating a new one."""
          if overwrite:
              self.write file(file path, file path, positions, 'w')
          if not overwrite:
               self.write_file(file_path, destination_path, positions, 'x')
    def match inline(self, find):
          """Looks for a match between 2 strings"""
```

```
C.50
```

```
C.51
        def find word(line) -> bool:
             for i in range(len(find)):
                 if find[i] in line:
                     return True
             return False
         return find_word
     def create_view(self, view) -> None:
         """Creates the view to be used."""
         Logger.log("d", "Creating requested view.")
         path = os.path.join(cast(str, 
PluginRegistry.getInstance().getPluginPath("UDECPlugin")), view)
         if view == "main.qml":
            self. view = CuraApplication.getInstance().createQmlComponent(path,
{"manager": self})
             print("-----------------------", self._view.contentItem)
             if self._view is None:
                 Logger.log("e",
                             "Not creating Plugin UDEC window since the view 
variable is empty.")
                 return
             Logger.log("d", "Plugin UDEC view created.")
         if view == "MessageDialog.qml":
             print("SE ESTA CREANDO LA VENTANA DE MENSAJES")
            self.message view =
CuraApplication.getInstance().createQmlComponent(path, {"manager": self})
             print("SE ASIGNO LA VENTANA A LA VARIABLE MESSAGE VIEW")
             if self.message_view is None:
                 Logger.log("e",
                             "Not creating message window since the message view 
variable is empty.")
                 return
             Logger.log("d", "Message view created.")
         if view == "MainWindow.qml":
CuraApplication.getInstance()._qml_engine.addImageProvider('perflog', 
self.imageProvider)
            self.connect view =
CuraApplication.getInstance().createQmlComponent(path, {"manager": self})
             if self.connect_view is None:
                 Logger.log("e",
                             "Not creating MainWindow window since the message 
view variable is empty.")
                 return
             Logger.log("d", "MainWindow view created.")
     def show_popup(self) -> None:
         """Show the GUI of the UDEC Plugin."""
         self.create_view("main.qml")
         if self._view is None:
             Logger.log("e", "Not creating Plugin UDEC window since the QML 
component failed to be created.")
```

```
 return
        self. view.show()
     @pyqtSlot(result=str)
    def get message title(self) -> str:
        title = str(self.message title) return title
     @pyqtSlot(result=str)
    def get message content(self) -> str:
        content = str(self.message content) return content
     @pyqtSlot(result=str)
    def get message style(self) -> str:
         style = str(self.message_style)
         return style
     @pyqtSlot(str, str, str)
     def set_message_params(self, style, title, content) -> None:
        self.message style = style
        self.message title = title
        self.message content = content
     @pyqtSlot()
     def show_message(self) -> None:
         """Displays an error message with the given title and message"""
         self.create_view("MessageDialog.qml")
         if self.message_view is None:
             Logger.log("e", "Not creating message window since the QML component 
failed to be created.")
             return
        self.message view.show()
```
## **UNIVERSIDAD DE CONCEPCION – FACULTAD DE INGENIERIA RESUMEN DE MEMORIA DE TITULO**

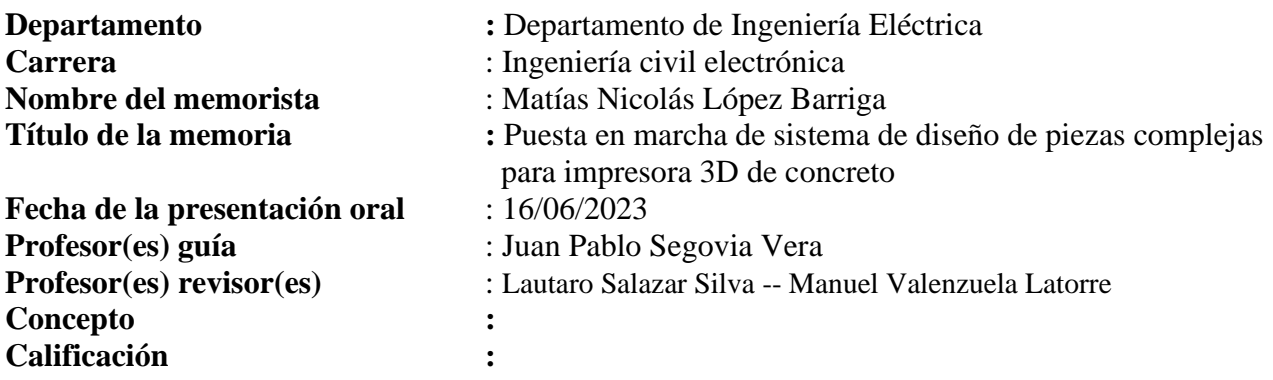

## **Resumen (máximo 200 palabras)**

Este documento presenta el desarrollo de un software que optimiza el proceso de generación y entrega de instrucciones de movimiento a una impresora 3D de concreto tipo delta diseñada por exalumnos memoristas de la universidad de Concepción. Ellos establecieron que el proceso ocupara 4 softwares para modelar la figura a imprimir, generar instrucciones de impresión, traducirlas a un lenguaje entendido por el PLC y enviarlas a la memoria interna de éste. El nuevo software unifica las últimas tres etapas un sólo programa, agregando también una etapa de monitoreo del proceso y otra de control de movimientos y sintonización. De esta forma, el proceso completo se puede completar con sólo 2 programas.

Para la programación de la nueva interfaz gráfica, se utilizaron principalmente los lenguajes Python y QML con el fin de separar la lógica principal de traducción y envío de instrucciones (Python) del código correspondiente al sector gráfico (QML). Además, este software se desarrolló como plugin del programa rebanador Ultimaker Cura con el fin de que el proceso se pueda realizar en una sola plataforma.

Por último, se llevó a cabo un FAT del software en un ambiente real, con los equipos presentes en el laboratorio de control de procesos.